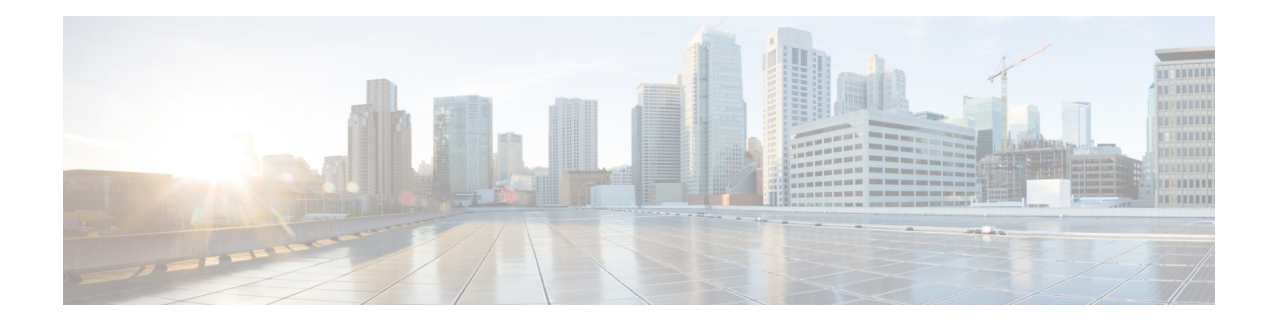

# **Implementing IP Service Level Agreements**

IP Service Level Agreements (IP SLAs) is a portfolio of technology embedded in most devices that run Cisco IOS XR Software, which allows you to analyze IP service levels for IP applications and services, increase productivity, lower operational costs, and reduce the frequency of network outages.

Using IP SLA, service provider customers can measure and provide service level agreements. IP SLA can perform network assessments, verify quality of service  $(QoS)$ , ease the deployment of new services, and assist administrators with network troubleshooting.

**Note**

For a complete description of the IPSLA commands used in this chapter, refer to the *IP ServiceLevel Agreement Commands on the Cisco ASR 9000 Series Router* module of *System Management Command Reference for Cisco ASR 9000 Series Routers*.

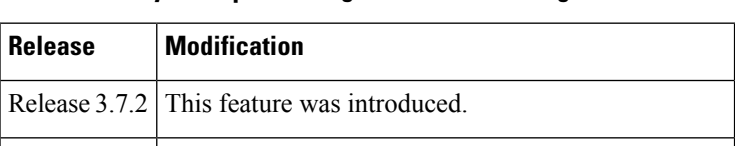

Release 6.0.1 The TWAMP accuracy enhancement was introduced.

#### **Feature History for Implementing IP Service Level Agreements**

- Prerequisites for [Implementing](#page-0-0) IP Service Level Agreements, on page 1
- Restrictions for [Implementing](#page-1-0) IP Service Level Agreements, on page 2
- Information About [Implementing](#page-2-0) IP Service Level Agreements, on page 3
- How to Implement IP Service Level [Agreements,](#page-18-0) on page 19
- Configuration Examples for [Implementing](#page-93-0) IP Service Level Agreements, on page 94
- Additional [References,](#page-96-0) on page 97

# <span id="page-0-0"></span>**Prerequisites for Implementing IP Service Level Agreements**

Knowledge of general networking protocols and your specific network design is assumed. Familiarity with network management applications is helpful. We do not recommend scheduling all the operations at the same time as this could negatively affect your performance.

You must be in a user group associated with a task group that includes the proper task IDs. The command reference guides include the task IDs required for each command. If you suspect user group assignment is preventing you from using a command, contact your AAA administrator for assistance.

# <span id="page-1-0"></span>**Restrictions for Implementing IP Service Level Agreements**

- The maximum number of IP SLA configurable operations that is supported by Cisco IOS XR Software is 2000.
- The current validated scale numbers for scheduling operations are as follows:
	- The number of UDP echo operations is 1000 operations with default frequency.
	- The number of UDP jitter operations is 1000 operations with default frequency.
	- The number of ICMP echo operations is 1000 operations with default frequency.
	- The number of ICMP echo-path operations is 400 operations with default frequency.
	- The ICMP jitter operations that can be configured with default frequency without packet loss is 75.
	- The MPLS LSP ping operations that can be configured with default frequency without packet loss is 100.
	- The MPLS LSP trace operations that can be configured with default frequency without packet loss is 100.
- We do not recommend scheduling all the operations at the same start time as this may affect the performance. At the same start time, not more than 10 operations per second should be scheduled. We recommend using the start after configuration.

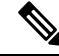

Setting the frequency to less than 60 seconds will increase the number of packets sent. But this could negatively impact the performance of IP SLA operation when scheduled operations have same start time. **Note**

- IP SLA is not HA capable.
- Consider the following guidelines before configuring the frequency, timeout, and threshold commands.
	- For the UDP and ICMP jitter operation, the following guidelines are recommended:
		- frequency  $>$  timeout + 2 seconds + num\_packets \* packet\_interval
		- timeout > rtt\_threshold
		- num\_packet > loss\_threshold
	- For all other IP SLAs operations, the following configuration guideline is recommended:
		- frequency > timeout > rtt\_threshold

# <span id="page-2-0"></span>**Information About Implementing IP Service Level Agreements**

# **About IP Service Level Agreements Technology**

IPSLA uses active traffic monitoring, which generatestraffic in a continuous, reliable, and predictable manner to measure network performance. IP SLA sends data across the network to measure performance between multiple network locations or across multiple network paths. It simulates network data and IP services, and collects network performance information in real time. This information is collected:

- Response times
- One-way latency, jitter (interpacket delay variance)
- Packet loss
- Network resource availability

IPSLA originated from the technology previously known asService Assurance Agent (SAA). IPSLA performs active monitoring by generating and analyzing traffic to measure performance, either between the router or from a router to a remote IP device such as a network application server. Measurement statistics, which are provided by the various IP SLA operations, are used for troubleshooting, problem analysis, and designing network topologies.

Depending on the specific IP SLA operation, statistics of delay, packet loss, jitter, packet sequence, connectivity, and path are monitored by and stored in the router and provided through command-line interface (CLI), Extensive Markup Language (XML), and SNMP MIBs. IP SLA uses the Cisco RTTMON Management Information Base (MIB) to interact between external Network Management System (NMS) applications and the IP SLA operations that are running on Cisco devices.

The properties of the objects defined by the MIB are periodically revised either to support new functionalities or to overcome existing limitations. The changesinvolve adding new objects, modifying one or more properties of existing objects or removing obsolete objects.From Release 7.1.1 onwards, Cisco IOS XR 64-bit Operating System supports the newer version of CISCO-RTTMON-MIB and hence the users can reap the benefits of the revised MIB, such as the MIB object rttmonCtrlAdminLongTag, which supports up to 128 characters, supersedes the rttMonCtrlAdminTag, which supports only 16 characters. Users cannot poll older version MIB for deprecated MIB objects.

For a complete description of the object variables that are referenced by IP SLA, see the text of the CISCO-RTTMON-MIB.my file that is available from the Cisco MIB Locator.

# **Service Level Agreements**

Internet commerce has grown significantly in the past few years as the technology has advanced to provide faster, more reliable access to the Internet. Many companies need online access and conduct most of their business on line and any loss of service can affect the profitability of the company. Internet service providers (ISPs) and even internal IT departments now offer a defined level of service—a service level agreement—to provide their customers with a degree of predictability.

Network administrators are required to support service level agreements that support application solutions. Figure 1: Scope of Traditional Service Level [Agreement](#page-3-0) Versus IP SLA, on page 4 shows how IP SLA has taken the traditional concept of Layer 2 service level agreements and applied a broader scope to support end-to-end performance measurement, including support of applications.

⇘ **Note**

- Provided that the apllication and the IP-SLA processing rates support it, you can specify the flow rate for IP-SLA flow entries to up to 1500.
	- To enable high performance for IP-SLA operations, avoid reuse of same source and destination ports for multiple IP SLA operations on the same device, especially when the scale is huge

<span id="page-3-0"></span>**Figure 1: Scope of Traditional Service Level Agreement Versus IP SLA**

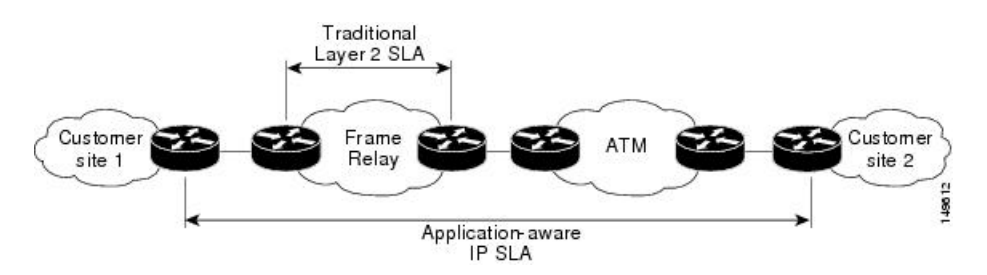

This table lists the improvements with IP SLA over a traditional service level agreement.

| <b>Type of Improvement</b>      | <b>Description</b>                                                                                                    |
|---------------------------------|----------------------------------------------------------------------------------------------------|
| End-to-end measurements         | The ability to measure performance from one end of the network to the other<br>allows a broader reach and more accurate representation of the end-user<br>experience.                                                               |
| Sophistication                  | Statistics, such as delay, jitter, packet sequence, Layer 3 connectivity, and path<br>and download time, that are divided into bidirectional and round-trip numbers<br>provide more data than just the bandwidth of a Layer 2 link. |
| Accuracy                        | Applications that are sensitive to slight changes in network performance require<br>the precision of the submillisecond measurement of IP SLA.                                                                                      |
| Ease of deployment              | Leveraging the existing Cisco devices in a large network makes IP SLA easier<br>to implement than the physical operations that are often required with traditional<br>service level agreements.                                     |
| Application-aware<br>monitoring | IP SLA can simulate and measure performance statistics generated by<br>applications running over Layer 3 through Layer 7. Traditional service level<br>agreements can measure only Layer 2 performance.                             |
| Pervasiveness                   | IP SLA support exists in Cisco networking devices ranging from low-end to<br>high-end routers and switches. This wide range of deployment gives IP SLA<br>more flexibility over traditional service level agreements.               |

**Table 1: IP SLA Improvements over <sup>a</sup> Traditional Service Level Agreement**

# **Benefits of IP Service Level Agreements**

This table lists the benefits of implementing IP SLA.

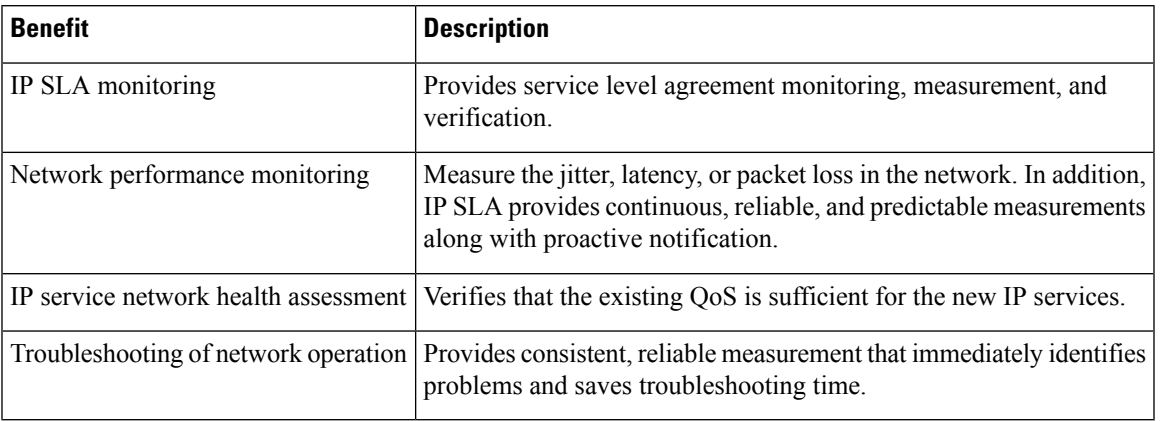

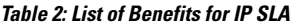

# **Measuring Network Performance with IP Service Level Agreements**

IP SLA uses generated traffic to measure network performance between two networking devices, such as routers. Figure 2: IP SLA [Operations,](#page-4-0) on page 5 shows how IP SLA starts when the IP SLA device sends a generated packet to the destination device. After the destination device receivesthe packet and if the operation uses an IP SLA component at the receiving end (for example, IP SLA Responder), the reply packet includes information about the delay at the target device. The source device uses this information to improve the accuracy of the measurements. An IPSLA operation is a network measurement to a destination in the network from the source device using a specific protocol, such as User Datagram Protocol (UDP) for the operation.

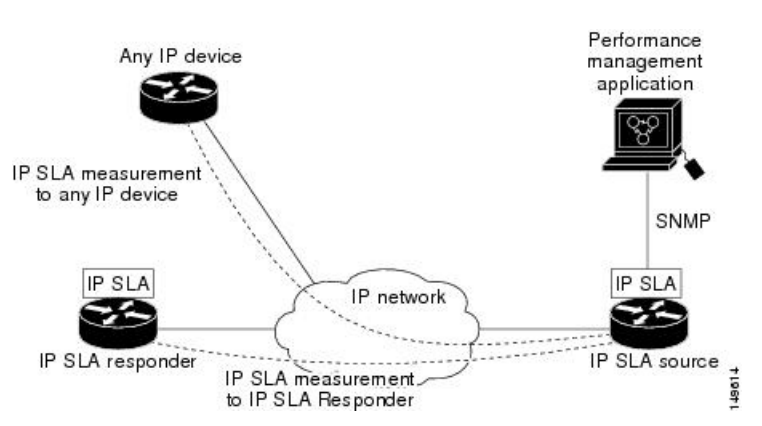

#### <span id="page-4-0"></span>**Figure 2: IP SLA Operations**

Operations are divided into two classes, which depend on whether they rely on the IP SLA Responder component to be running at the target device or not. The former is used only with Cisco devices; whereas, the latter is used with any device that has IP connectivity. Operations that are based on Internet Control Message Protocol (ICMP) are examples of the second class; whereas, UDP-based operations are examples of the first.

In responder-based operations, the IP SLA Responder is enabled in the destination device and provides information such as the processing delays of IP SLA packets. The responder-based operation has improved accuracy over the ICMP operation discussed above, and offers the capability of unidirectional measurements. In replies to the IP SLA source device, the responder includes information about processing delays. The IP SLA source device removes the delays in its final performance calculation. Use of the responder is optional

for the UDP echo operation, but it is required for the UDP jitter operation. If no IP SLA Responder is used, the target device should support the UDP echo operation.

In ICMP operations, the source IP SLA device sends several ICMP packets to the destination. The destination device, which is any IP device, echoes with replies. The source IP SLA device uses the sent and received time stamps to calculate the response time. The ICMP echo operation resembles the traditional extended ping utility, and it measures only the response time between the source device and the destination device. ICMP path-echo and path-jitter operations use the traceroute mechanism to identify the whole path. Subsequent ICMPpackets are sent to each path node, and the measurements are correlated to provide hop-by-hop round-trip delay and jitter information.

To implement IP SLA network performance measurement, perform these tasks:

- **1.** Enable the IP SLA Responder, if appropriate.
- **2.** Configure the required IP SLA operation type.
- **3.** Configure any options available for the specified IP SLA operation type.
- **4.** Configure reaction conditions, if required.
- **5.** Schedule the operation to run. Then, let the operation run for a period of time to gather statistics.
- **6.** Display and interpret the results of the operation using Cisco IOS XR Software CLI, XML, or an NMS system with SNMP.

# **Operation Types for IP Service Level Agreements**

<span id="page-5-0"></span>IP SLA configures various types of operations to measure response times, jitter, throughput, and packet loss. Also, each operation maps to multiple applications.

This table lists the various types of operations.

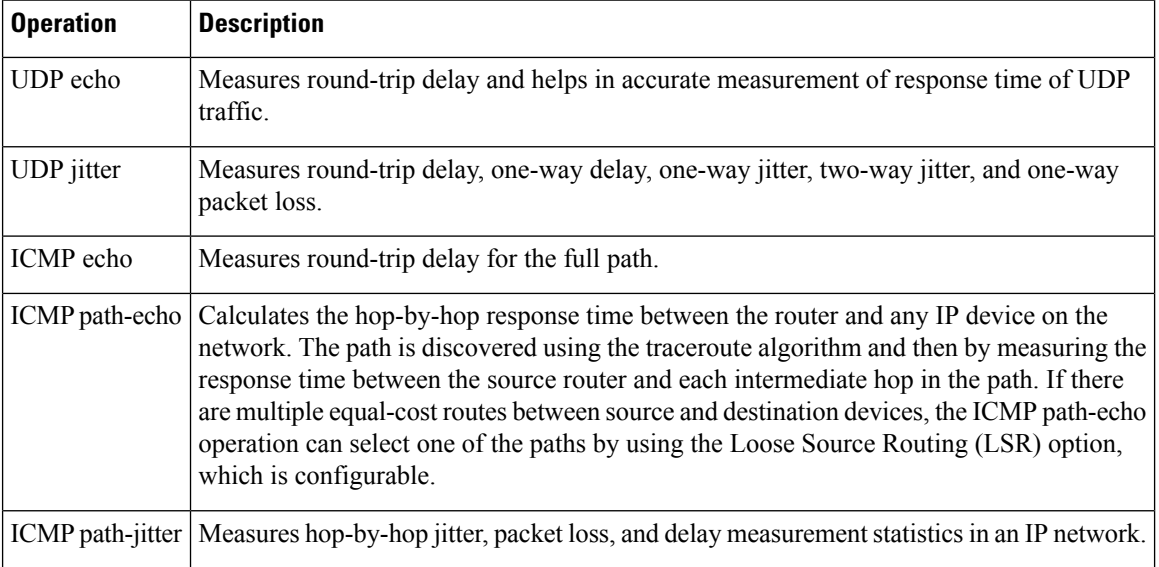

#### **Table 3: Types of Operations for IP SLA**

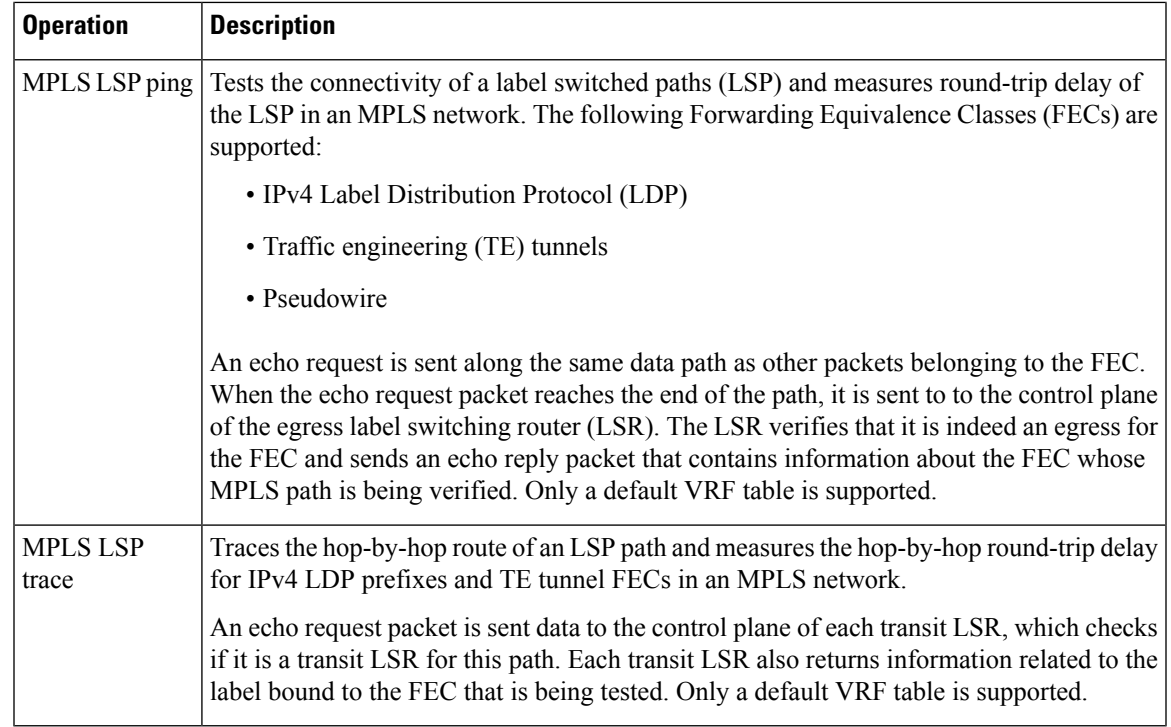

# **IP SLA Responder and IP SLA Control Protocol**

The IP SLA Responder is a component embedded in the destination Cisco routing device that allows the system to anticipate and respond to IP SLA request packets. The IP SLA Responder provides enhanced accuracy for measurements. Additional statistics are also provided, which are not otherwise available through standard ICMP-based measurements. The patented IP SLA Control Protocol is used by the IP SLA Responder, providing a mechanism through which the responder is notified on which port it should listen and respond. Only a Cisco IOS XR Software device or other Cisco platforms can be a source for a destination IP SLA Responder.

Figure 2: IP SLA [Operations,](#page-4-0) on page 5 shows where the IP SLA Responder fits relative to the IP network. The IP SLA Responder listens on a specific port for control protocol messages sent by an IP SLA operation. Upon receipt of the control message, the responder enables the UDP port specified in the control message for the specified duration. During thistime, the responder acceptsthe requests and respondsto them. The responder disables the port after it responds to the IP SLA packet or packets, or when the specified time expires. For added security, MD5 authentication for control messages is available.

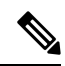

**Note**

The IP SLA responder needs at least one second to open a socket and program Local Packet Transport Services (LPTS). Therefore, configure the IP SLA timeout to at least 2000 milli seconds.

The IP SLA Responder must be used with the UDP jitter operation, but it is optional for UDP echo operation. Ifservicesthat are already provided by the target router are chosen, the IPSLA Responder need not be enabled. For devices that are not Cisco devices, the IP SLA Responder cannot be configured, and the IP SLA can send operational packets only to services native to those devices.

# **Response Time Computation for IP SLA**

T3 is the time the reply packet is sent at the IP SLA Responder node, and T1 is the time the request is sent at the source node. Because of other high-priority processes, routers can take tens of milliseconds to process incoming packets. The delay affects the response times, because the reply to test packets might be sitting in a queue while waiting to be processed. In this situation, the response times would not accurately represent true network delays. IP SLA minimizes these processing delays on the source router and on the target router (if IP SLA Responder is being used) to determine true round-trip times. Some IP SLA probe packets contain delay information that are used in the final computation to make measurements more accurate.

When enabled, the IP SLA Responder allows the target device to take two time stamps, both when the packet arrives on the interface and again just as it is leaving, and accounts for it when calculating the statistics. This time stamping is made with a granularity of submilliseconds. At times of high network activity, an ICMP ping test often shows a long and inaccurate response time, while an IPSLA-based respondershows an accurate response time.

Figure 2: IP SLA [Operations,](#page-4-0) on page 5 shows how the responder works. Four time stamps are taken to make the calculation for round-trip time. At the target router, with the responder functionality enabled, time stamp 2 (TS2) is subtracted from time stamp 3 (TS3) to produce the time spent processing the test packet as represented by delta. This delta value is then subtracted from the overall round-trip time. Notice that the same principle is applied by IP SLA on the source router on which the incoming time stamp 4 (TS4) is taken in a high-priority path to allow for greater accuracy.

**Figure 3: IP SLA Responder Time Stamping**

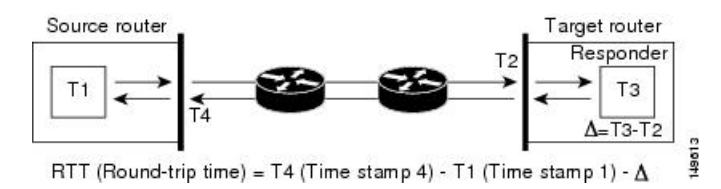

# **IP SLA VRF Support**

Service providers need to monitor and measure network performance from both the perspective of the core network and a customer's network. To do so, it is necessary to use nondefault VPN routing and forwarding (VRF) tables for IP SLA operations in addition to the default VRF table. Table 3: Types of [Operations](#page-5-0) for IP [SLA,](#page-5-0) on page 6 describes the different IP SLA operations, including information about whether or not an operation supports the use of nondefault VRF tables.

# **IP SLA Operation Scheduling**

After an IP SLA operation is configured, you must schedule the operation to begin capturing statistics and collecting error information. When scheduling an operation, the operation starts immediately or starts at a certain month and day. In addition, an operation can be scheduled to be in pending state, which is used when the operation is a reaction (threshold) operation waiting to be triggered. Normalscheduling of IPSLA operations lets you schedule one operation at a time.

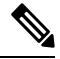

Multiple SLA probes with the same configuration (source and port number) must not be scheduled to run simultaneously. **Note**

# **IP SLA—Proactive Threshold Monitoring**

This section describes the proactive monitoring capabilities for IP SLA that use thresholds and reaction triggering. IPSLA allows you to monitor, analyze, and verify IPservice levelsfor IPapplications and services to increase productivity, lower operational costs, and reduce occurrences of network congestion or outages. IP SLA uses active traffic monitoring to measure network performance.

To perform the tasks that are required to configure proactive threshold monitoring using IP SLA, you must understand these concepts:

### **IP SLA Reaction Configuration**

IP SLA is configured to react to certain measured network conditions. For example, if IP SLA measures too much jitter on a connection, IP SLA can generate a notification to a network management application or trigger another IP SLA operation to gather more data.

IP SLA reaction configuration is performed by using the **ipsla reaction operation** command.

### **IP SLA Threshold Monitoring and Notifications**

IP SLA supports threshold monitoring for performance parameters, such as jitter-average, bidirectional round-trip time, and connectivity. For packet loss and jitter, notifications can be generated for violations in either direction (for example, the source to the destination and the destination to the source) or for round-trip values.

Notifications are not issued for every occurrence of a threshold violation. An event is sent and a notification is is sued when the rising threshold is exceeded for the first time. Subsequent threshold-exceeded notifications are issued only after the monitored value falls below the falling threshold before exceeding the rising threshold again.

The following figure illustrates the sequence for a triggered reaction that occurs when the monitored element exceeds the upper threshold.

**Figure 4: IP SLAs Triggered Reaction Condition and Notifications for Threshold Exceeded**

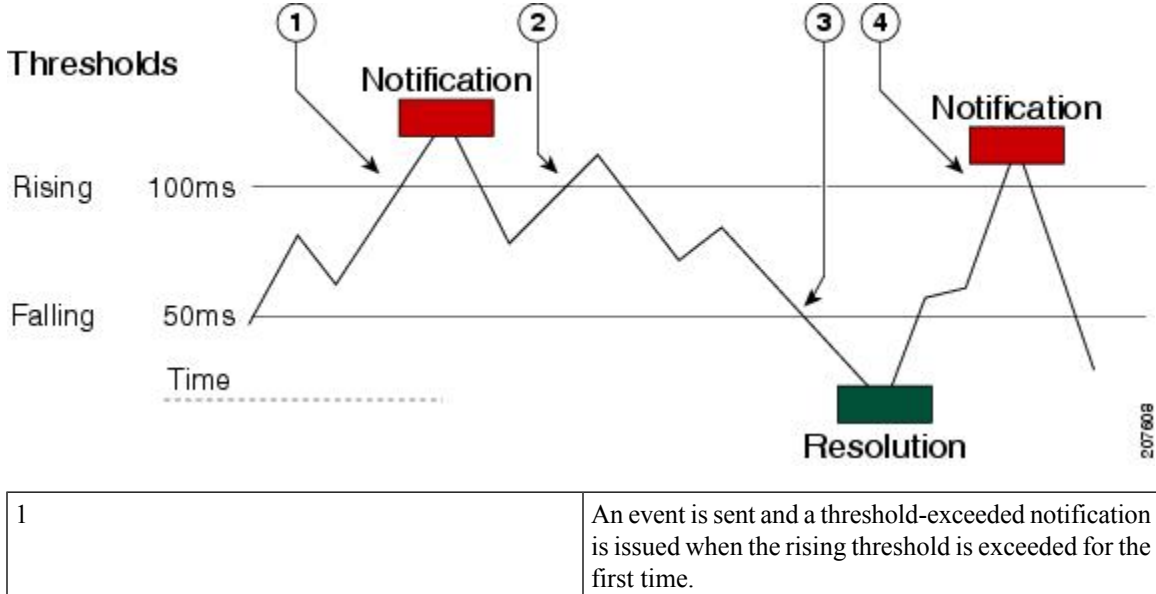

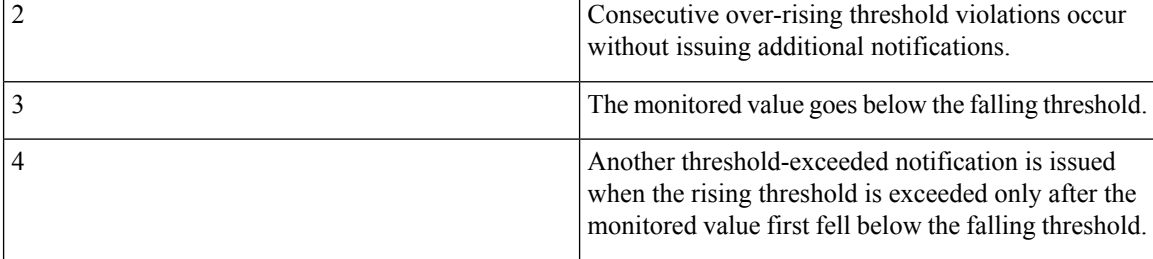

Similarly, a lower-threshold notification is also issued the first time that the monitored element falls below the falling threshold. Subsequent notifications for lower-threshold violations are issued only after the rising threshold is exceeded before the monitored value falls below the falling threshold again.

# **Two-Way Active Measurement Protocol (TWAMP)**

The Two-Way Active Measurement Protocol (TWAMP) defines a flexible method for measuring round-trip IP performance between any two devices.

### **Advantages of TWAMP**

- TWAMP enables complete IP performance measurement.
- TWAMP provides a flexible choice of solutions as it supports all devices deployed in the network.

### **The TWAMP entities**

The TWAMP system consists of 4 logical entities:

- server manages one or more TWAMP sessions and also configures per-session ports in the end-points.
- session-reflector reflects a measurement packet as soon as it receives a TWAMP test packet.
- control-client initiates the start and stop of TWAMP test sessions.
- session-sender instantiates the TWAMP test packets sent to the session reflector.

**Figure 5: TWAMP System**

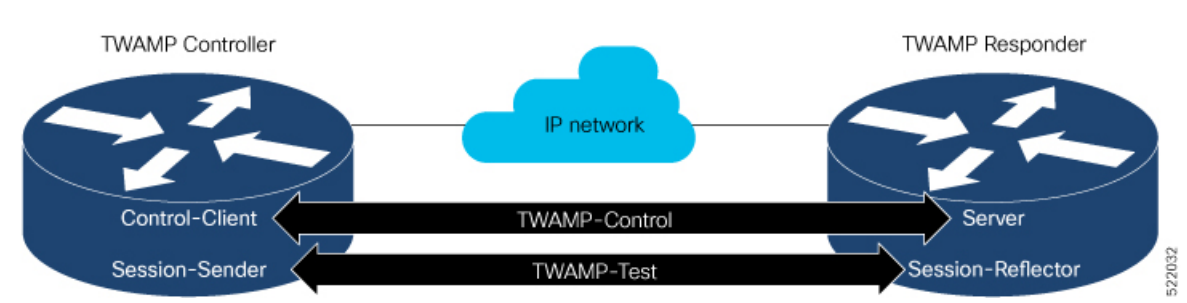

### **The TWAMP protocols**

The TWAMP protocol includes three distinct message exchange categories, they are:

• Connection set-up exchange: Messages establish a session connection between the Control-Client and the Server. First the identities of the communicating peers are established via a challenge response mechanism. The Server sends a randomly generated challenge, to which the Control-Client then sends a response by encrypting the challenge using a key derived from the shared secret. Once the identities

are established, the next step negotiates a security mode that is binding for the subsequent TWAMP-Control commands as well as the TWAMP-Test stream packets.

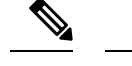

**Note** A server can accept connection requests from multiple control clients.

- TWAMP-control exchange: The TWAMP-Control protocol runs over TCP and is used to instantiate and control measurement sessions. The sequence of commands is as follows, but unlike, the Connection setup exchanges, the TWAMP-Control commands can be sent multiple times. However, the messages cannot occur out of sequence although multiple request-session commands can be sent before a session-start command.
	- request-session
	- start-session
	- stop-session
- TWAMP-test stream exchange: The TWAMP-Test runs over UDP and exchanges TWAMP-Test packets between Session-Sender and Session-Reflector. These packets include timestamp fields that contain the instant of packet egress and ingress. In addition, each packet includes an error-estimate that indicates the synchronization skew of the sender (session-sender or session-reflector) with an external time source (e.g.GPS or NTP). The packet also includes a Sequence Number.

TWAMP-Control and TWAMP-test stream, have three security modes: unauthenticated, authenticated, and encrypted.

# **TWAMP Accuracy Enhancement**

The TWAMP (Two-Way Active Measurement Protocol) accuracy enhancement provides microsecond granularity in TWAMP measurements. This enhancement allows the collection of ingress and egress time stamps as closely as possible to the wire to achieve more accuracy. The granularity also depends on the synchronization mechanism used. The TWAMP accuracy enhancement uses the NTP RP ( Network Time Protocol Route Processor) to LC (Line Card) synchronization.

### **Hardware Time Stamp**

The hardware time stamp feature provides greater accuracy than other time synchronization protocols. This feature is enabled by default and requires no configuration.

The objective of using the LC clock for hardware time stamp is to provide timing signals to the connected servers, so that the system clocks can be synchronized accurately.

#### **Benefits of Hardware Time Stamping**

Hardware time stamping achieves microsecond precision, better accuracy (closer to wire) and better performance at scale.

#### **Hardware Time Stamp Disable**

Some platforms may rely on a certain configuration or deployment to provide hardware time stamping. In particular, the Cisco ASR9000 series routers need PTP synchronization as a clock source. Such a solution may not be available in all user scenarios. To allow the use of other sources of time stamping (NTP clock source, through a daemon running on RP) a new configuration - **ipsla hw-timestamp disable** is introduced to ignore the time stamp values provided by other platform dependent layers and revert back to platform independent time stamps.

Use the **hw-timestamp disable** command in IP SLA configuration to disable hardware time stamping.

### **Limitations**

The TWAMP accuracy enhancement has the following limitations:

- It may be required to configure PTP or GPS interface to provide a clock source for hardware time stamping
- TWAMP reflector does not support IPv6
- TWAMP does not support SNMP or XML

### **Recommendations**

TWAMP Sender must not use port values already assigned by IANA organization for other applications. See [http://www.iana.org/assignments/service-names-port-numbers/service-names-port-numbers.xhtml.](http://www.iana.org/assignments/service-names-port-numbers/service-names-port-numbers.xhtml)

To avoid conflict and consequently unexpected behavior, it is highly recommended for TWAMP Sender applications to use port values in the range of the Dynamic Ports (also known as the Private or Ephemeral Ports) from 49152 to 65535 (never assigned by IANA, as per RFC 6335).

#### **One-Way Delay Measurement**

The UDP (User Datagram Protocol) jitter operation is capable of measuring one-way delay for packets. The NTP synchronization of the LC hardware clock to the RP clock supports one-way delay measurement. One-way delay measurement is also possible with PTP and GPS synchronization.

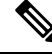

**Note**

The round-trip time (RTT) and jitter measurements are validated with both NTP and PTP clock synchronizations.

### **TWAMP-Light**

TWAMP-light is a light-weight model of TWAMP which eliminates the need for a control session. Unlike the TWAMP feature, you need to configure the parameters of the TWAMP-light test-session at both end devices. So this removes the overhead of establishing and terminating the control session. In addition, the server entity is not required on the reflector device thereby reducing the overhead of maintaining the server.

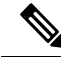

**Note** TWAMP-Light v4 and v6 are supported.

Ш

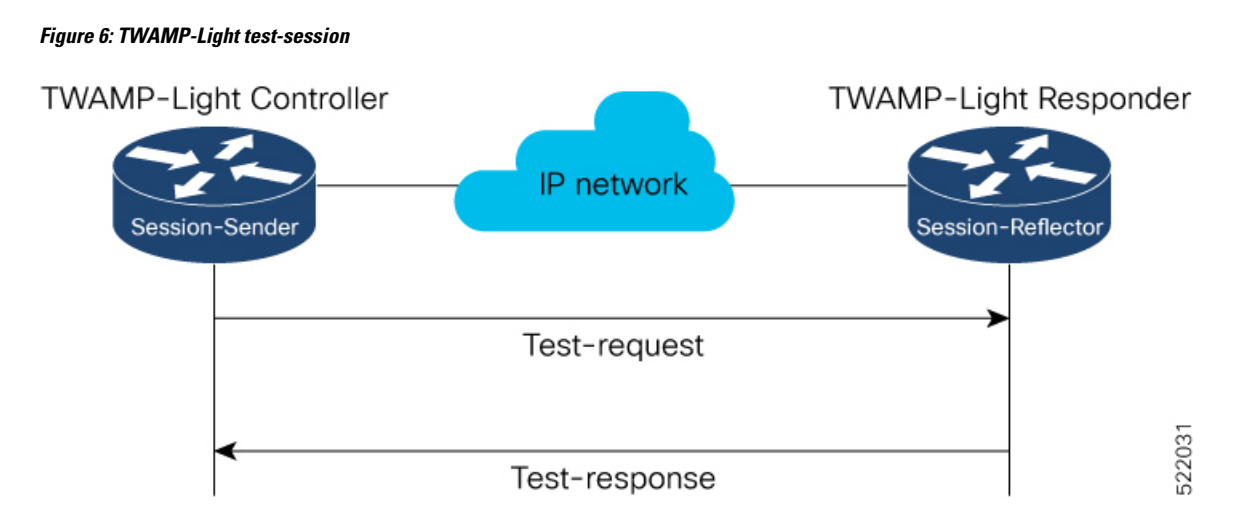

### **Restrictions of TWAMP-Light**

- If the TWAMP-light test-session runs on a Virtual Routing and Forwarding (VRF) instance, then the session will work only when the same VRF is also configured on the interface.
- Once you configure a TWAMP-light test-session on a device, it opens a permanent port, which will remain open until you delete the configuration for TWAMP-light. If you do not prefer this behaviour, then you should configure a timeout for the TWAMP-light test-session so that the session will be inactive after the timeout period.
- When there are two clients with two different test-sessions with the same local IP address and local port under the same VRF, there will be only one underlying socket at the responder. In such a scenario, due to UDP restrictions it is not possible to support the maximum number of packets for these two clients. This causes the performance to be impacted. Therefore, any two test-sessions cannot have the same local IP address and local port under the same VRF.

### **Configuring TWAMP-Light**

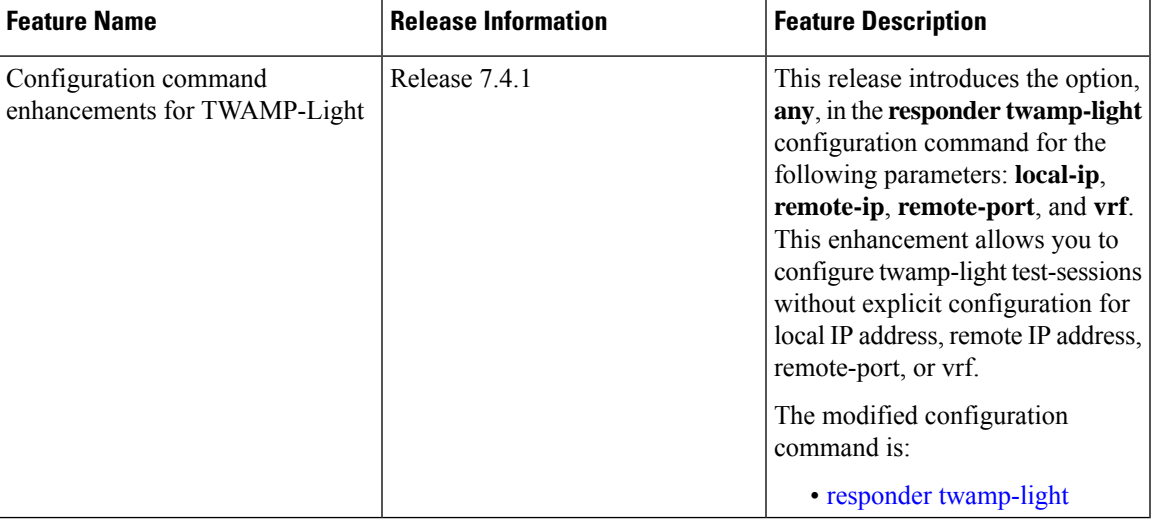

**Table 4: Feature History Table**

This example shows you how to configure TWAMP-Light and the timeout value:

```
Router# configure
Router(config)# ipsla
Router(config-ipsla)# responder twamp-light test-session 1 local-ip 192.0.2.10 local-port
13001 remote-ip 192.0.2.186 remote-port 13002 vrf default
Router(config-ipsla)# responder twamp-light test-session 1 timeout 60
Router(config-ipsla)# commit
```
To configure TWAMP-light responder without explicit configuration for local IP address, remote IP address, remote-port, or vrf, use the **any** option in **responder twamp-light** configuration command, as shown:

```
Router# configure
Router(config)# ipsla
Router(config-ipsla)# responder twamp-light test-session 1 local-ip any ipv4 local-port
13001 remote-ip any ipv4 remote-port any vrf any
Router(config-ipsla)# responder twamp-light test-session 1 timeout 60
Router(config-ipsla)# commit
```
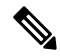

**Note**

- Caution must be taken by the administrator when using **any** option as this configuration opens up the specified **local-port** for packets from any IP address.
- Configure **vrf** as **any** only when you configure **local-ip** as **any**.
- Configure **vrf** with a valid vrf value, when you configure **local-ip** with a valid IPv4/IPv6 address.

#### **Running Configuration**

This is a sample running configuration of twamp-light responder:

```
ipsla
responder
 twamp-light test-session 1
 local-ip 192.0.2.10 local-port 13001 remote-ip 192.0.2.186 remote-port 13002 vrf default
 timeout 60
 !
 !
!
```
This is a sample running configuration of twamp-light responder without explicit settings:

```
ipsla
responder
 twamp-light test-session 1
 local-ip any ipv4 local-port 13001 remote-ip any ipv4 remote-port any vrf any
 timeout 60
 !
 !
!
```
### **Verification of TWAMP-Light**

#### **Table 5: Feature History Table**

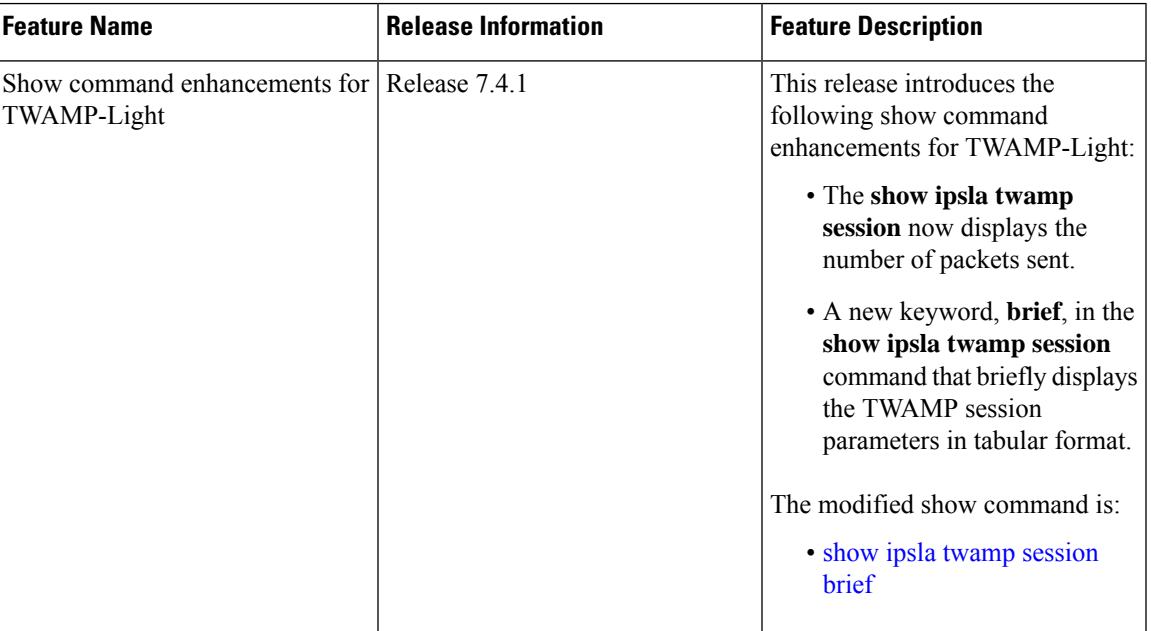

The TWAMP-light session can be verified using the command **show ipsla twamp session**. The output of the command shows the state of the session using the **Session status** field as shown below:

#### Router# **show ipsla twamp session**

```
***** TWAMP Sessions *****
No records matching query found
***** TWAMP-LIGHT Sessions *****
Session status: Active
Recvr Addr: any (IPV4)
Recvr Port: 2345
Sender Addr: any (IPV4)
Sender Port: any
Sender VRF Name: any
Session ID: 10
Mode: Unauthenticated
Number of Packets Received: 0
Session timeout: 0
Number of Packets Sent: 0
```
To view the TWAMP Light session details in a tabular format, use the command: **show ipsla twamp session brief**. This command output also displays the number of packets sent and received.

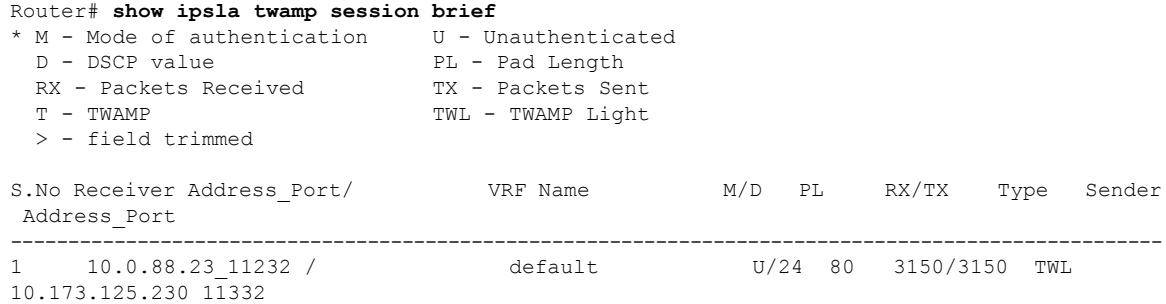

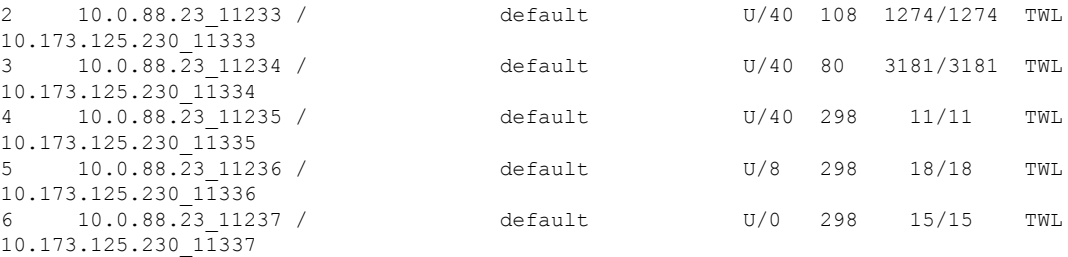

# **MPLS LSP Monitoring**

The IP Service Level Agreements (SLAs) label switched path (LSP) monitor feature provides the capability to proactively monitor Layer 3 Multiprotocol Label Switching (MPLS) Virtual Private Networks (VPNs). This feature is useful for determining network availability or testing network connectivity between provider edge (PE) routers in an MPLS VPN. When configured, MPLS LSP monitor automatically creates and deletes IP SLA LSP ping or LSP traceroute operations based on network topology.

The MPLS LSP monitor feature also allows you to perform multi-operation scheduling of IP SLA operations and supports proactive threshold violation monitoring through SNMP trap notifications and syslog messages.

To use the MPLS LSP monitor feature, you must understand these concepts:

#### **How MPLS LSP Monitoring Works**

The MPLS LSP monitor feature provides the capability to proactively monitor Layer 3 MPLS VPNs. The general process for how the MPLS LSP monitor works is as follows:

**1.** The user configures an MPLS LSP monitor instance.

Configuring an MPLS LSP monitor instance is similar to configuring a standard IP SLA operation. To illustrate, all operation parameters for an MPLS LSP monitor instance are configured after an identification number for the operation is specified. However, unlike standard IP SLA operations, these configured parameters are then used as the base configuration for the individual IP SLA LSP ping and LSP traceroute operations that will be created by the MPLS LSP monitor instance.

When the first MPLS LSP monitor instance is configured and scheduled to begin, BGP next-hop neighbor discovery is enabled. See the BGP Next-hop Neighbor [Discovery](#page-16-0) , on page 17.

- **2.** The user configures proactive threshold violation monitoring for the MPLS LSP monitor instance.
- **3.** The user configures multioperation scheduling parameters for the MPLS LSP monitor instance.
- **4.** Depending on the configuration options chosen, the MPLS LSP monitor instance automatically creates individual IP SLA LSP ping or LSP traceroute operations for each applicable BGP next-hop neighbor.

For any given MPLS LSP monitor operation, only one IP SLA LSP ping or LSP traceroute operation is configured per BGP next-hop neighbor. However, more than one MPLS LSP monitor instance can be running on a particular PE router at the same time. (For more details, see the note at the end of this section.)

**5.** Each IP SLA LSP ping or LSP traceroute operation measures network connectivity between the source PE router and the discovered destination PE router.

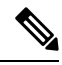

More than one MPLS LSP monitor instance can be running on a particular PE router at the same time. For example, one MPLS LSP monitor instance can be configured to discover BGP next-hop neighbors belonging to the VRF named VPN1. On the same PE router, another MPLS LSP monitor instance can be configured to discover neighbors belonging to the VRF named VPN2. In this case, if a BGP next-hop neighbor belonged to both VPN1 and VPN2, then the PE router would create two IP SLA operations for this neighbor—one for VPN1 and one for VPN2. **Note**

#### **Adding and Deleting IP SLA Operations from the MPLS LSP Monitor Database**

The MPLS LSP monitor instance receives periodic notifications about BGP next-hop neighbors that have been added to or removed from a particular VPN. This information is stored in a queue maintained by the MPLS LSP monitor instance. Based on the information in the queue and user-specified time intervals, new IP SLA operations are automatically created for newly discovered PE routers and existing IP SLA operations are automatically deleted for any PE routers that are no longer valid.

### <span id="page-16-0"></span>**BGP Next-hop Neighbor Discovery**

BGP next-hop neighbor discovery is used to find the BGP next-hop neighbors in use by any VRF associated with the source provider edge (PE) router. In most cases, these neighbors are PE routers.

When BGP next-hop neighbor discovery is enabled, a database of BGP next-hop neighbors in use by any VRF associated with the source PE router is generated, based on information from the local VRF and global routing tables. As routing updates are received, new BGP next-hop neighbors are added immediately to the database. However, BGP next-hop neighbors that are no longer valid are removed from the database only periodically, as defined by the user.

Figure 7: BGP Next-hop Neighbor [Discovery](#page-17-0) for a Simple VPN, on page 18 shows how BGP next-hop neighbor discovery works for a simple VPN scenario for an Internet service provider (ISP). In this example, there are three VPNs associated with router PE1: red, blue, and green. From the perspective of router PE1, these VPNs are reachable remotely through BGP next-hop neighbors PE2 (router ID: 12.12.12.12) and PE3 (router ID: 13.13.13.13). When the BGP next-hop neighbor discovery process is enabled on router PE1, a database is generated based on the local VRF and global routing tables. The database in this example contains two BGP next-hop router entries, PE2 12.12.12.12 and PE3 13.13.13.13. The routing entries are maintained per next-hop router to distinguish which next-hop routers belong within which particular VRF. For each next-hop router entry, the IPv4 Forward Equivalence Class (FEC) of the BGP next-hop router in the global routing table is provided so that it can be used by the MPLS LSP ping operation.

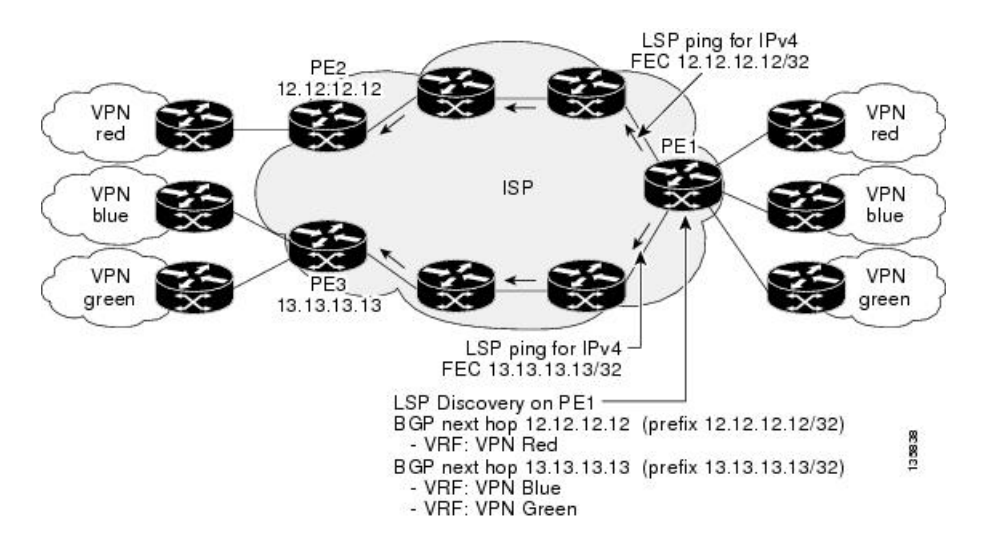

<span id="page-17-0"></span>**Figure 7: BGP Next-hop Neighbor Discovery for <sup>a</sup> Simple VPN**

### **IP SLA LSP Ping and LSP Traceroute Operations**

This feature introduces support for the IP SLA LSP ping and IP SLA LSP traceroute operations. These operations are useful for troubleshooting network connectivity issues and determining network availability in an MPLS VPN. When using MPLS LSP monitoring, IP SLA LSP ping and LSP traceroute operations are automatically created to measure network connectivity between the source PE router and the discovered destination PE routers. Individual IP SLA LSP ping and LSP traceroute operations can also be manually configured. Manual configuration of these operations can be useful for troubleshooting a connectivity issue.

For more information about how to configure IP SLA LSP ping or LSP traceroute operations using MPLS LSP monitoring, see the [Configuring](#page-83-0) an MPLS LSP Monitoring Ping Instance, on page 80 and the Configuring an MPLS LSP [Monitoring](#page-83-0) Trace Instance, on page 84.

The IP SLA LSP ping and IP SLA LSP traceroute operations are based on the same infrastructure used by the MPLS LSP Ping and MPLS LSP Traceroute features, respectively, for sending and receiving echo reply and request packets to test LSPs.

#### **Proactive Threshold Monitoring for MPLS LSP Monitoring**

Proactive threshold monitoring support for the MPLS LSP Monitor feature providesthe capability for triggering SNMP trap notifications and syslog messages when user-defined reaction conditions (such as a connection loss or timeout) are met. Configuring threshold monitoring for an MPLS LSP monitor instance is similar to configuring threshold monitoring for a standard IP SLAs operation.

#### **Multi-operation Scheduling for the LSP Health Monitor**

Multioperation scheduling support for the MPLS LSP Monitor feature provides the capability to easily schedule the automatically created IP SLA operations (for a given MPLS LSP monitor instance) to begin at intervals equally distributed over a specified duration of time (schedule period) and to restart at a specified frequency. Multioperation scheduling is particularly useful in cases where MPLS LSP monitoring is enabled on a source PE router that has a large number of PE neighbors and, therefore, a large number of IP SLAs operations running at the same time.

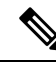

Newly created IP SLA operations (for newly discovered BGP next-hop neighbors) are added to the same schedule period as the operations that are currently running. To prevent too many operations from starting at the same time, the multioperation scheduling feature schedules the operations to begin at random intervals uniformly distributed over the schedule period. **Note**

### **LSP Path Discovery**

LSP Path Discovery (LPD) is an enhancement to MPLS LSP monitor (MPLSLM) that allows operations that are part of an MPLSLM instance to initiate the path discovery process and to process the results. This feature relies on the tree trace capabilities provided by the MPLS OAM infrastructure through the LSPV server.

When multiple paths with equal cost exist between two PE routers, also know as equal cost multipath (ECMP), routers between these PE routers perform load balancing on the traffic, based on characteristics of the traffic being forwarded (for example. the destination address in the packet). In network topologies such as this, monitoring only one (or some) of the available paths among PE routers does not provide any guarantee that traffic will be forwarded correctly.

LPD is configured using the **path discover** command.

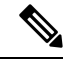

**Note**

LPD functionality may create considerable CPU demands when large numbers of path discovery requests are received by the LSPV server at one time.

# <span id="page-18-0"></span>**How to Implement IP Service Level Agreements**

# **Configuring IP Service Levels Using the UDP Jitter Operation**

The IP SLA UDP jitter monitoring operation is designed to diagnose network suitability for real-time traffic applications such as VoIP, Video over IP, or real-time conferencing.

Jitter means interpacket delay variance. When multiple packets are sent consecutively from source to destination—for example, 10 ms apart—and if the network is behaving ideally, the destination can receive them 10 ms apart. But if there are delays in the network (for example, queuing, arriving through alternate routes, and so on), the arrival delay between packets can be greater than or less than 10 ms. Using this example, a positive jitter value indicates that the packets arrived more than 10 ms apart. If the packets arrive 12 ms apart, positive jitter is 2 ms; if the packets arrive 8 ms apart, negative jitter is 2 ms. For delay-sensitive networks like VoIP, positive jitter values are undesirable, and a jitter value of 0 is ideal.

However, the IP SLA UDP jitter operation does more than just monitor jitter. The packets that IP SLA generates carry sending sequence and receiving sequence information for the packets, and sending and receiving time stamps from the source and the operational target. Based on these, UDP jitter operations are capable of measuring the following functions:

- Per-direction jitter (source to destination and destination to source)
- Per-direction packet-loss
- Per-direction delay (one-way delay)
- Round-trip delay (average round-trip time)

Asthe pathsfor the sending and receiving of data may be different (asymmetric), the per-direction data allows you to more readily identify where congestion or other problems are occurring in the network.

The UDP jitter operation functions by generating synthetic (simulated) UDP traffic. By default, ten packet-frames (N), each with a payload size of 32 bytes (S) are generated every 20 ms (T), and the operation is repeated every 60 seconds (F). Each of these parameters is user-configurable, so as to best simulate the IP service you are providing, or want to provide.

This section contains these procedures:

### <span id="page-19-0"></span>**Enabling the IP SLA Responder on the Destination Device**

The IP SLA Responder must be enabled on the target device, which is the operational target.

By configuring the **ipsla responder** command, you make the IP SLA Responder open a UDP port 1967 and wait for a control request (not for probes). You can open or close a port dynamically through the IP SLA control protocol (through UDP port 1967). In addition, you can configure permanent ports.

Permanent ports are open until the configuration is removed. Agents can send IP SLA probe packets to the permanent port directly without a control request packet because the port can be opened by the configuration.

If you do not use permanent ports, you have to configure only the **ipsla responder** command.

To use a dynamic port, use the **ipsla responder** command, as shown in this example:

configure ipsla responder

The dynamic port is opened through the IP SLA control protocol on the responder side when you start an operation on the agent side.

The example is configured as a permanent port on the responder. UDP echo and UDP jitter can use a dynamic port or a permanent port. If you use a permanent port for UDP jitter, there is no check performed for duplicated or out-of-sequence packets. This is because there is no control packet to indicate the start or end of the probe sequence. Therefore, the verification for sequence numbers are skipped when using permanent ports.

#### **SUMMARY STEPS**

- **1. configure**
- **2. ipsla responder**
- **3. type udp ipv4 address** *ip-address* **port** *port*
- **4.** Use the **commit** or **end** command.

#### **DETAILED STEPS**

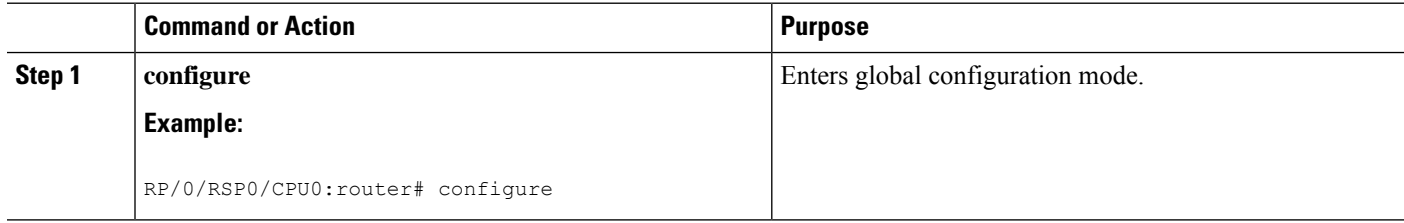

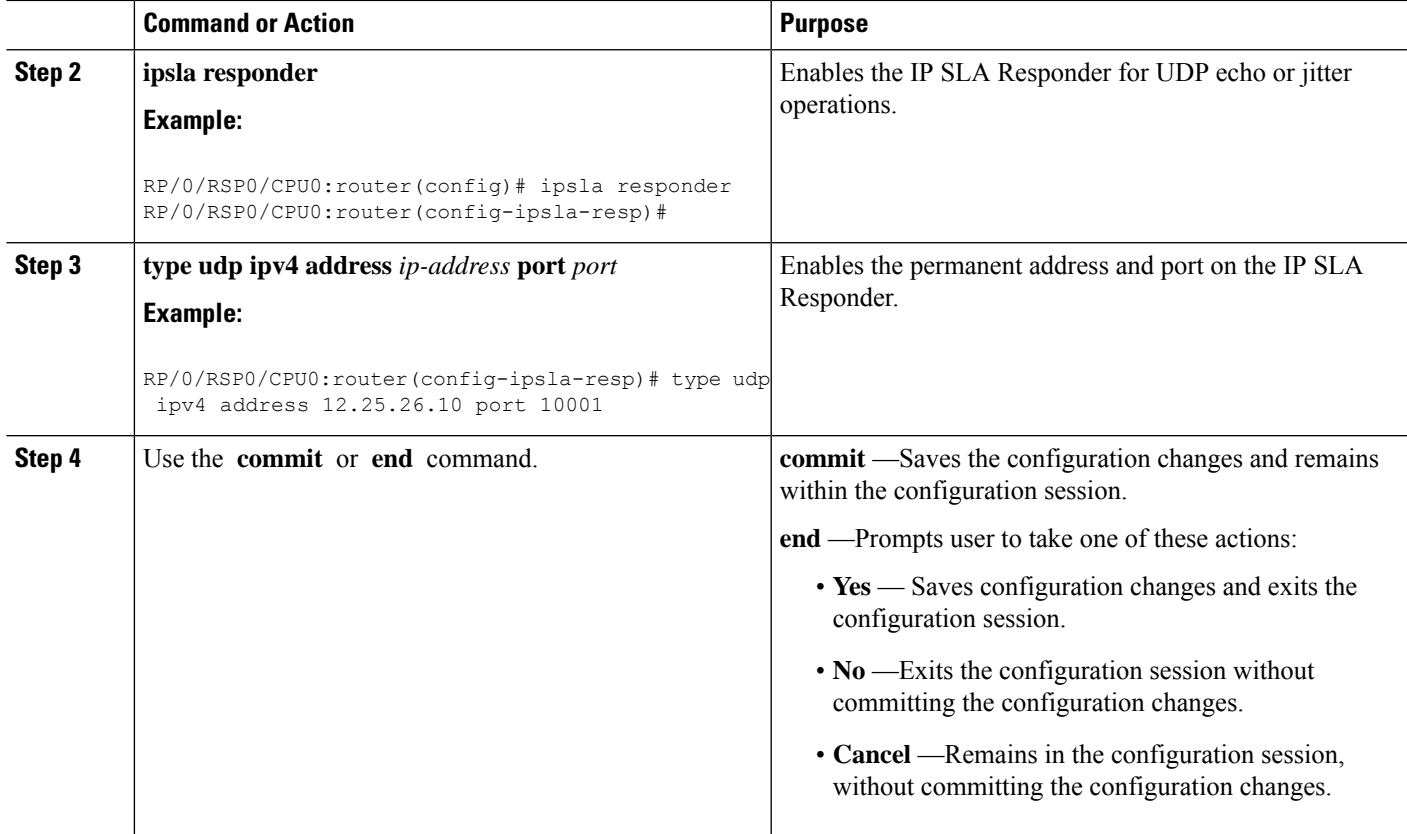

#### **What to do next**

After enabling the IP SLA Responder, see the [Configuring](#page-20-0) and Scheduling a UDP Jitter Operation on the Source [Device,](#page-20-0) on page 21 section.

### <span id="page-20-0"></span>**Configuring and Scheduling a UDP Jitter Operation on the Source Device**

The IP SLA operations function by generating synthetic (simulated) network traffic. A single IP SLA operation (for example, IP SLA operation 10) repeats at a given frequency for the lifetime of the operation.

<span id="page-20-1"></span>A single UDP jitter operation consists of N UDP packets, each of size S, sent T milliseconds apart, from a source router to a target router, at a given frequency of F. By default, ten packets (N), each with a payload size of 32 bytes (S), are generated every 20 ms (T), and the operation is repeated every 60 seconds (F). Each of these parameters is user configurable, as shown in Table 6: UDP Jitter Operation [Parameters,](#page-20-1) on page 21.

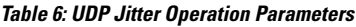

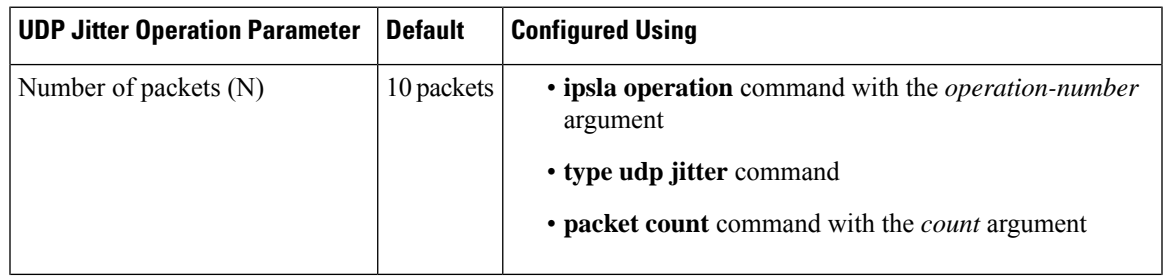

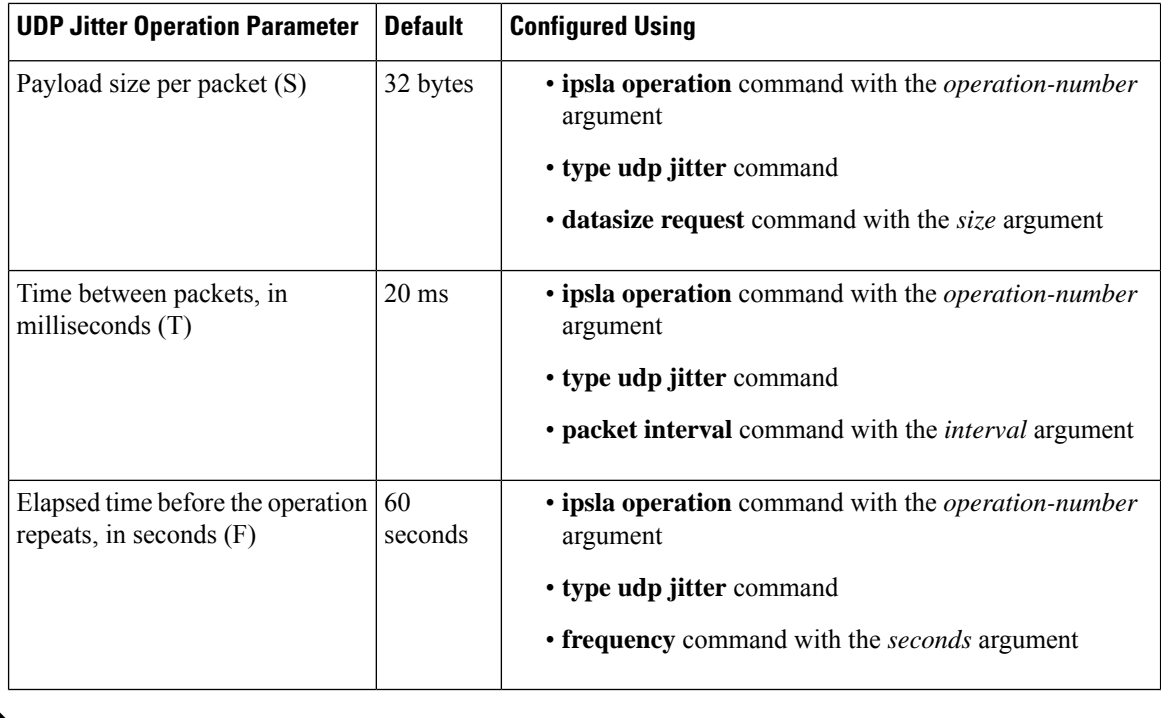

If the **control disable** command is used to disable control packets while configuring IP SLA, the packets sent out from sender do not have sequence numbers. To calculate jitter, sequence number and time stamp values are required. So, jitter is not calculated when you use the **control disable** command. **Note**

### **Prerequisites for Configuring a UDP Jitter Operation on the Source Device**

Use of the UDP jitter operation requires that the IP SLA Responder be enabled on the target Cisco device. To enable the IP SLA Responder, perform the task in the Enabling the IP SLA Responder on the [Destination](#page-19-0) [Device,](#page-19-0) on page 20 section.

### **Configuring and Scheduling a Basic UDP Jitter Operation on the Source Device**

You can configure and schedule a UDP jitter operation.

#### **SUMMARY STEPS**

- **1. configure**
- **2. ipsla operation** *operation-number*
- **3. type udp jitter**
- **4. destination address** *ipv4address*
- **5. destination port** *port*
- **6. packet count** *count*
- **7. packet interval** *interval*
- **8. frequency** *seconds*
- **9. exit**
- **10. ipsla schedule operation** *op-num*
- **11. life** { **forever** | *seconds*}
- **12. ageout** *seconds*
- **13. recurring**
- **14. start-time** [*hh:mm:ss* {*day* | *month day*} | **now** | **pending** | **after** *hh:mm:ss*]
- **15.** Use the **commit** or **end** command.

#### **DETAILED STEPS**

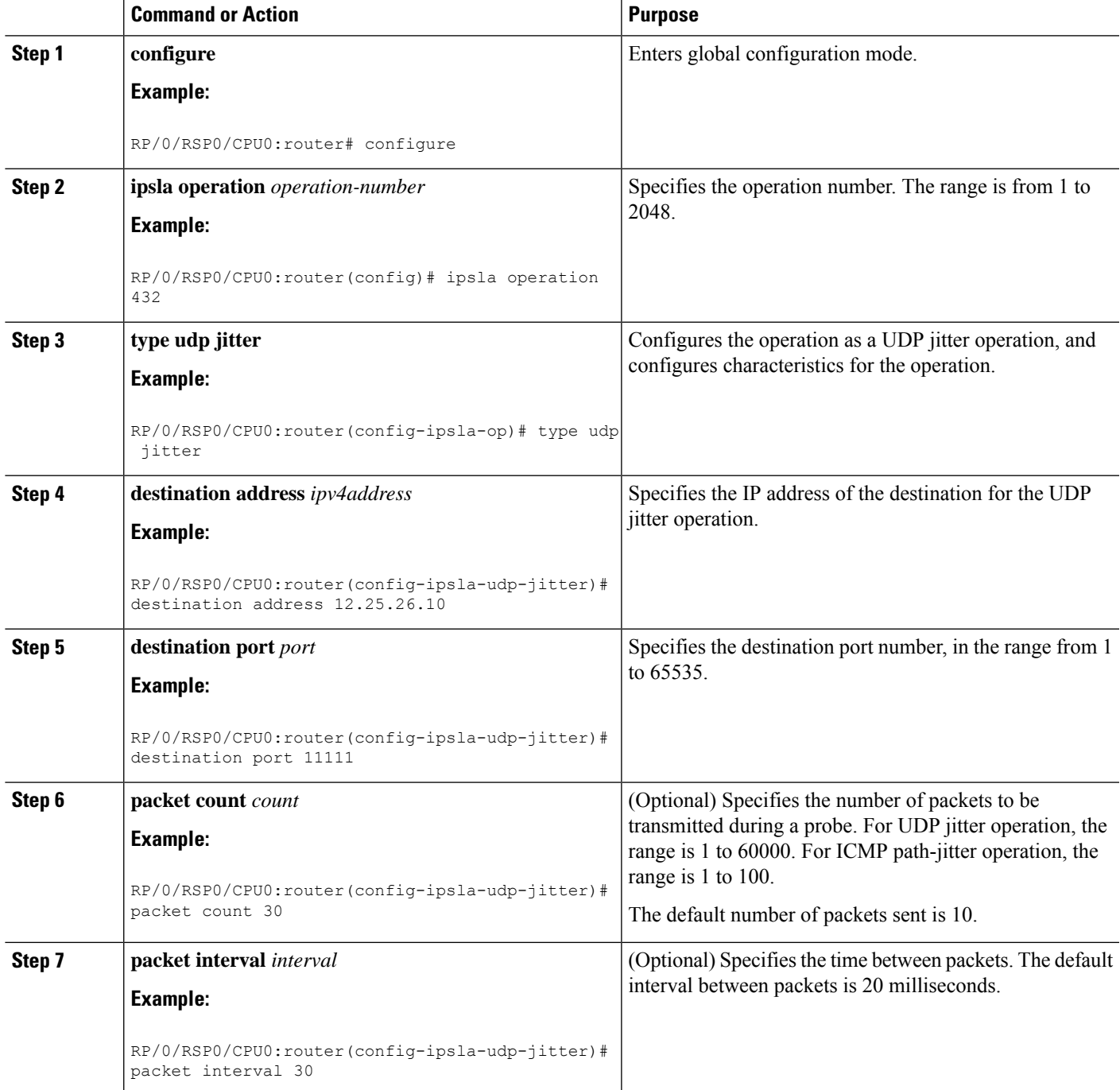

L

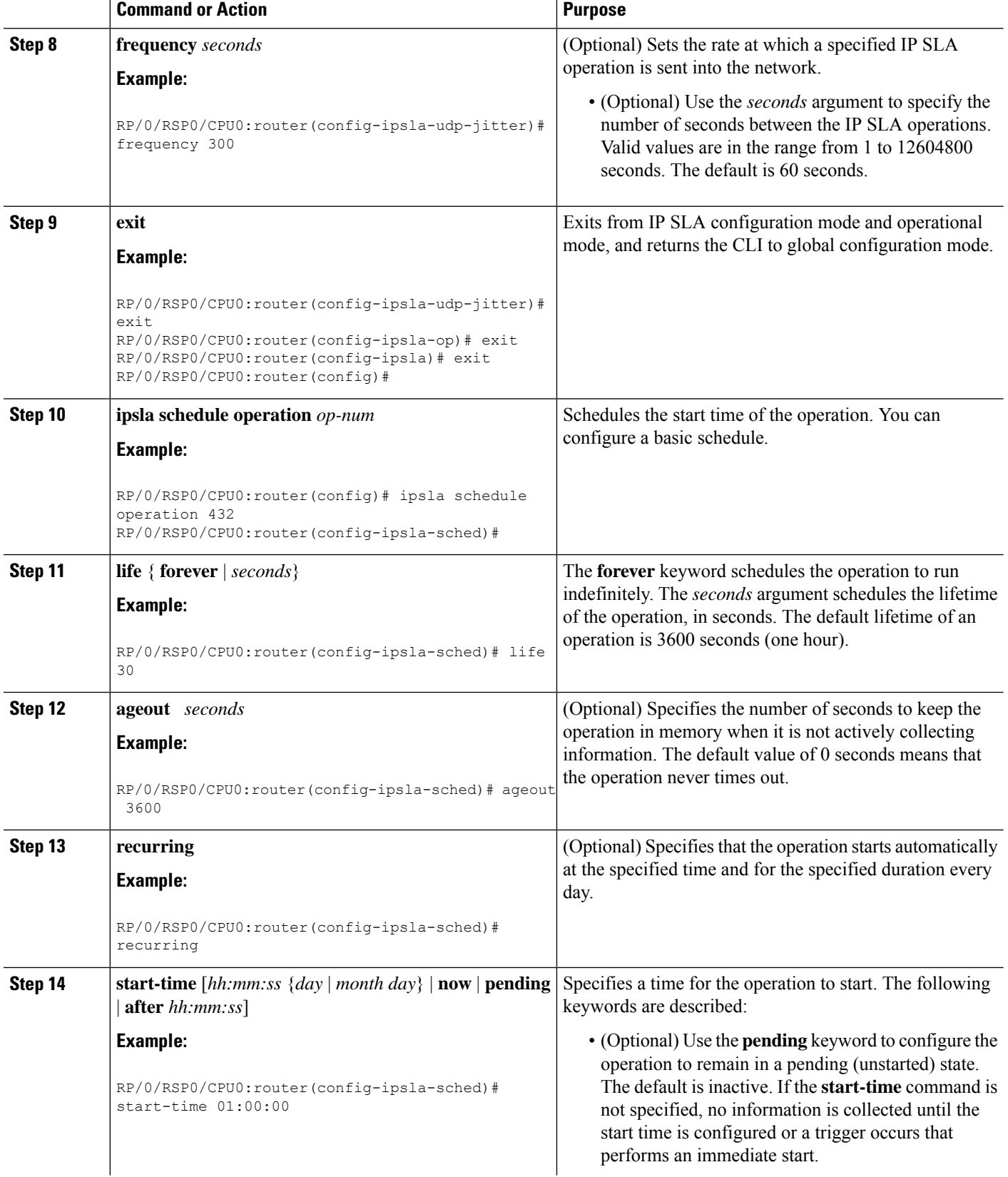

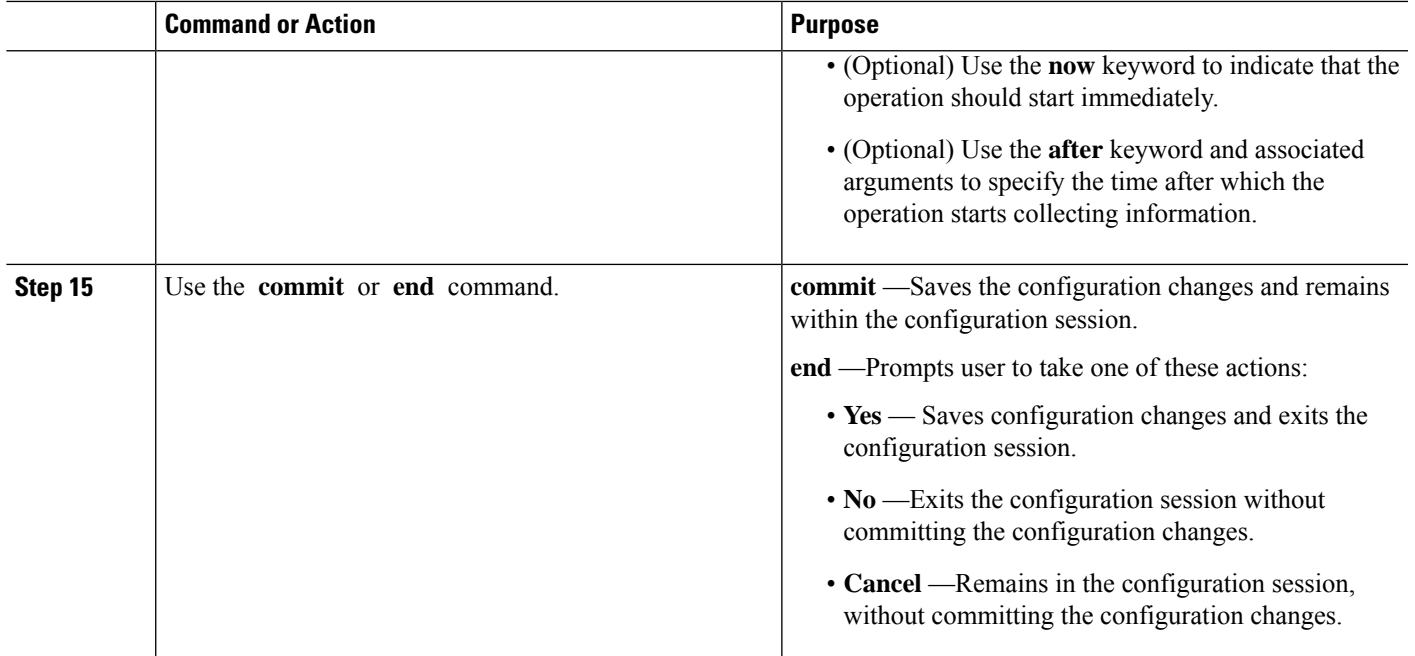

### **Configuring and Scheduling a UDP Jitter Operation with Additional Characteristics**

You can configure and schedule a UDP jitter operation.

#### **SUMMARY STEPS**

- **1. configure**
- **2. ipsla operation** *operation-number*
- **3. type udp jitter**
- **4. vrf** *vrf-name*
- **5. destination address** *ipv4address*
- **6. destination port** *port*
- **7. frequency** *seconds*
- **8. statistics** [**hourly** | **interval** *seconds*]
- **9. buckets** *hours*
- **10. distribution count** *slot*
- **11. distribution interval** *interval*
- **12. exit**
- **13. datasize request** *size*
- **14. timeout** *milliseconds*
- **15. tos** *number*
- **16. exit**
- **17. ipsla schedule operation** *op-num*
- **18. life** {**forever** | *seconds*}
- **19. ageout** *seconds*
- **20. recurring**
- **21. start-time** [*hh:mm:ss* {*day* | *month day*} | **now** | **pending** | **after** *hh:mm:ss* ]
- **22.** Use the **commit** or **end** command.
- **23. show ipsla statistics** [*operation-number* ]
- **24. show ipsla statistics aggregated** [*operation-number* ]

#### **DETAILED STEPS**

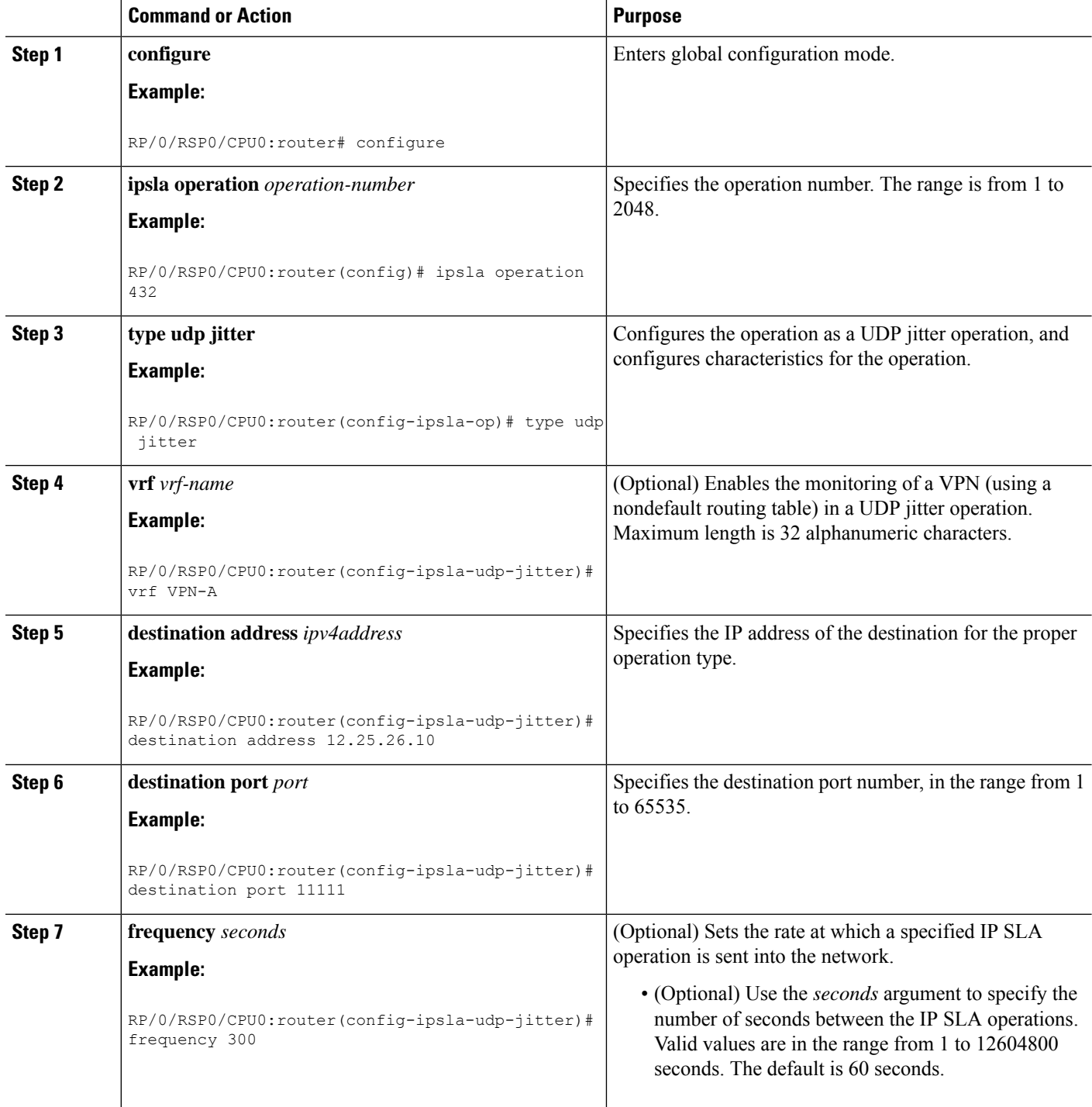

 $\mathbf l$ 

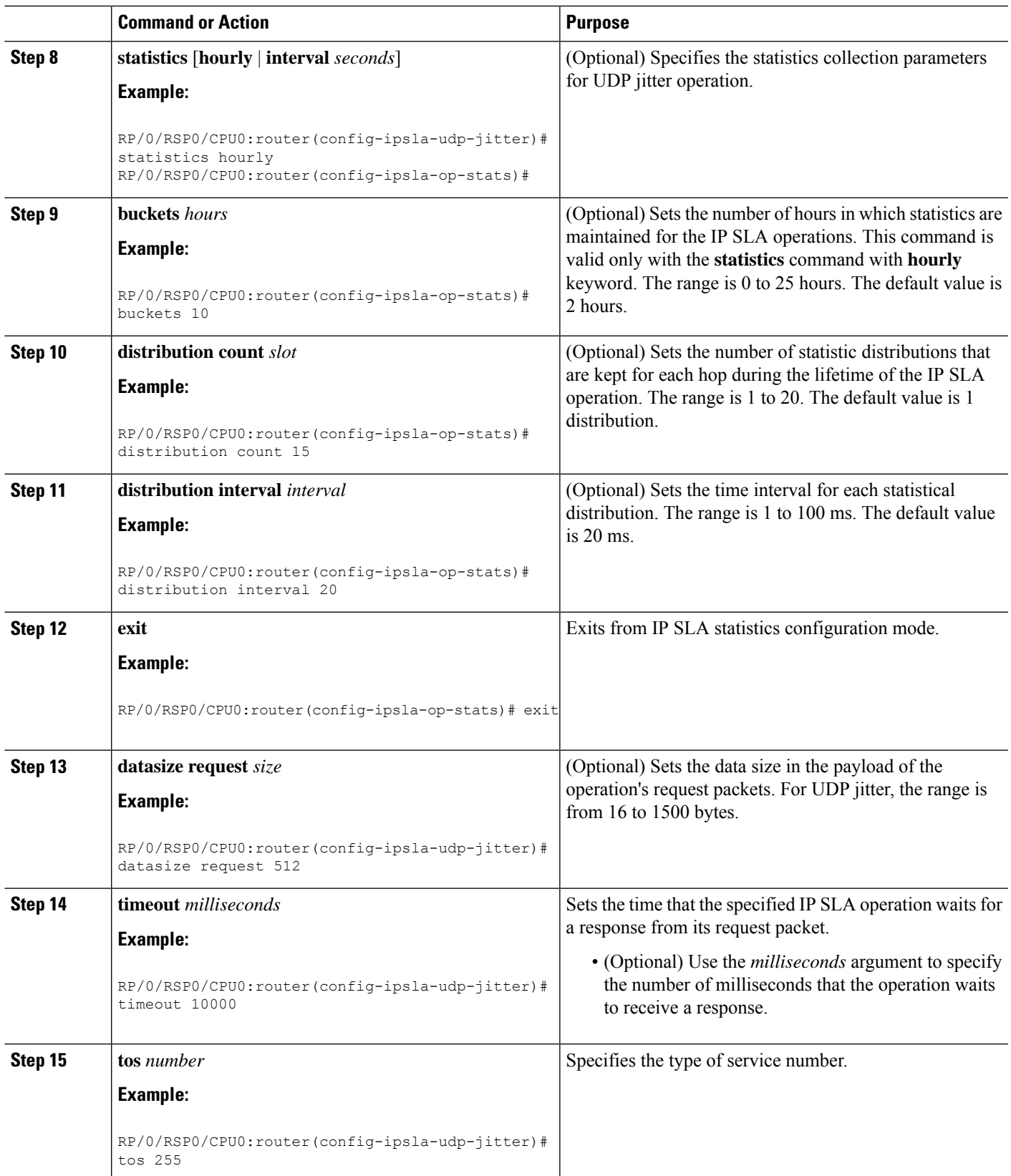

L

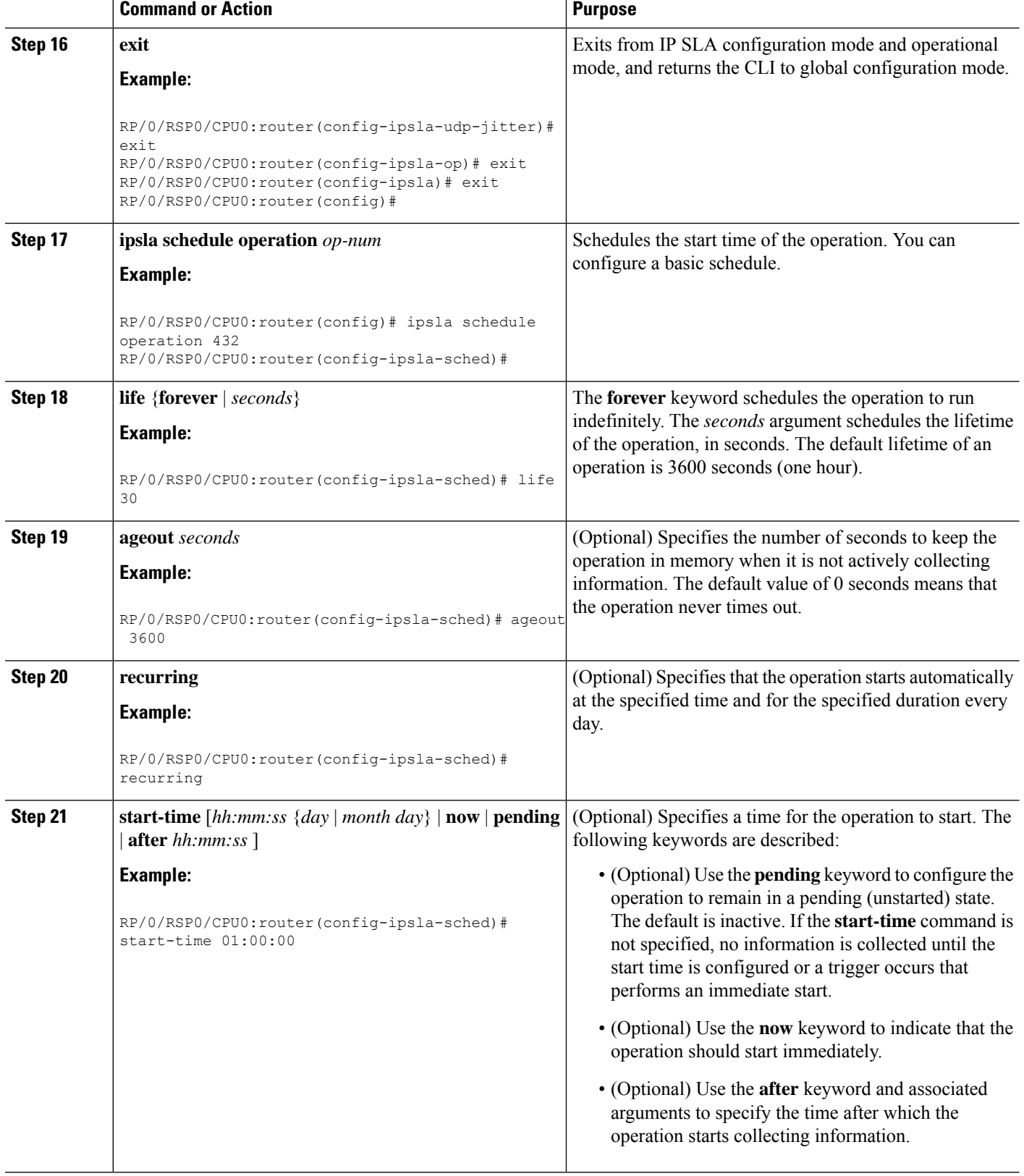

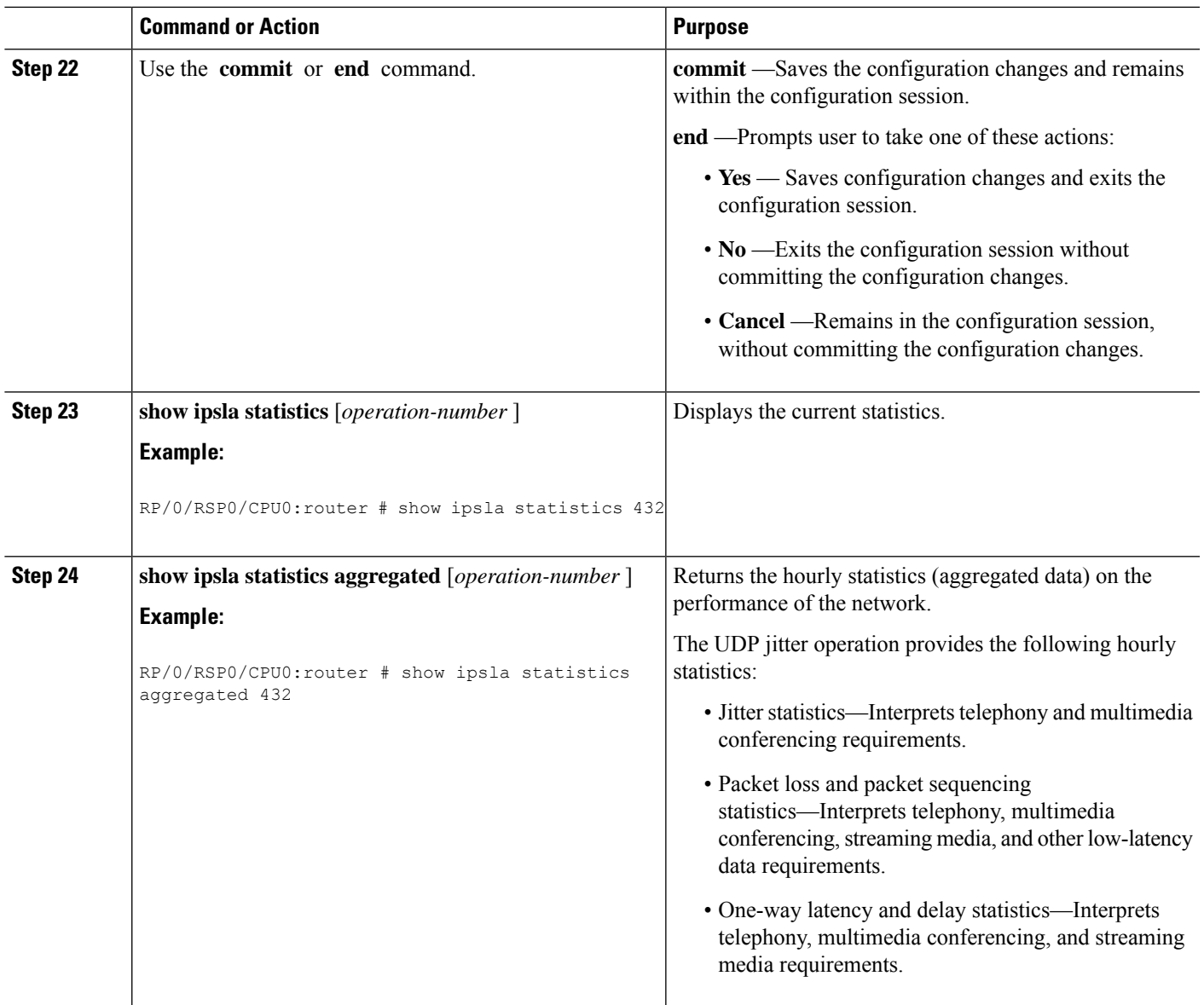

# **Configuring the IP SLA for a UDP Echo Operation**

To measure UDP performance on a network, use the IP SLA UDP echo operation. A UDP echo operation measures round-trip delay times and tests connectivity to Cisco devices and devices that are not Cisco devices. The results of a UDP echo operation can be useful in troubleshooting issues with business-critical applications.

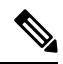

**Note**

The UDP echo operation requires a Cisco device that is running the IP SLA Responder or a non-Cisco device that is running the UDP echo service.

Depending on whether you want to configure a basic UDP echo operation or to configure a UDP echo operation with optional parameters, perform one of the following tasks:

### **Prerequisites for Configuring a UDP Echo Operation on the Source Device**

If you are using the IP SLA Responder, ensure that you have completed the Enabling the IP SLA [Responder](#page-19-0) on the [Destination](#page-19-0) Device, on page 20 section.

### **Configuring and Scheduling a UDP Echo Operation on the Source Device**

You can enable a UDP echo operation without any optional parameters.

#### **SUMMARY STEPS**

- **1. configure**
- **2. ipsla operation** *operation-number*
- **3. type udp echo**
- **4. destination address** *ipv4address*
- **5. destination port** *port*
- **6. frequency** *seconds*
- **7. exit**
- **8. ipsla schedule operation** *op-num*
- **9. life** [**forever** | *seconds*]
- **10. ageout** *seconds*
- **11. recurring**
- **12. start-time** [*hh:mm:ss* {*day* | *month day*} | **now** | **pending** | **after** *hh:mm:ss* ]
- **13.** Use the **commit** or **end** command.
- **14. show ipsla statistics** [*operation-number*]
- **15. show ipsla statistics aggregated** [*operation-number*]

#### **DETAILED STEPS**

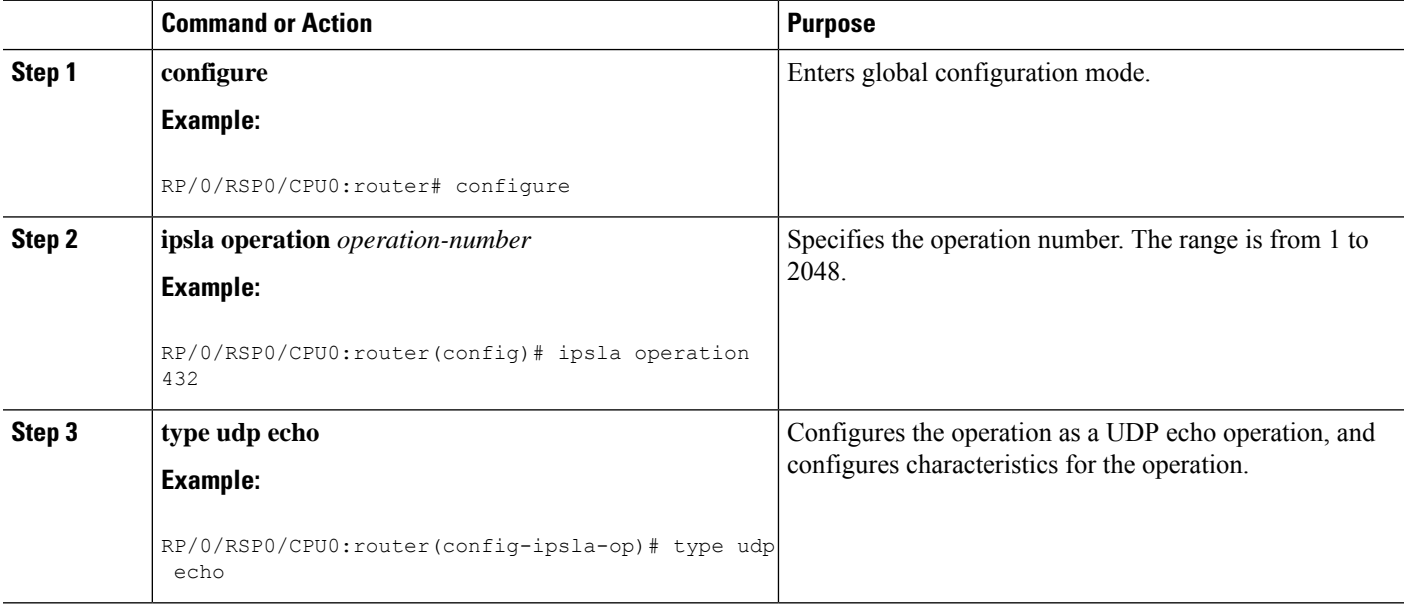

 $\mathbf l$ 

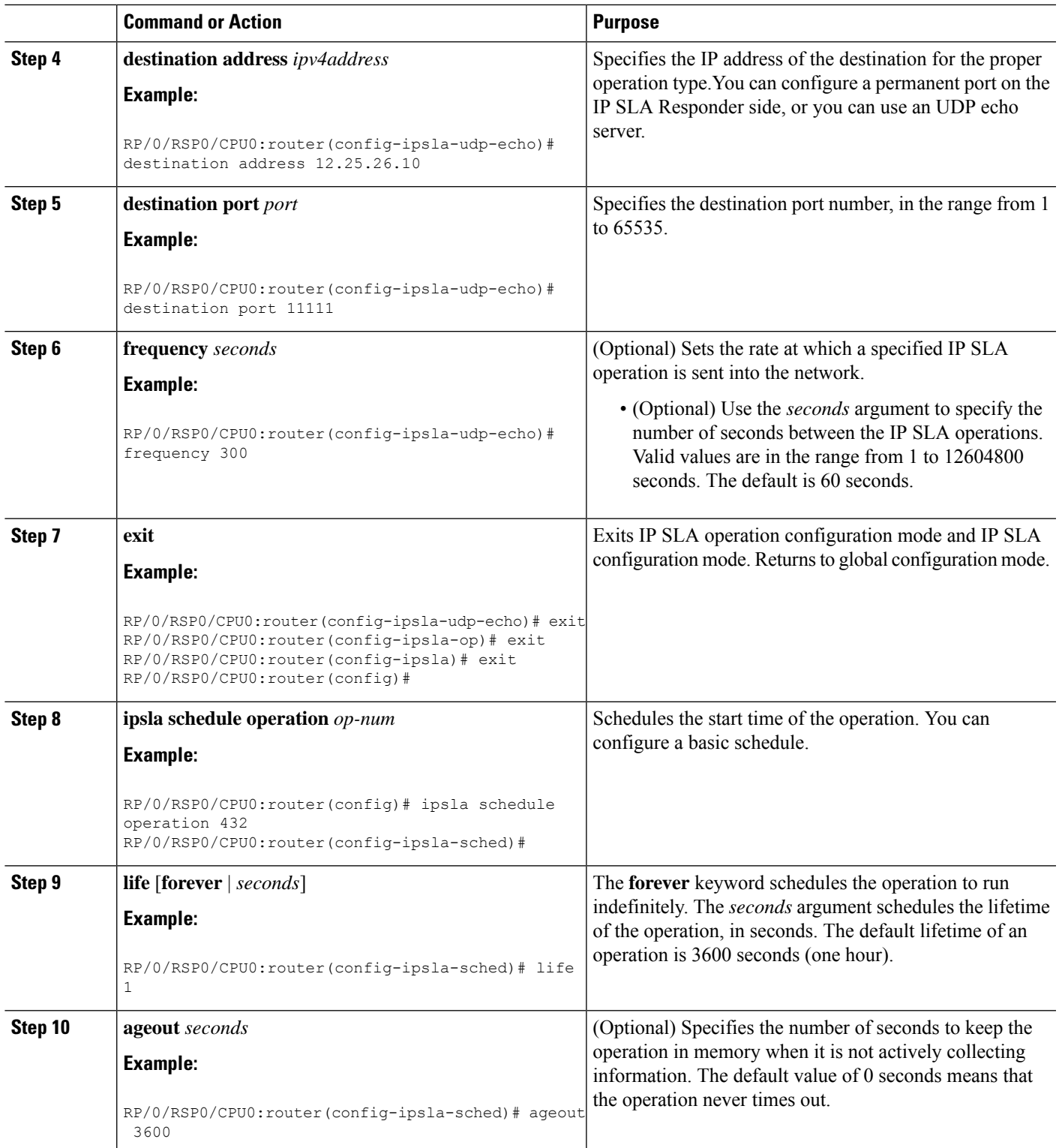

 $\mathbf I$ 

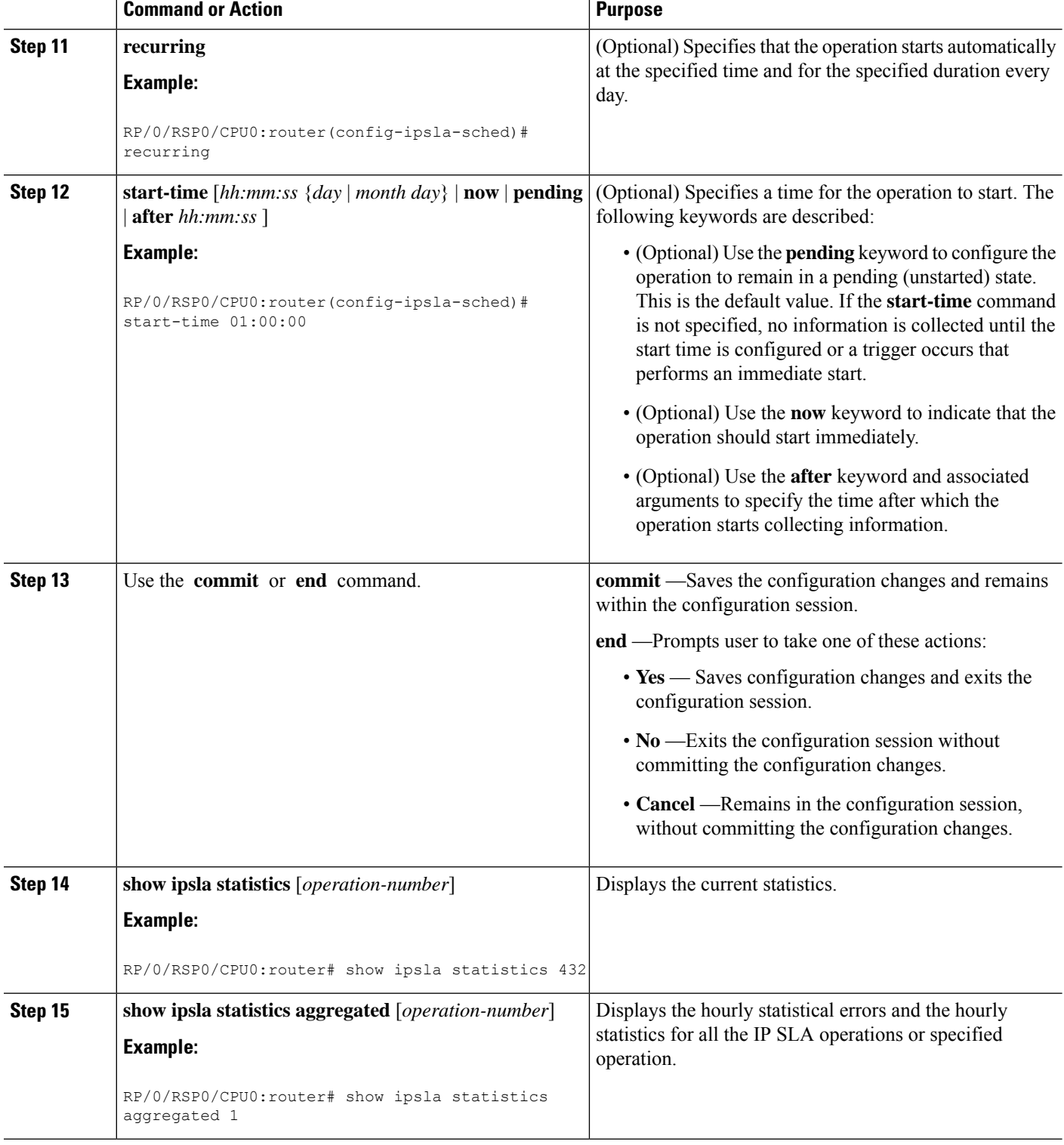

### **Configuring and Scheduling aUDP EchoOperationwithOptional Parameters on the SourceDevice**

You can enable a UDP echo operation on the source device and configure some optional IP SLA parameters. The source device is the location at which the measurement statistics are stored.

#### **SUMMARY STEPS**

Ш

- **1. configure**
- **2. ipsla operation** *operation-number*
- **3. type udp echo**
- **4. vrf** *vrf-name*
- **5. destination address** *ipv4address*
- **6. destination port** *port*
- **7. frequency** *seconds*
- **8. datasize request** *size*
- **9. tos** *number*
- **10. timeout** *milliseconds*
- **11. tag** *text*
- **12. exit**
- **13. ipsla schedule operation** *op-num*
- **14. life** {**forever** | *seconds*}
- **15. ageout** *seconds*
- **16. recurring**
- **17. start-time** [*hh:mm:ss* {*day* | *month day*} | **now** | **pending** | **after** *hh:mm:ss*]
- **18.** Use the **commit** or **end** command.
- **19. show ipsla statistics enhanced aggregated** [*operation-number*] **interval** *seconds*
- **20. show ipsla statistics** [*operation-number*]

#### **DETAILED STEPS**

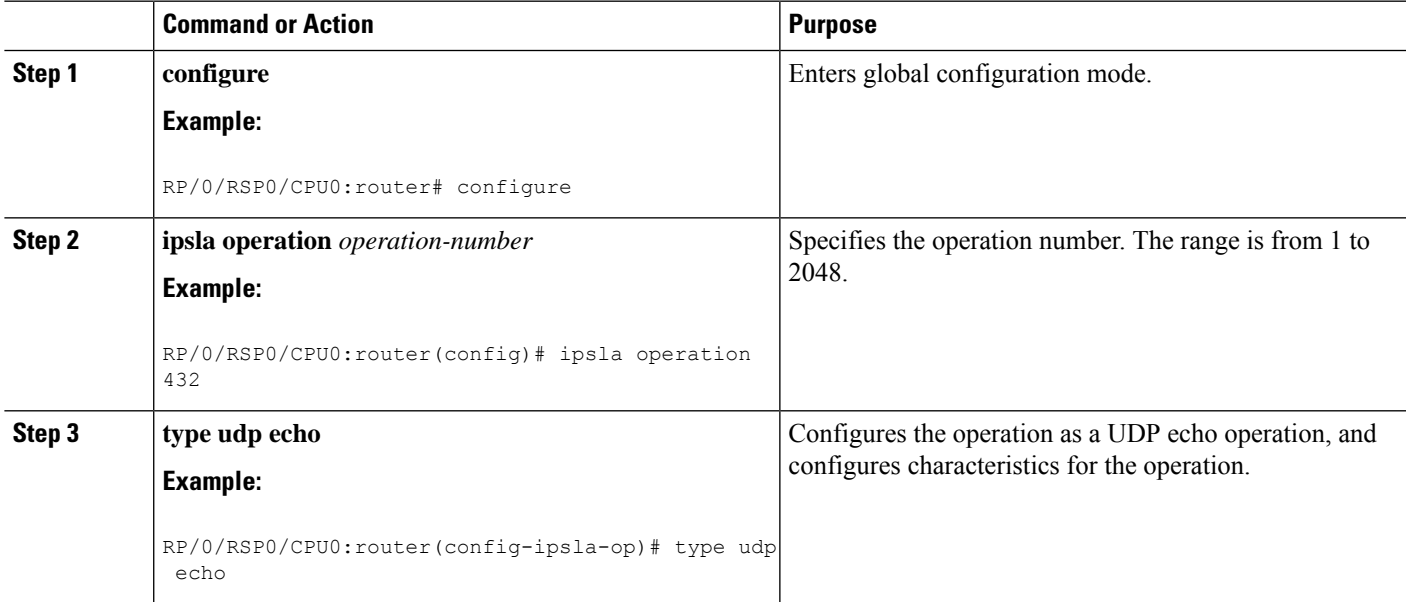

I

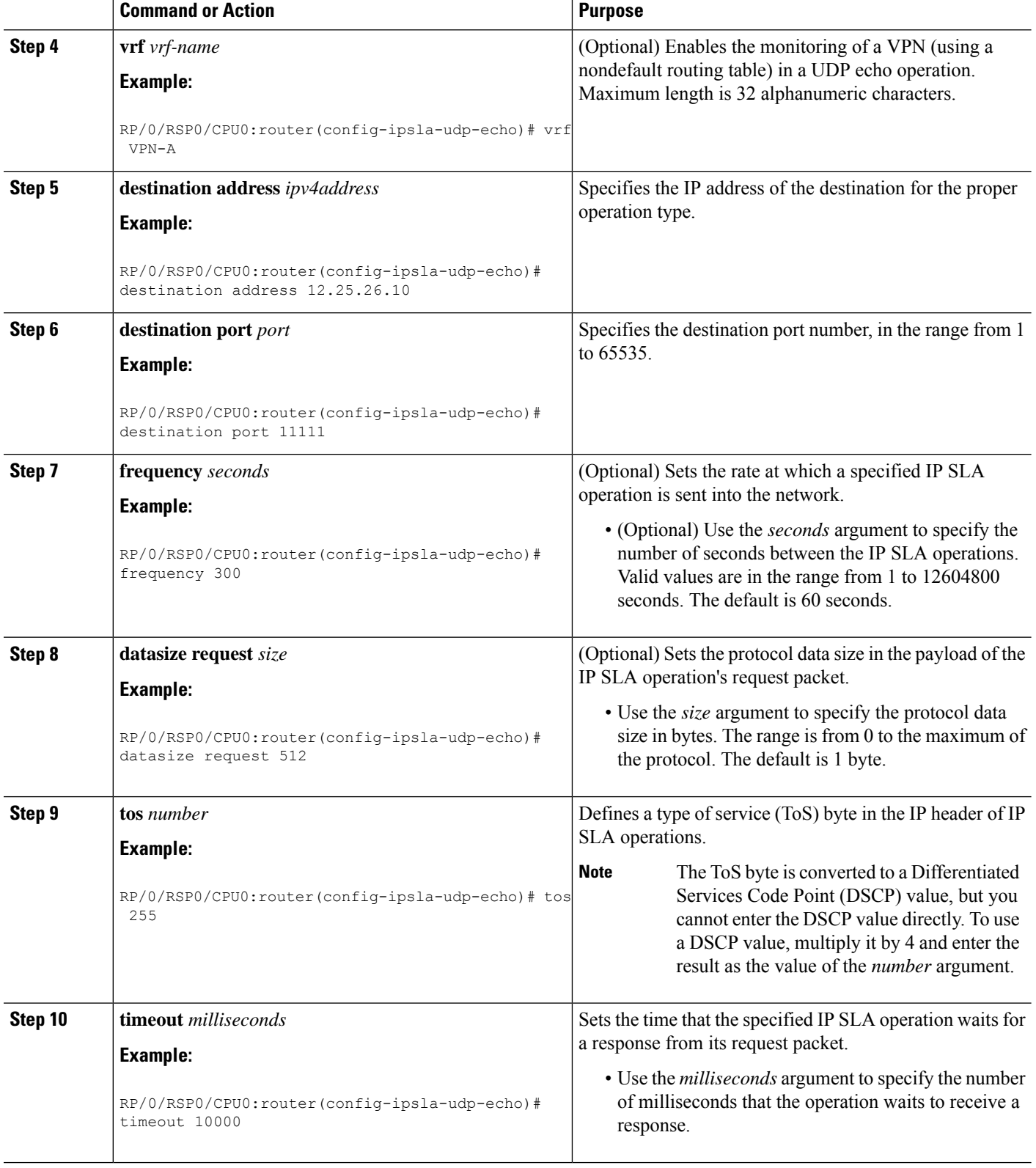

i.

 $\mathbf{l}$ 

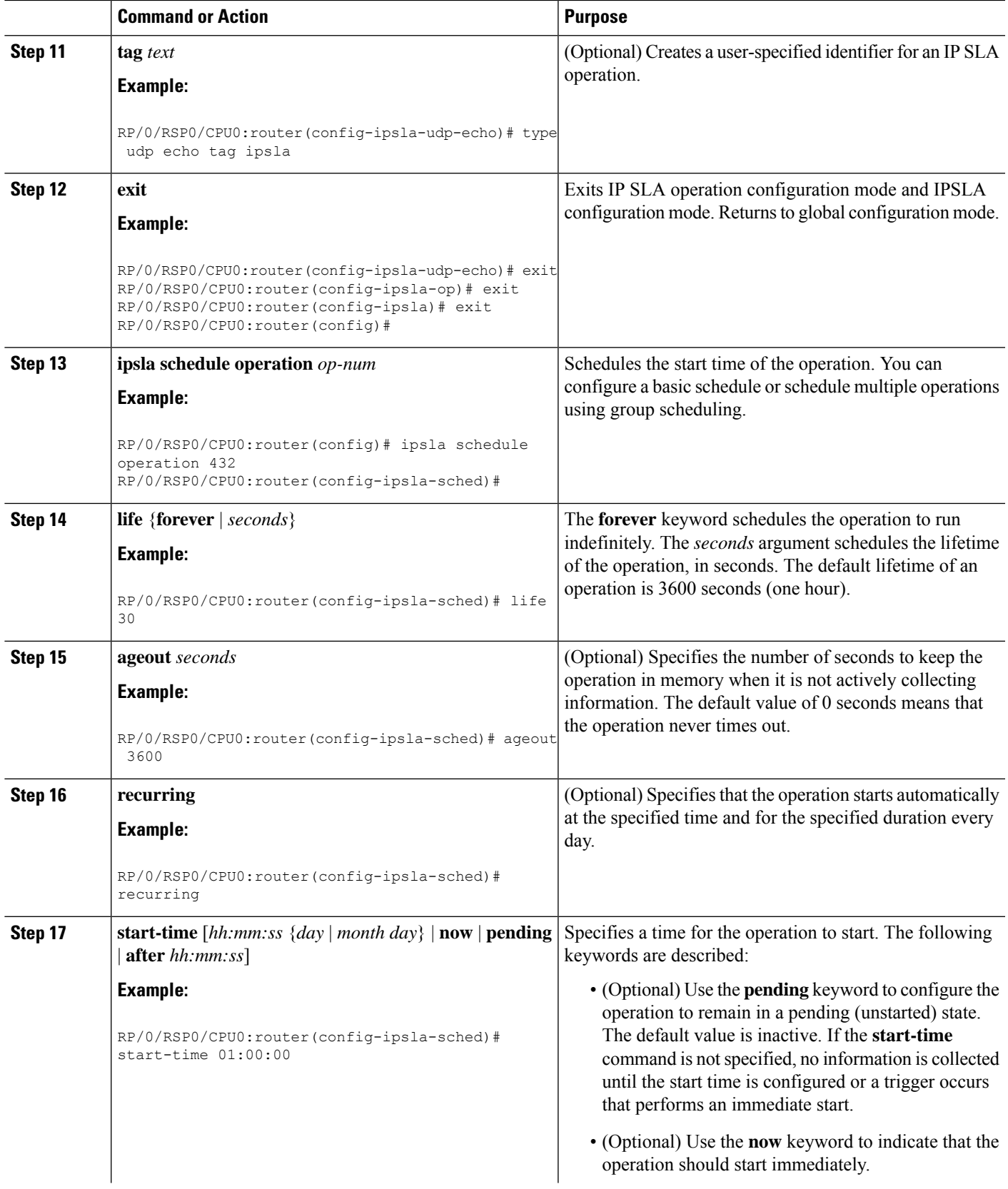

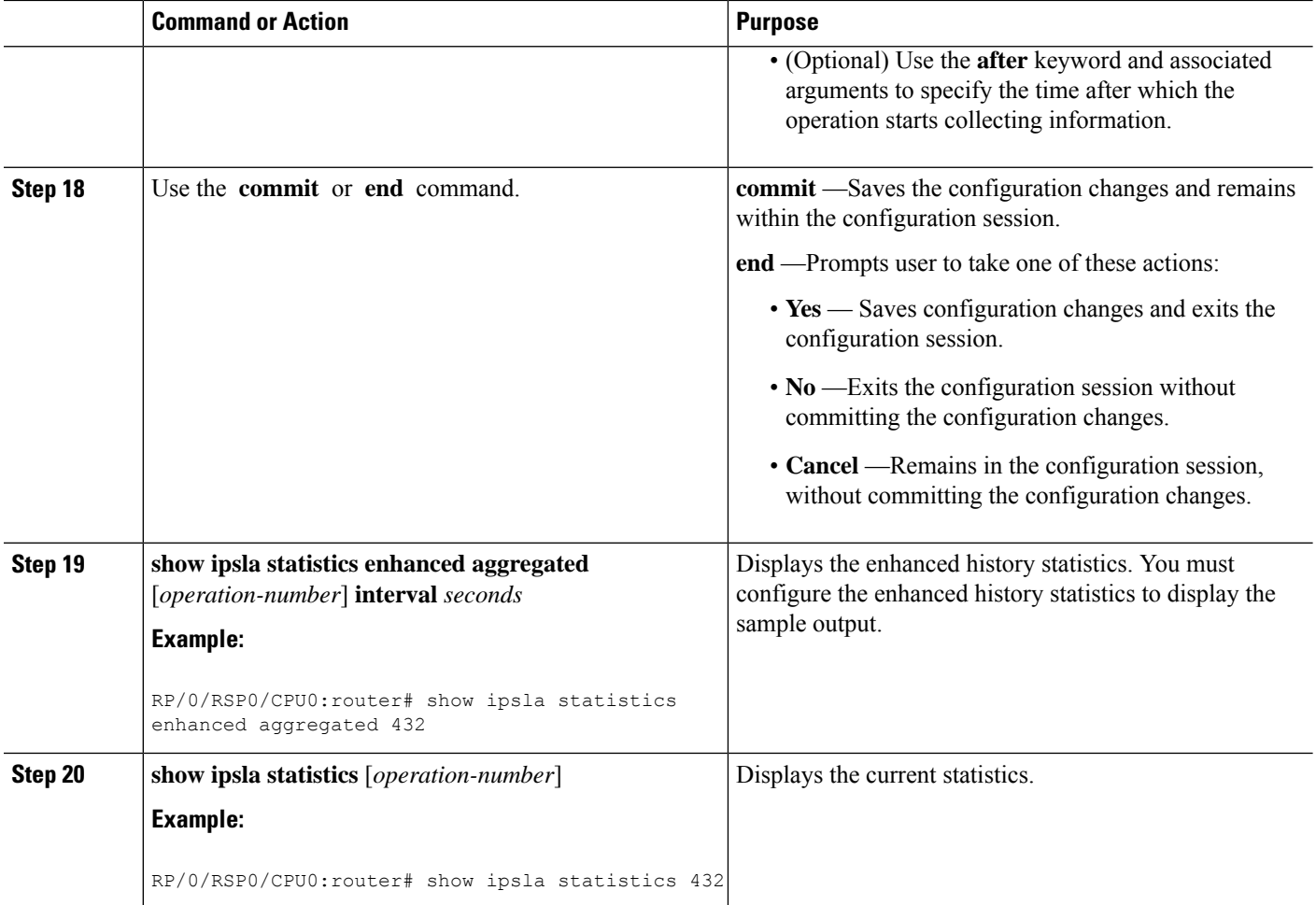

# **Configuring an ICMP Echo Operation**

To monitor IP connections on a device, use the IP SLA ICMP echo operation. An ICMP echo operation measures end-to-end response times between a Cisco router and devices using IP. ICMP echo is used to troubleshoot network connectivity issues.

 $\mathscr{D}$ 

**Note** The ICMP echo operation does not require the IP SLA Responder to be enabled.

Depending on whether you want to configure and schedule a basic ICMP echo operation or configure and schedule an ICMP echo operation with optional parameters, perform one of the following procedures:

### **Configuring and Scheduling a Basic ICMP Echo Operation on the Source Device**

You can enable and schedule an ICMP echo operation without any optional parameters.

### **SUMMARY STEPS**

**1. configure**
- **2. ipsla operation** *operation-number*
- **3. type icmp echo**
- **4. destination address** *ipv4address*
- **5. frequency** *seconds*
- **6. exit**
- **7. ipsla schedule operation** *op-num*
- **8. life** {**forever** | *seconds*}
- **9. ageout** *seconds*
- **10. recurring**
- **11. start-time** [*hh:mm:ss* {*day* | *month day*} | **now** | **pending** | **after** *hh:mm:ss*]
- **12.** Use the **commit** or **end** command.
- **13. show ipsla statistics** [*operation-number*]

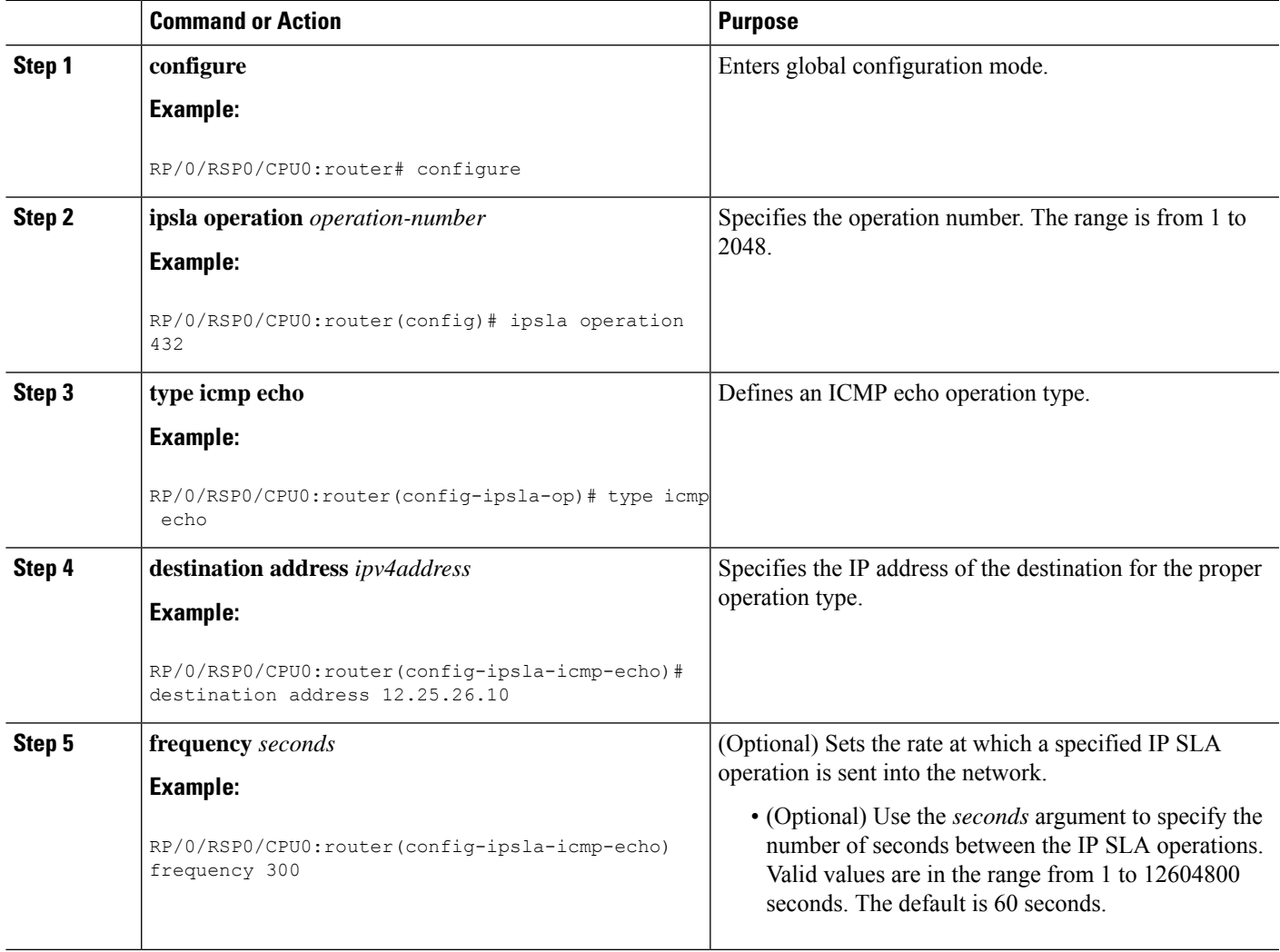

 $\mathbf I$ 

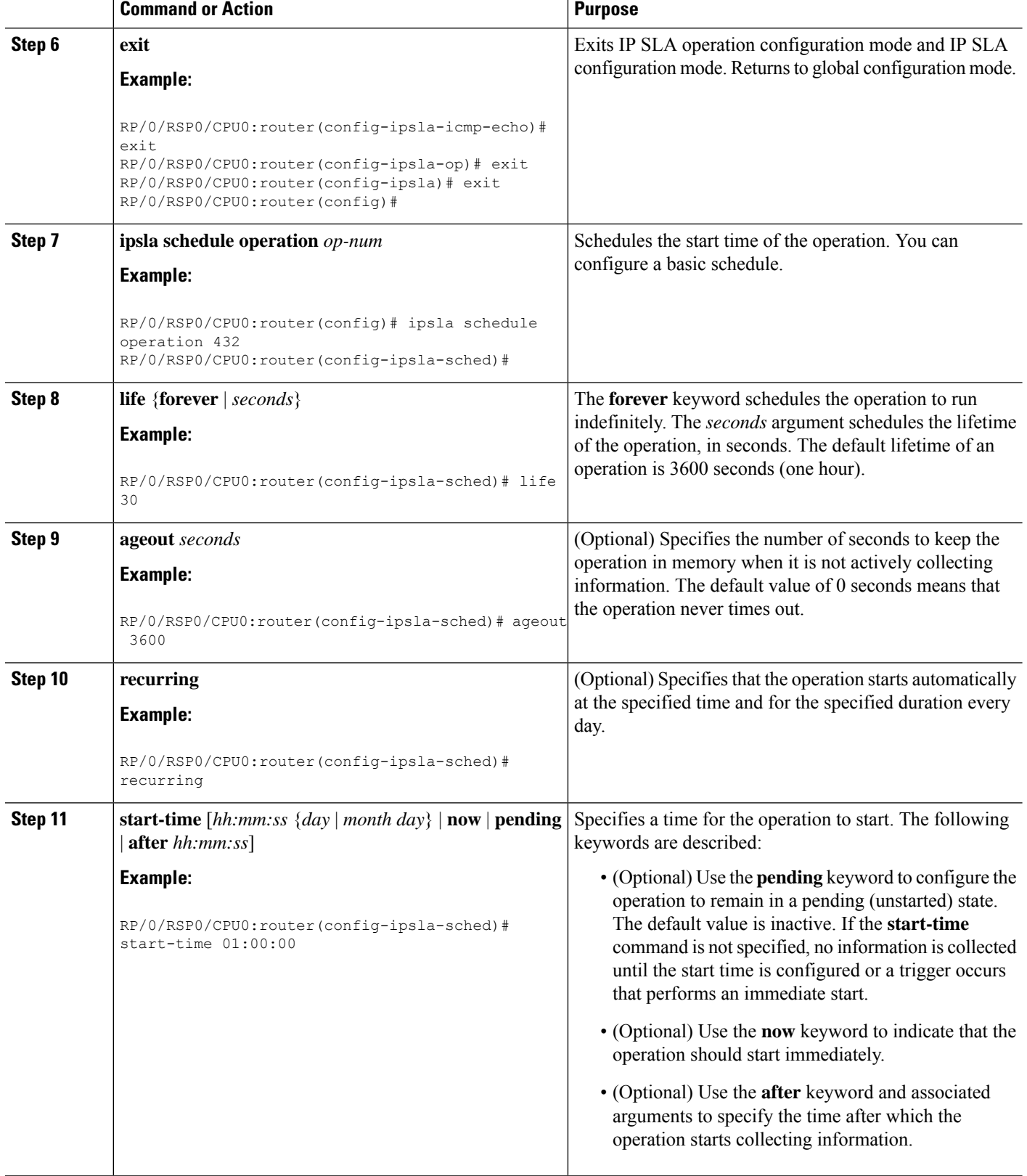

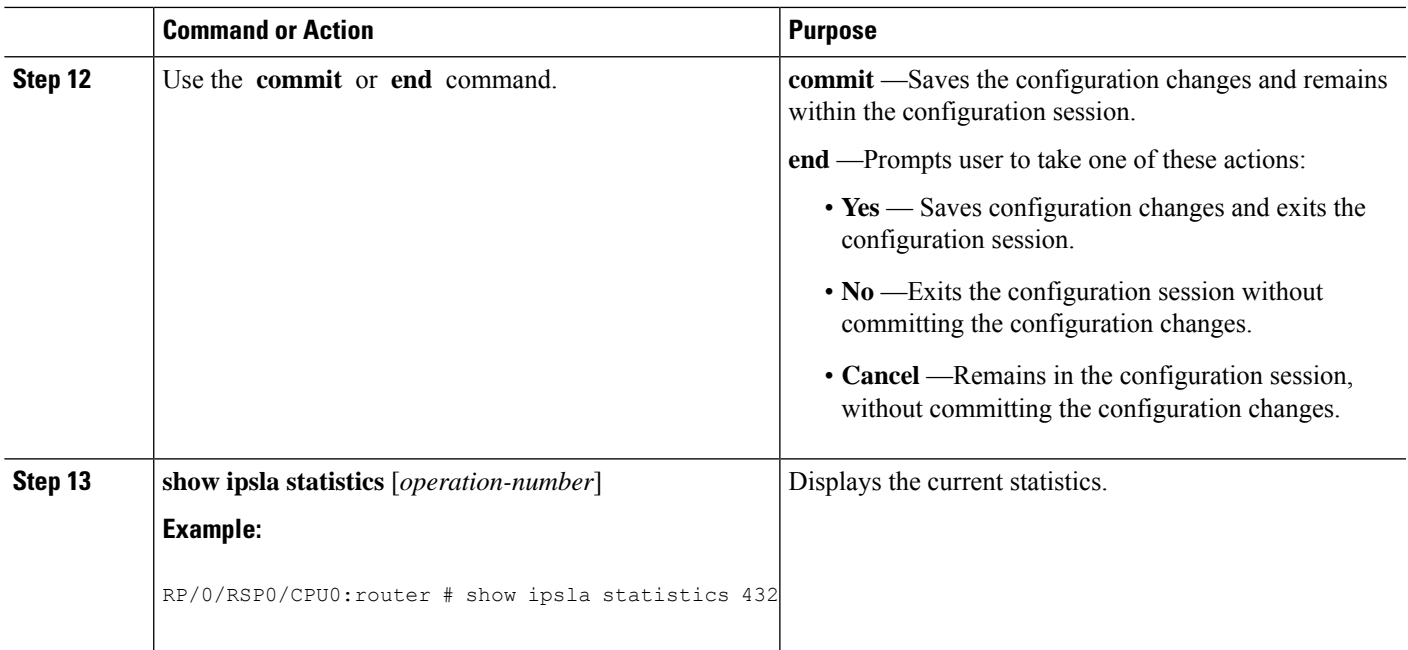

# **Configuring and Scheduling an ICMP Echo Operation with Optional Parameters on the Source Device**

You can enable an ICMP echo operation on the source device and configure some optional IP SLA parameters.

- **1. configure**
- **2. ipsla operation** *operation-number*
- **3. type icmp echo**
- **4. vrf** *vrf-name*
- **5. destination address** *ipv4address*
- **6. frequency** *seconds*
- **7. datasize request** *size*
- **8. tos** *number*
- **9. timeout** *milliseconds*
- **10. tag** *text*
- **11.** exit
- **12. ipsla schedule operation** *op-num*
- **13. life** {**forever** | *seconds*}
- **14. ageout** *seconds*
- **15. recurring**
- **16. start-time** [*hh:mm:ss* {*day* | *month day*} | **now** | **pending** | **after** *hh:mm:ss*]
- **17.** Use the **commit** or **end** command.
- **18. show ipsla statistics** [*operation-number*]

L

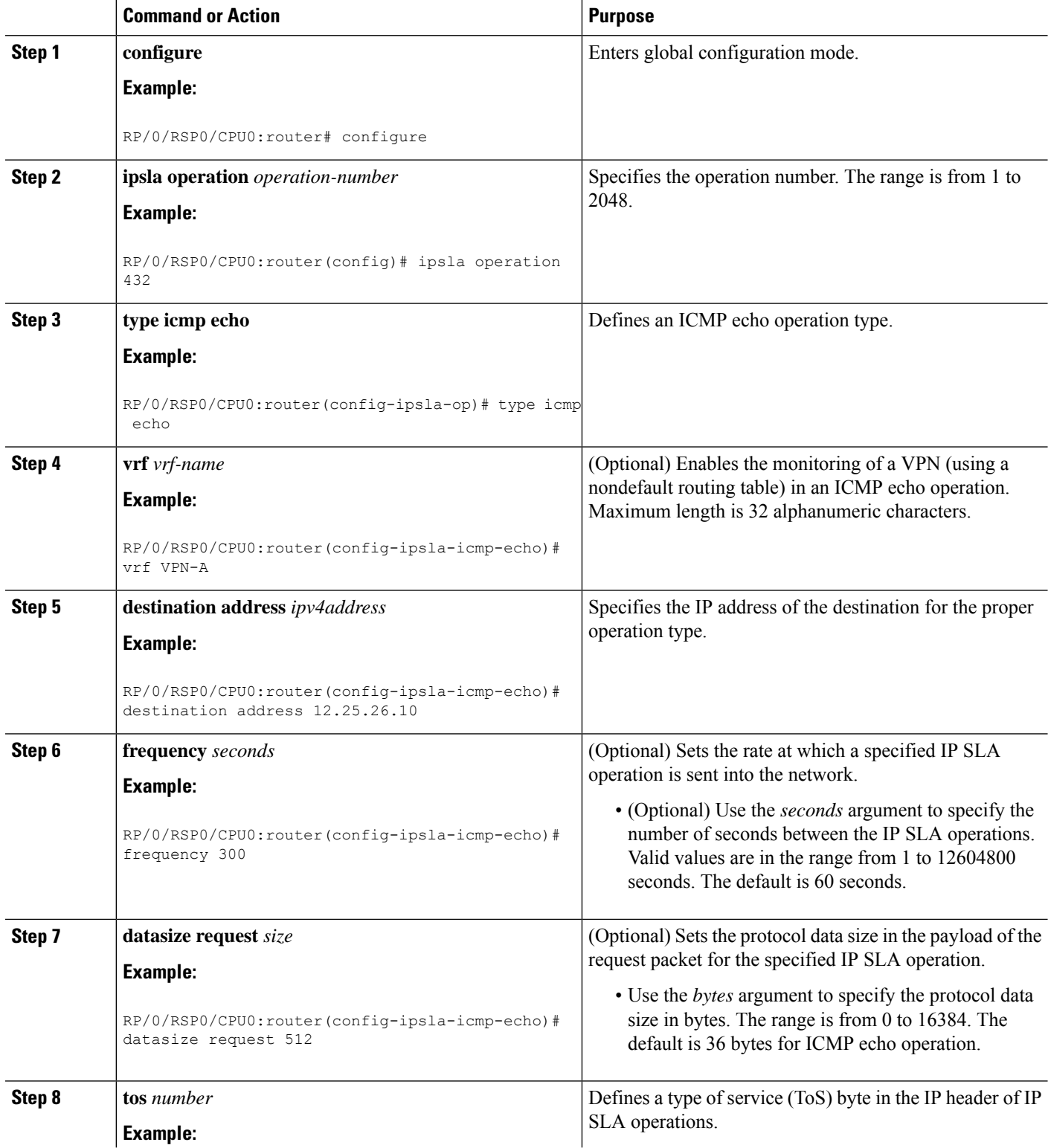

 $\mathbf{l}$ 

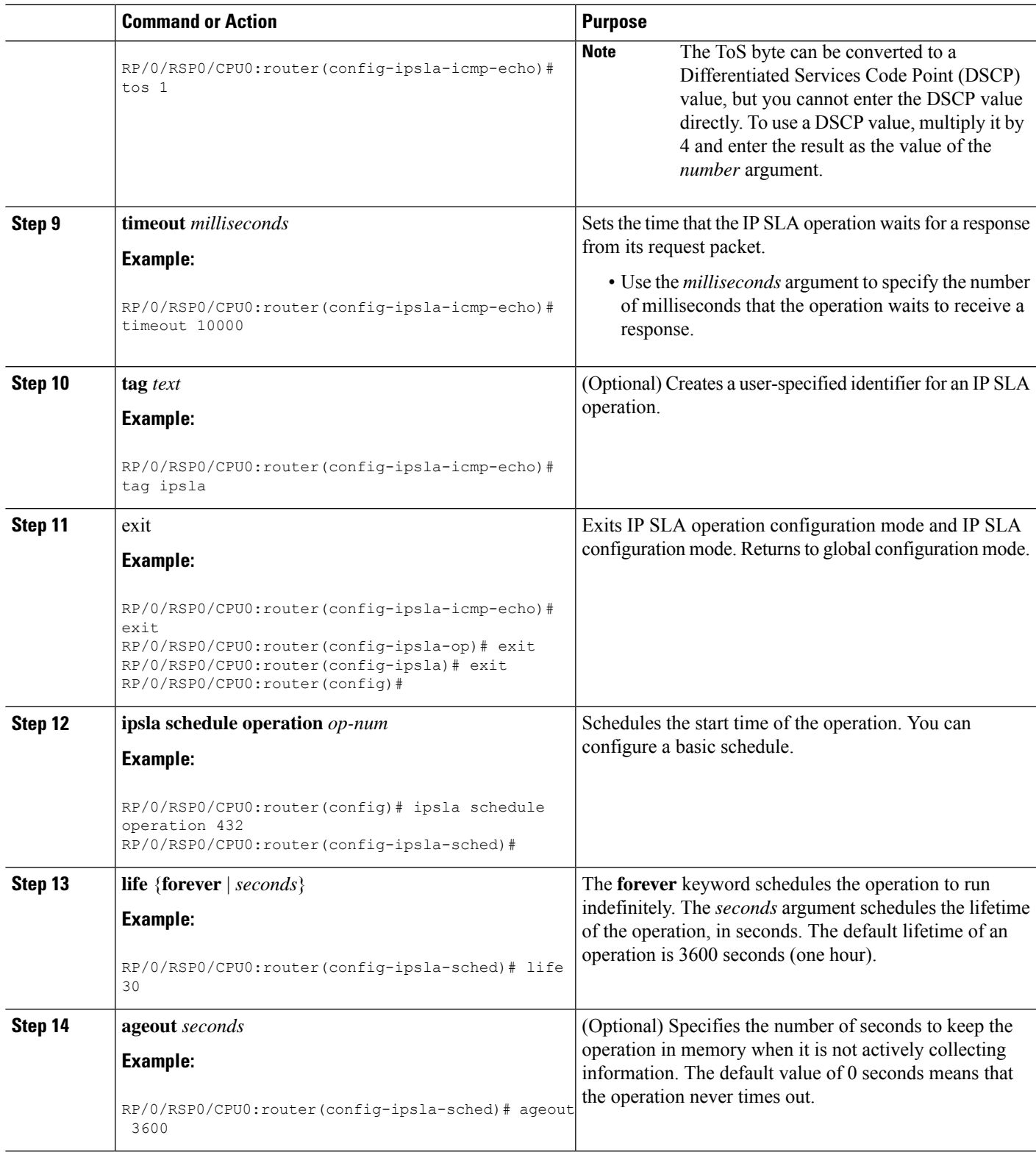

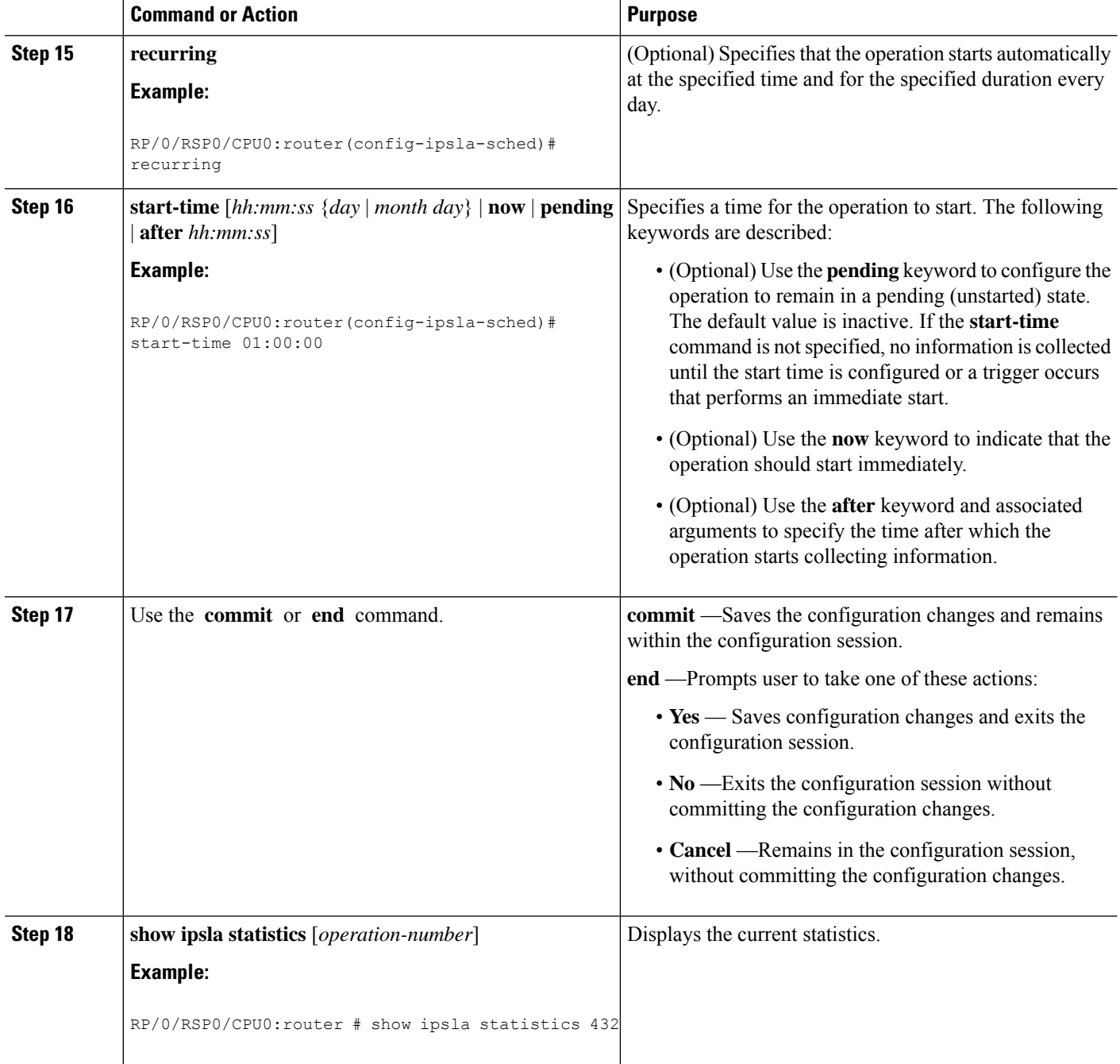

# **Configuring the ICMP Path-echo Operation**

The IP SLA ICMP path-echo operation records statistics for each hop along the path that the IP SLA operation takes to reach its destination. The ICMP path-echo operation determines the hop-by-hop response time between a Cisco router and any IP device on the network by discovering the path using the traceroute facility.

Ш

The source IP SLA device uses traceroute to discover the path to the destination IP device. A ping is then used to measure the response time between the source IP SLA device and each subsequent hop in the path to the destination IP device.

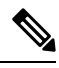

**Note** The ICMP path-echo operation does not require the IP SLA Responder to be enabled.

Depending on whether you want to configure and schedule a basic ICMP path-echo operation or configure and schedule an ICMP path-echo operation with optional parameters, perform one of the following procedures:

# **Configuring and Scheduling a Basic ICMP Path-echo Operation on the Source Device**

You can enable and schedule an ICMP path-echo operation without any optional parameters.

#### **SUMMARY STEPS**

- **1. configure**
- **2. ipsla operation** *operation-number*
- **3. type icmp path-echo**
- **4. destination address** *ipv4address*
- **5. frequency** *seconds*
- **6. exit**
- **7. ipsla schedule operation** *op-num*
- **8. life** {**forever** | *seconds*}
- **9. ageout** *seconds*
- **10. recurring**
- **11. start-time** [*hh:mm:ss* {*day* | *month day*} | **now** | **pending** | **after** *hh:mm:ss*]
- **12.** Use the **commit** or **end** command.
- **13. show ipsla statistics** [*operation-number*]

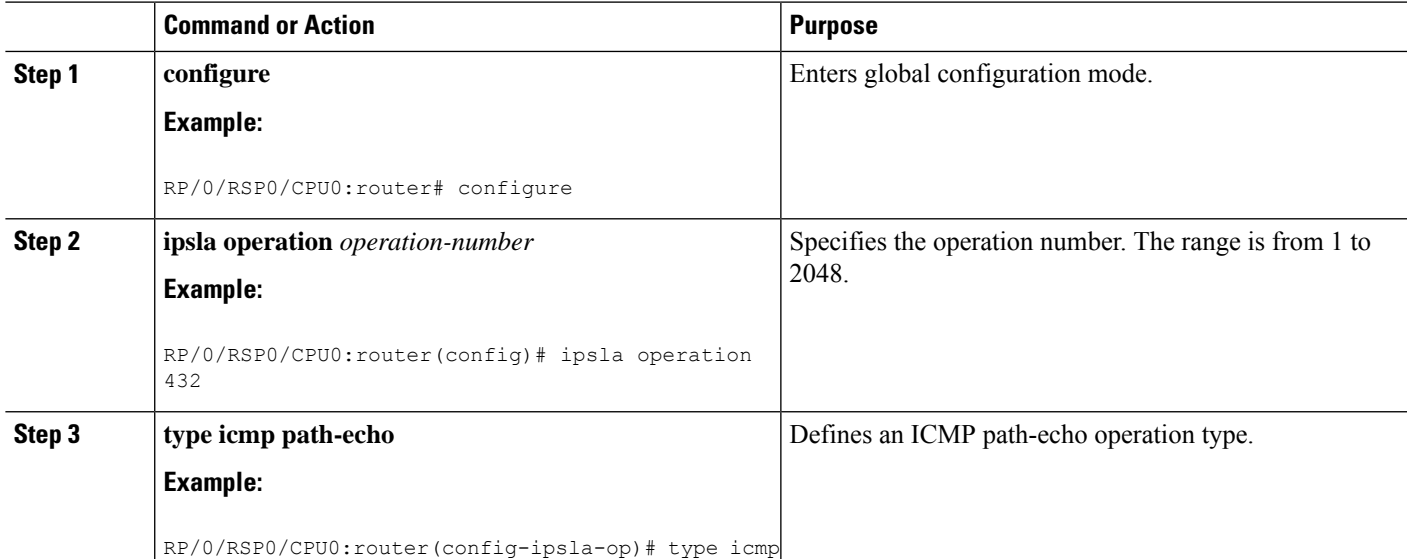

I

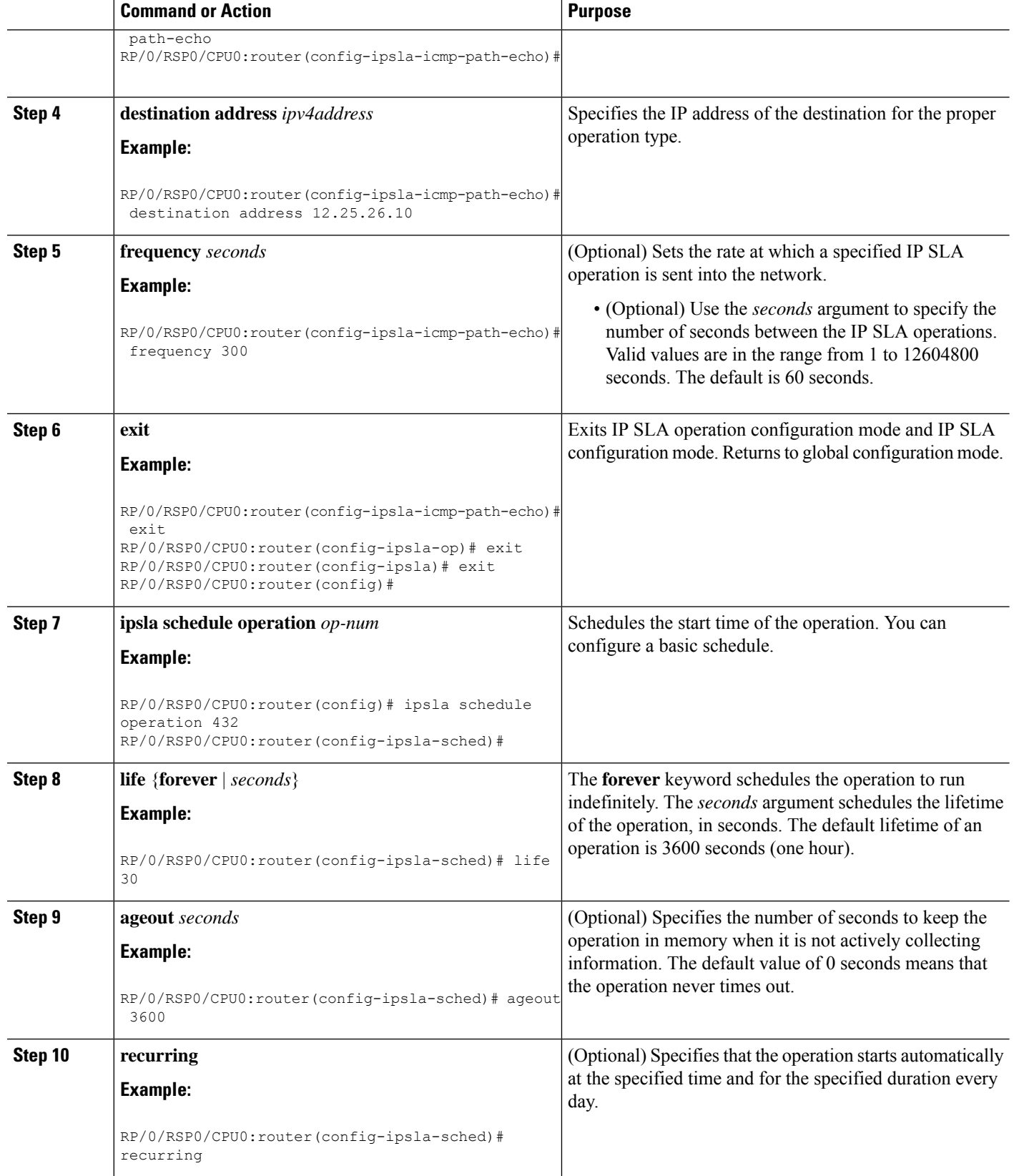

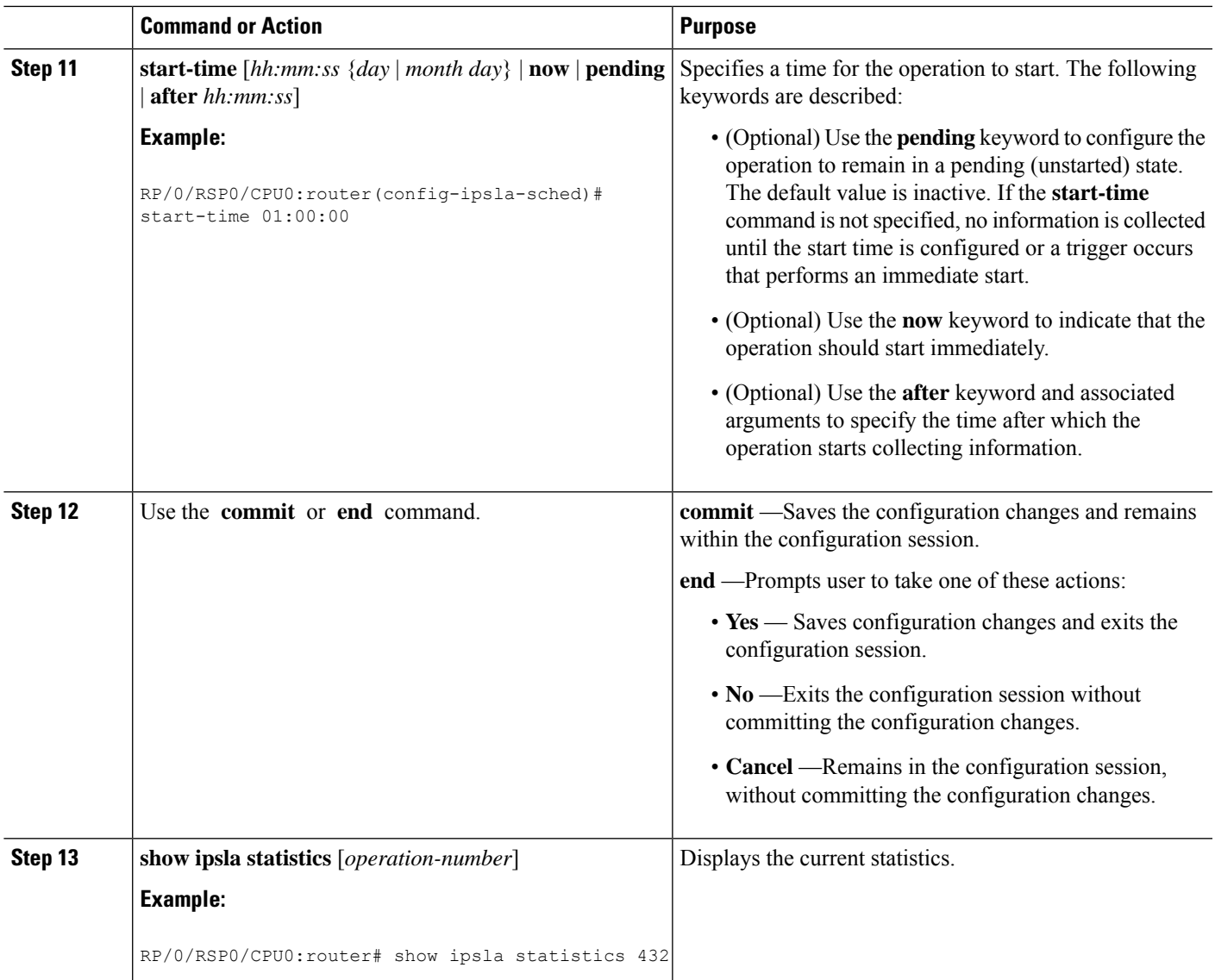

# **Configuring andScheduling an ICMPPath-echoOperationwithOptionalParameters on theSource Device**

You can enable an ICMP path-echo operation on the source device and configure some optional IP SLA parameters.

- **1. configure**
- **2. ipsla operation** *operation-number*
- **3. type icmp path-echo**
- **4. vrf** *vrf-name*
- **5. lsr-path** *ip-address*
- **6. destination address** *ipv4address*
- **7. frequency** *seconds*
- **8. datasize request** *size*
- **9. tos** *number*
- **10. timeout** *milliseconds*
- **11. tag** *text*
- **12. lsr-path** *ipaddress1* {*ipaddress2* {... {*ipaddress8*}}}
- **13. exit**
- **14. ipsla schedule operation** *op-num*
- **15. life** {**forever** | *seconds*}
- **16. ageout** *seconds*
- **17. recurring**
- **18. start-time** [*hh:mm:ss* {*day* | *month day*} | **now** | **pending** | **after** *hh:mm:ss*]
- **19.** Use the **commit** or **end** command.
- **20. show ipsla statistics** [*operation-number*]

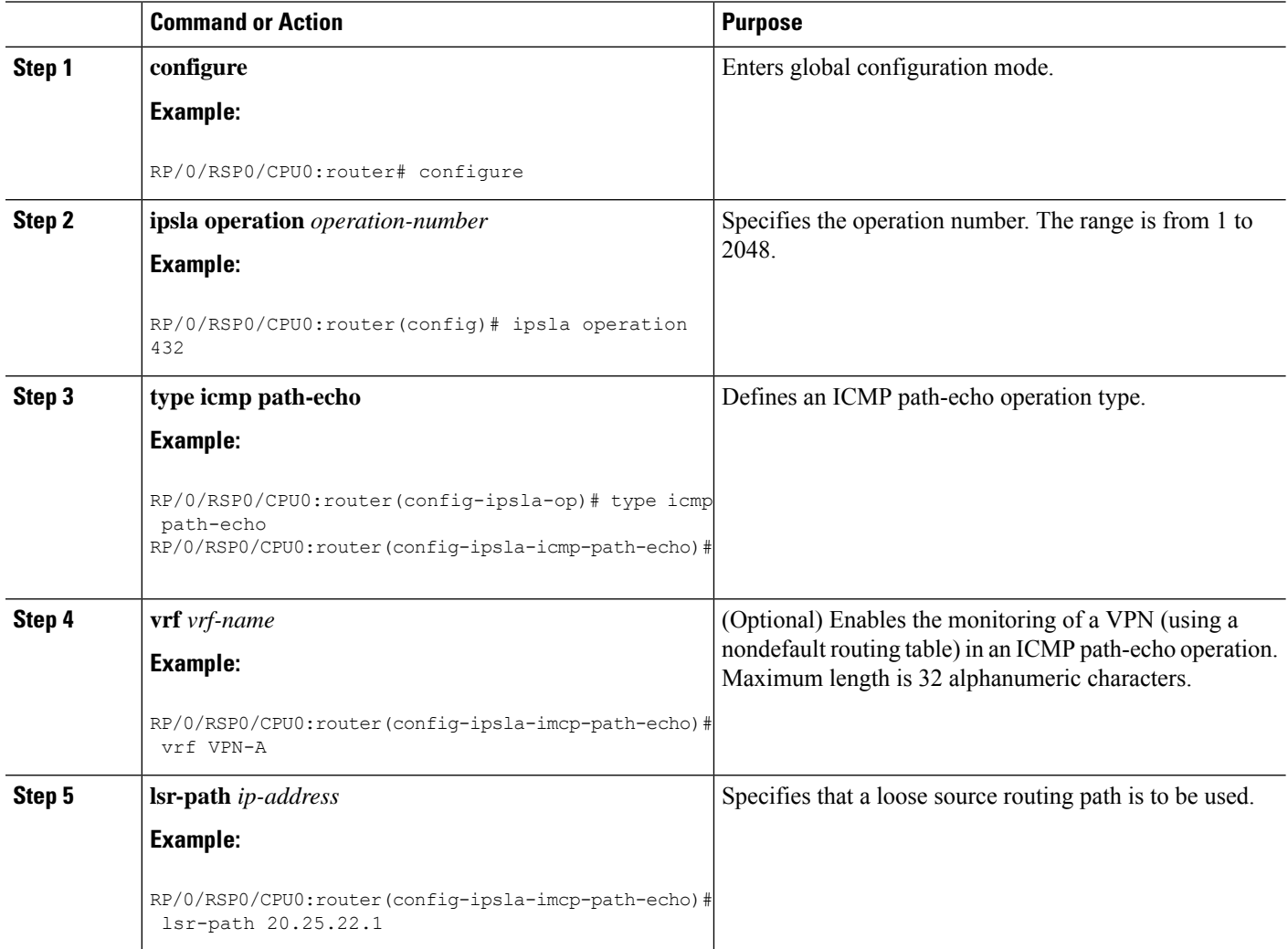

 $\mathbf I$ 

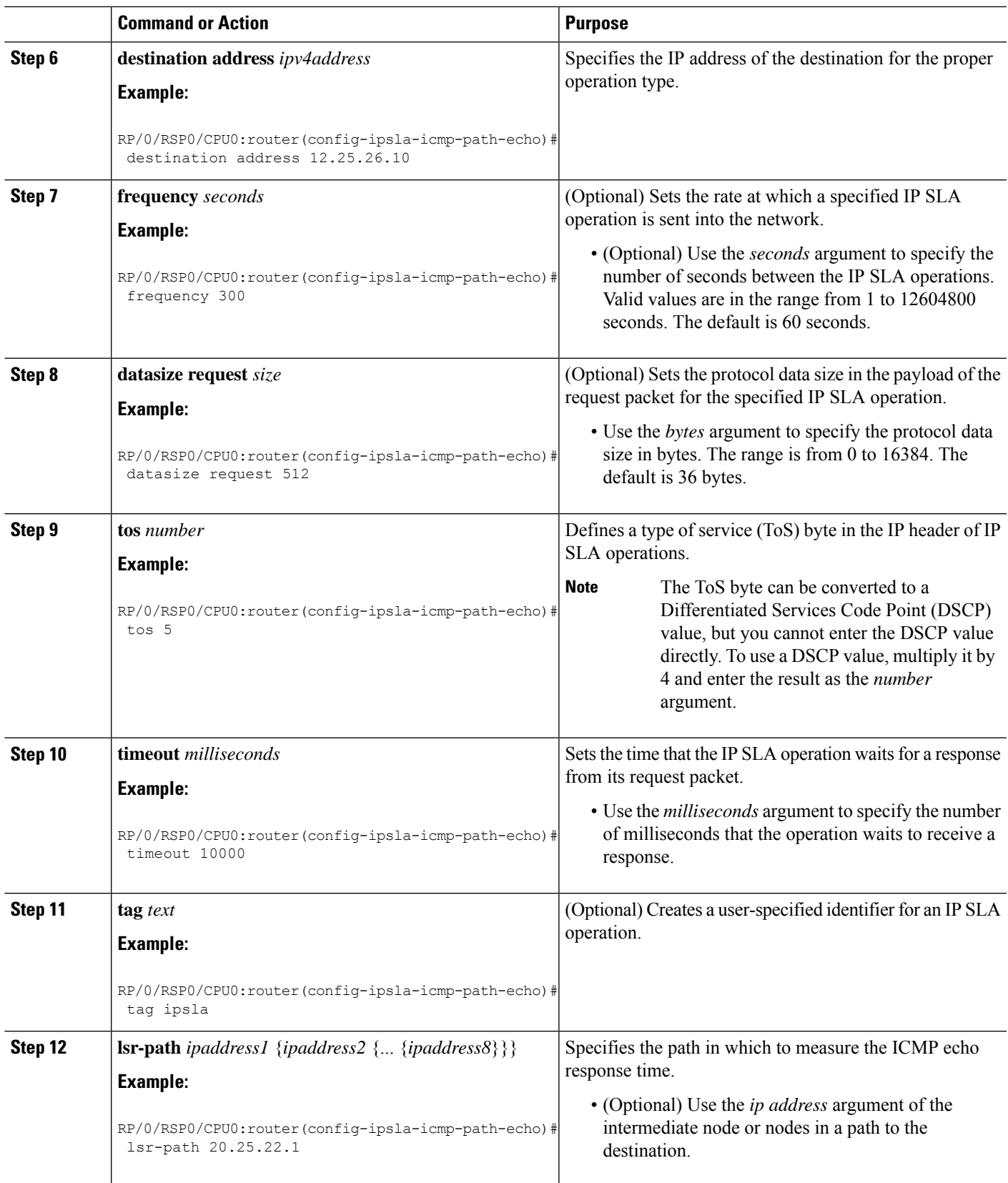

I

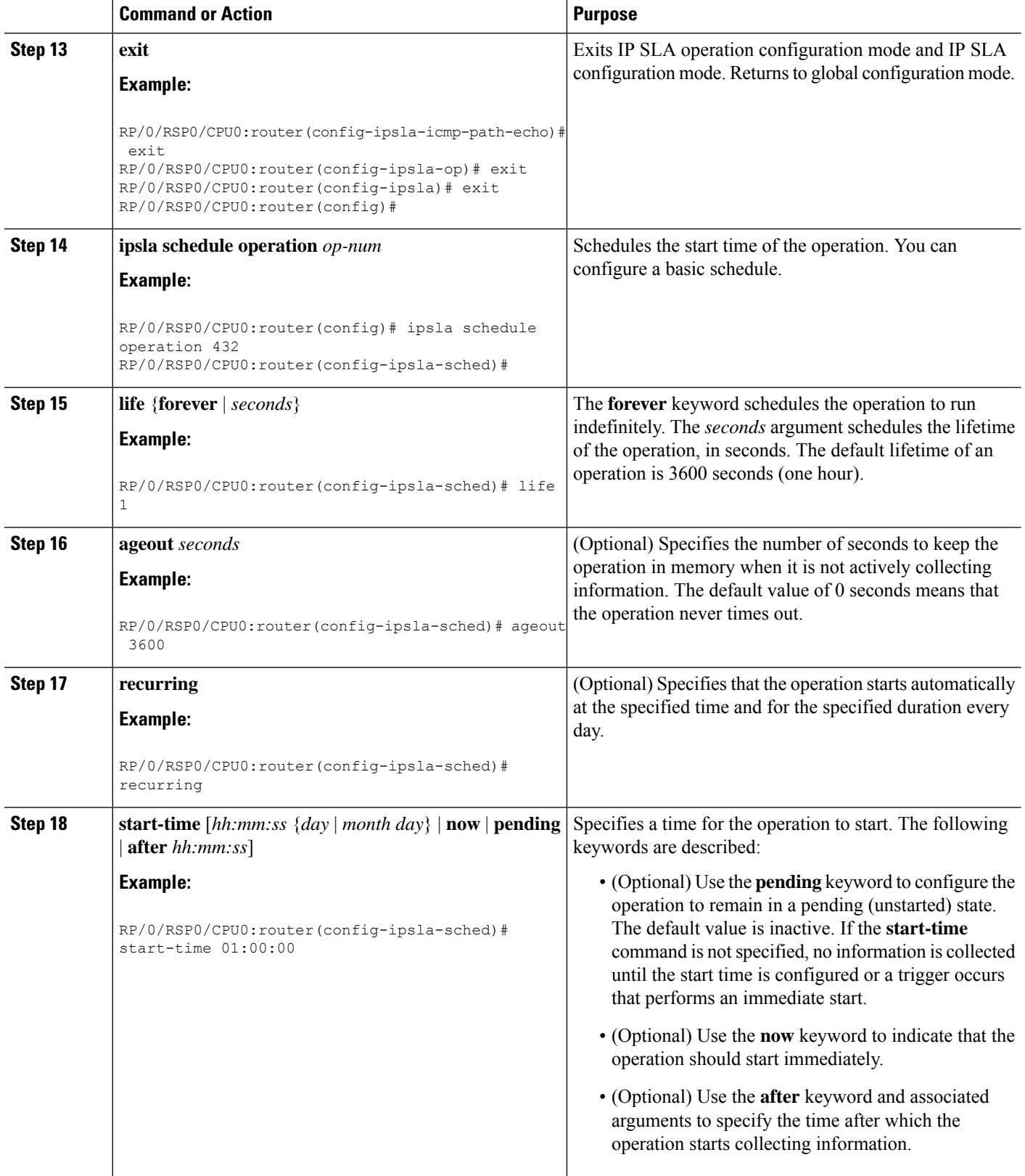

ı

Ш

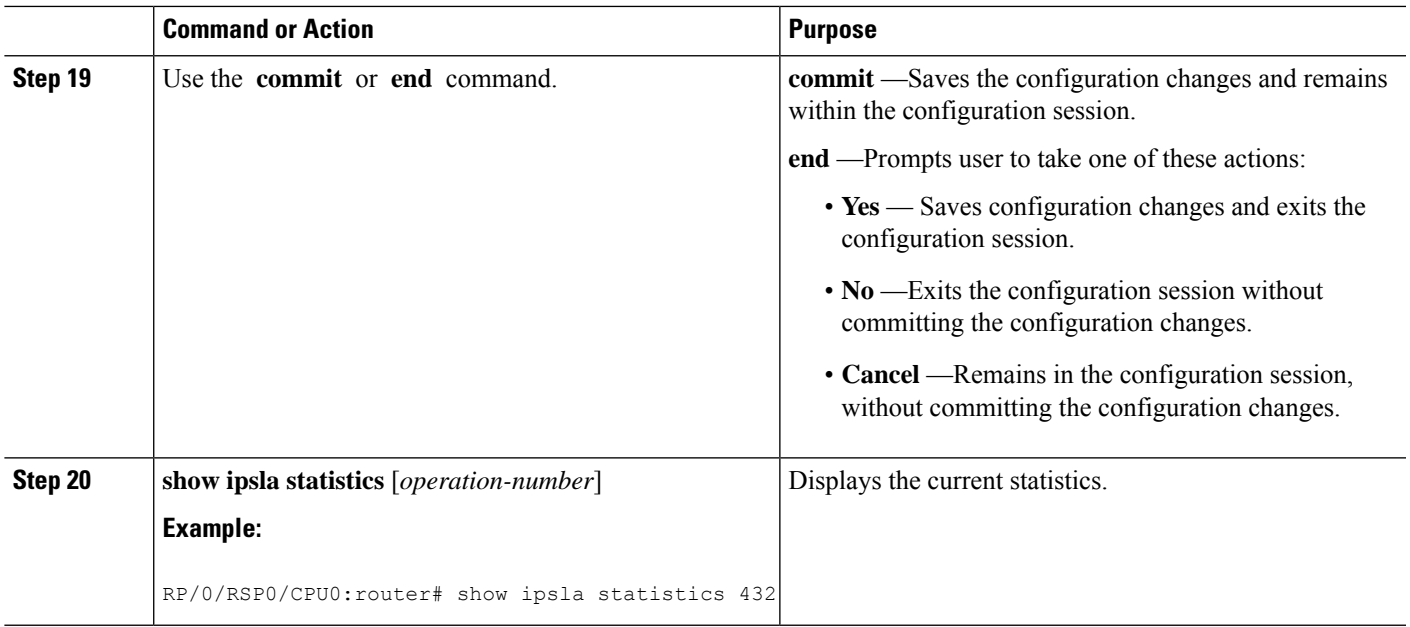

# **Configuring the ICMP Path-jitter Operation**

The IP SLA ICMP path-jitter operation provides hop-by-hop jitter, packet loss, and delay measurement statistics in an IP network. The path-jitter operation functions differently than the standard UDP jitter operation, which provides total one-way data and total round-trip data.

The ICMP path-jitter operation can be used as a supplement to the standard UDP jitter operation. For example, results from the UDP jitter operation can indicate unexpected delays or high jitter values; the ICMP path-jitter operation can then be used to troubleshoot the network path and determine if traffic is bottlenecking in a particular segment along the transmission path.

The operation first discovers the hop-by-hop IP route from the source to the destination using a traceroute utility, and uses ICMP echoes to determine the response times, packet loss and approximate jitter values for each hop along the path. The jitter values obtained using the ICMP path-jitter operation are approximate because they do not account for delays at the target nodes.

The ICMP path-jitter operation functions by tracing the IP path from a source device to a specified destination device, then sending N number of Echo probes to each hop along the traced path, with a time interval of T milliseconds between each Echo probe. The operation as a whole is repeated at a frequency of once every F seconds. The attributes are user-configurable, as described in this table.

#### **Table 7: ICMP Path-jitter Operation Parameters**

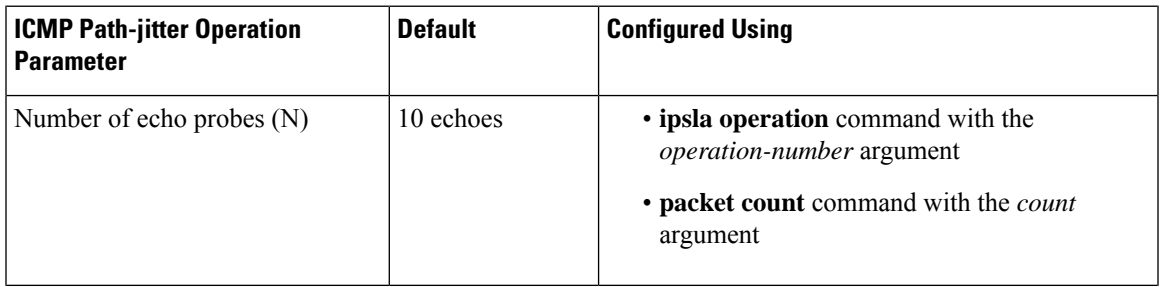

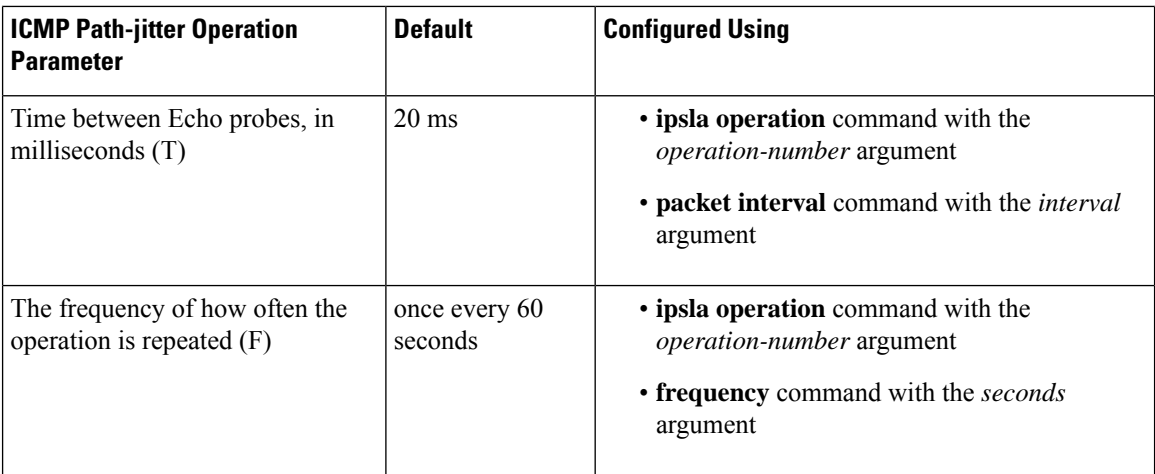

Depending on whether you want to configure and schedule a basic ICMP path-jitter operation or configure and schedule an ICMP jitter operation with additional parameters, perform one of the following procedures:

# **Configuring and Scheduling a Basic ICMP Path-jitter Operation**

You can configure and schedule an ICMP path-jitter operation using the general default characteristics for the operation.

#### **SUMMARY STEPS**

- **1. configure**
- **2. ipsla operation** *operation-number*
- **3. type icmp path-jitter**
- **4. destination address** *ipv4address*
- **5. packet count** *count*
- **6. packet interval** *interval*
- **7. frequency** *seconds*
- **8.** exit
- **9. ipsla schedule operation** *op-num*
- **10. life** {**forever** | *seconds*}
- **11. ageout** *seconds*
- **12. recurring**
- **13. start-time** [*hh:mm:ss* {*day* | *month day*} | **now** | **pending** | **after** *hh:mm:ss*]
- **14.** Use the **commit** or **end** command.
- **15. show ipsla statistics** [*operation-number*]

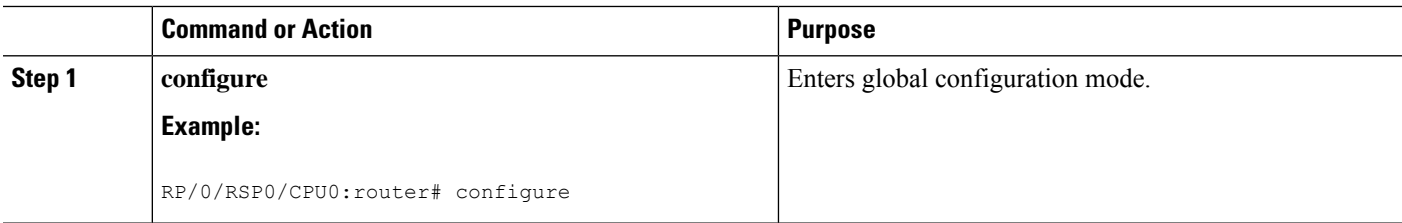

 $\mathbf{l}$ 

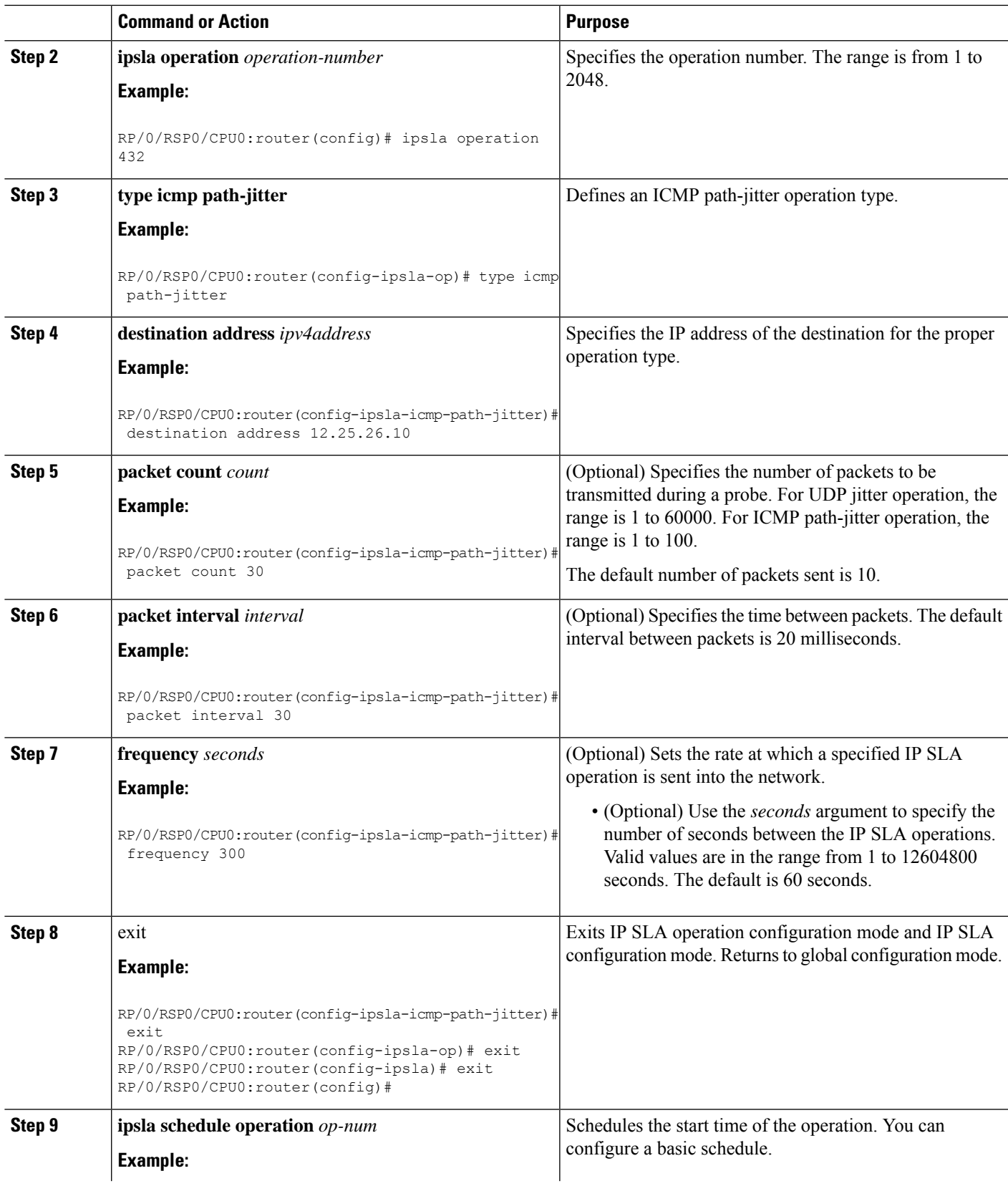

I

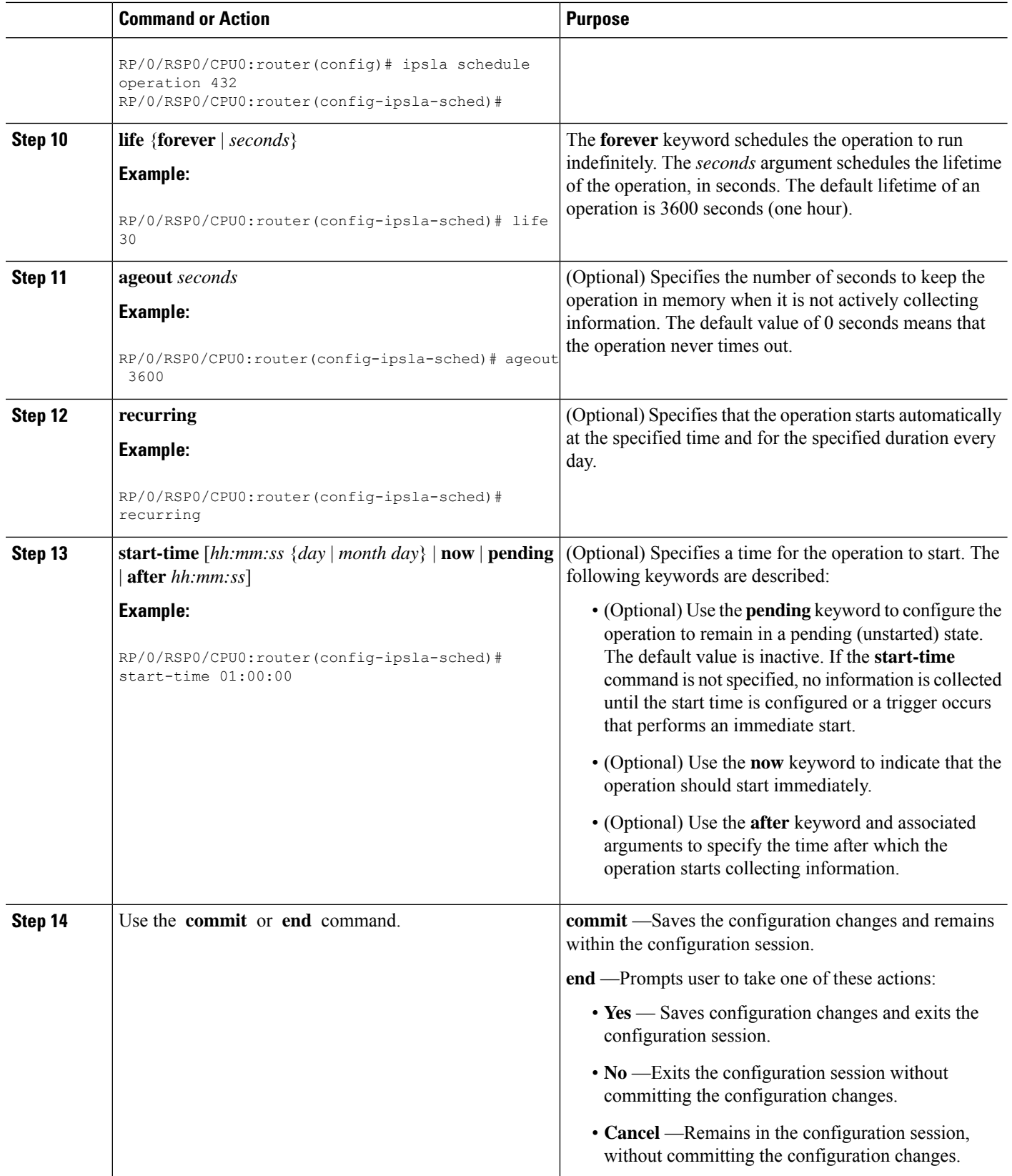

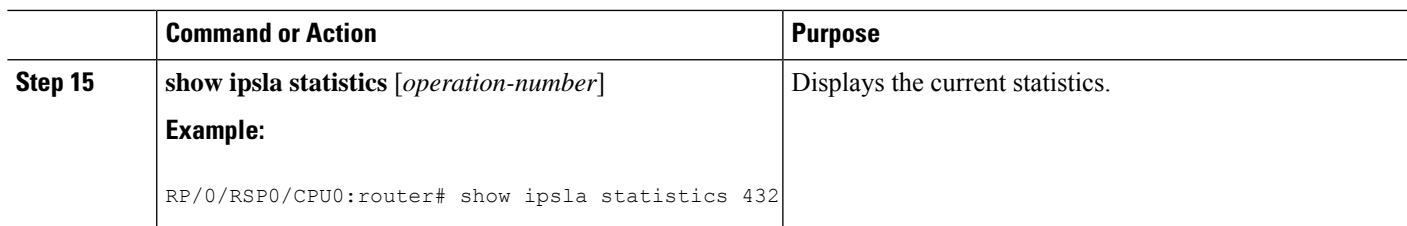

# **Configuring and Scheduling an ICMP Path-jitter Operation with Additional Parameters**

You can enable an ICMP path-echo operation on the source device and configure some optional IP SLA parameters.

### **SUMMARY STEPS**

- **1. configure**
- **2. ipsla operation** *operation-number*
- **3. type icmp path-jitter**
- **4. vrf** *vrf-name*
- **5. lsr-path** *ip-address*
- **6. destination address** *ipv4address*
- **7. packet count** *count*
- **8. packet interval** *interval*
- **9. frequency** *seconds*
- **10. datasize request** *size*
- **11. tos** *number*
- **12. timeout** *milliseconds*
- **13. tag** *text*
- **14. exit**
- **15. ipsla schedule operation** *op-num*
- **16. life** {**forever** | *seconds*}
- **17. ageout** *seconds*
- **18. recurring**
- **19. start-time** [*hh:mm:ss* {*day* | *month day*} | **now** | **pending** | **after** *hh:mm:ss*]
- **20.** Use the **commit** or **end** command.
- **21. show ipsla statistics** [*operation-number*]

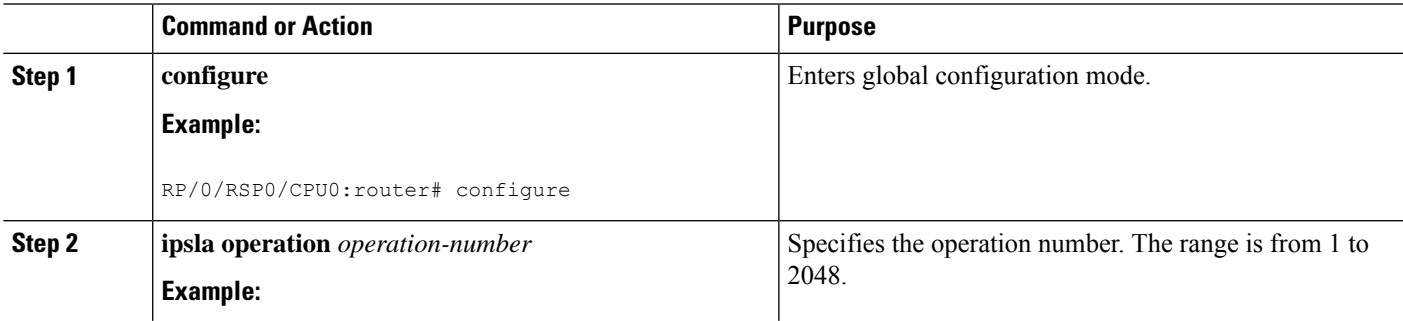

I

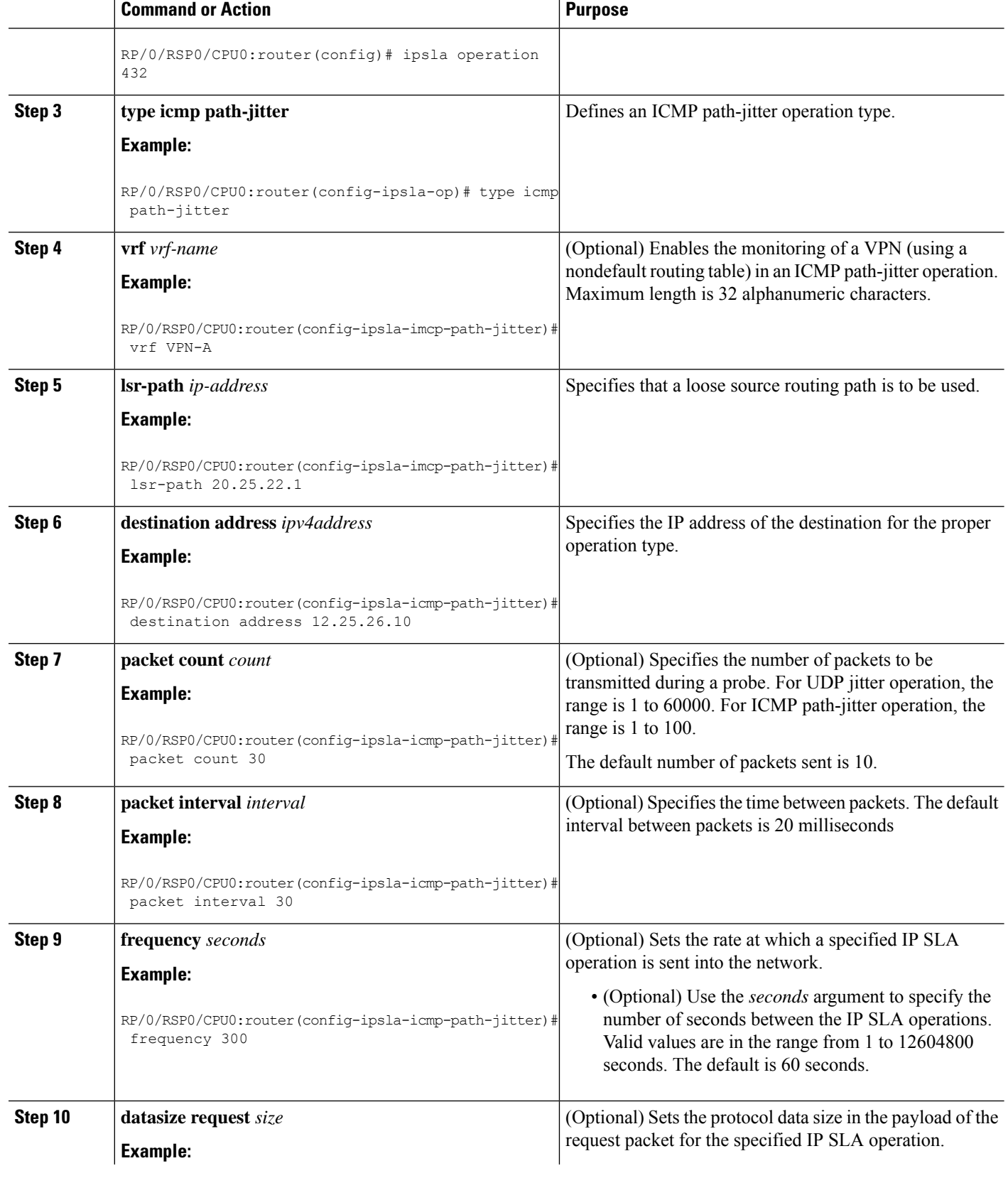

 $\mathbf I$ 

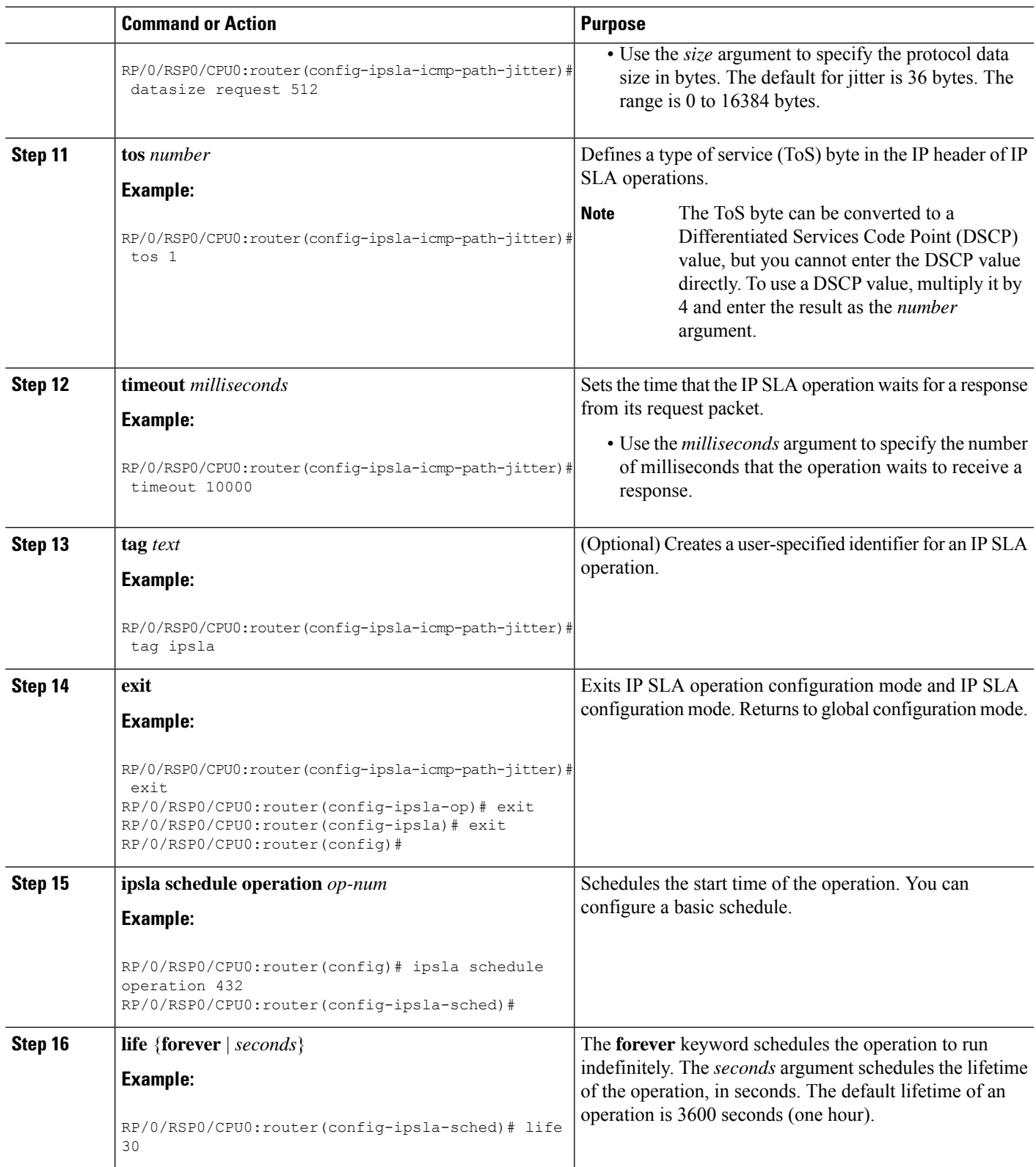

 $\mathbf I$ 

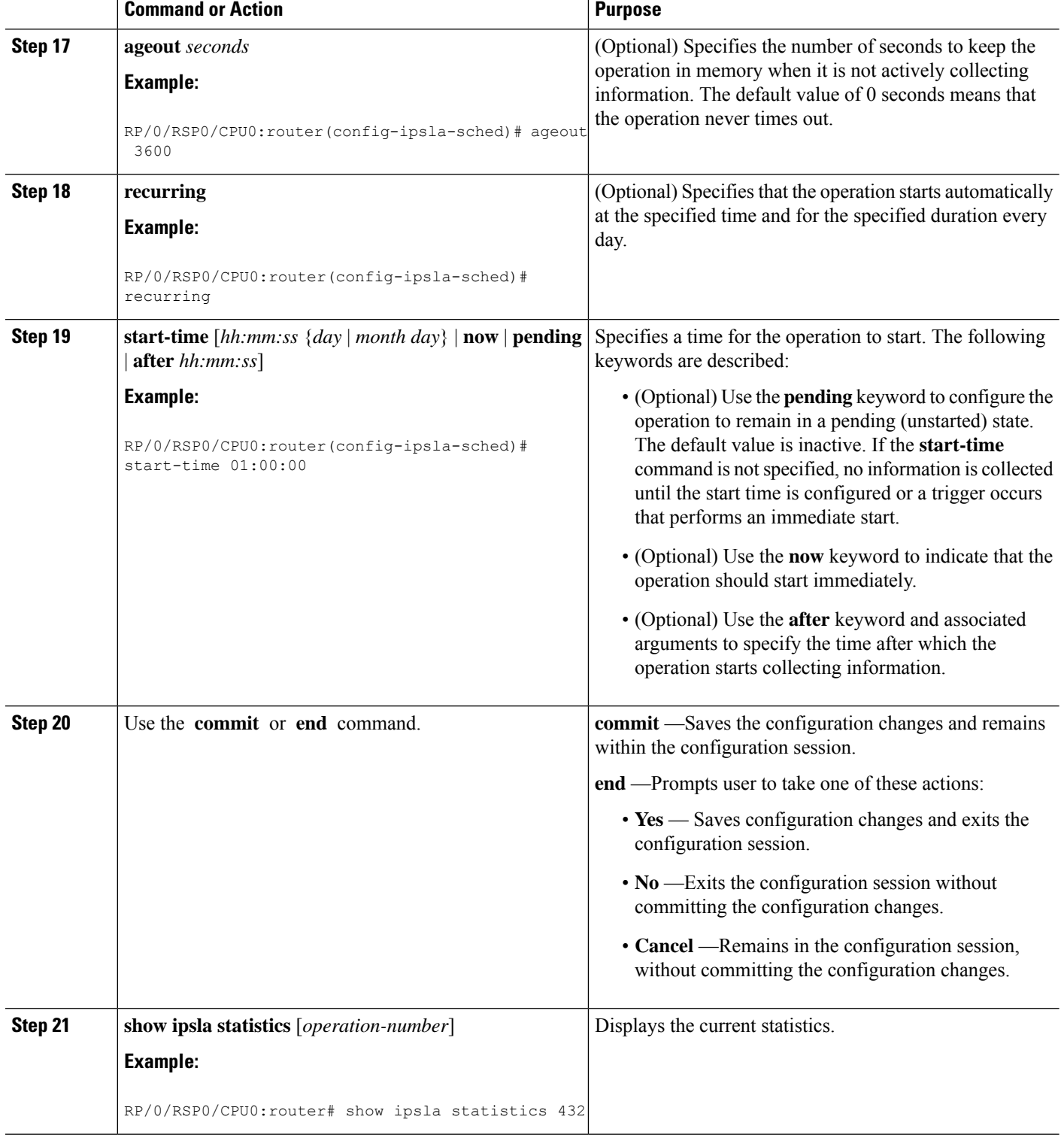

# **Configuring IP SLA MPLS LSP Ping and Trace Operations**

The MPLS LSP ping and trace operations allow service providers to monitor label switched paths (LSPs) and quickly isolate MPLS forwarding problems. Use these IP SLA operations to troubleshoot network connectivity between a source router and a target router. To test LSPs, the MPLS LSP ping and trace operations send echo request packets and receive echo reply packets.

To configure and schedule an MPLS LSP ping or trace operation, perform one of the following tasks:

# **Configuring and Scheduling an MPLS LSP Ping Operation**

An MPLS LSP ping operation tests connectivity between routers along an LSP path in an MPLS network by sending an echo request (User Datagram Protocol (UDP) packet) to the end of the LSP, and receiving an echo reply back that contains diagnostic data.

The MPLS echo request packet is sent to a target router through the use of the appropriate label stack associated with the LSP to be validated. Use of the label stack causes the packet to be forwarded over the LSP itself.

The destination IP address of the MPLS echo request packet is different from the address used to select the label stack. The destination IP address is defined as a  $127.x.y.z/8$  address. The  $127.x.y.z/8$  address prevents the IP packet from being IP switched to its destination if the LSP is broken.

An MPLS echo reply is sent in response to an MPLS echo request. The reply is sent as an IP packet and it is forwarded using IP, MPLS, or a combination of both types of switching. The source address of the MPLS echo reply packet is an address obtained from the router generating the echo reply. The destination address is the source address of the router that originated the MPLS echo request packet. The MPLS echo reply destination port is set to the echo request source port.

The MPLS LSP ping operation verifies LSP connectivity by using one of the supported Forwarding Equivalence Class (FEC) entities between the ping origin and egress node of each FEC. The following FEC types are supported for an MPLS LSP ping operation:

- LDP IPv4 prefixes (configured with the **target ipv4** command)
- MPLS TE tunnels (configured with the **target traffic-eng tunnel** command)
- Pseudowire (configured with the **target pseudowire** command)

- **1. configure**
- **2. ipsla operation** *operation-number*
- **3. type mpls lsp ping**
- **4. output interface** *type interface-path-id*
- **5. target** {**ipv4** *destination-address destination-mask* | **traffic-eng tunnel** *tunnel-interface* | **pseudowire** *destination-address circuit-id*}
- **6. lsp selector ipv4** *ip-address*
- **7. force explicit-null**
- **8. reply dscp** *dscp-bits*
- **9. reply mode** {**control-channel** | **router-alert**}
- **10. exp** *exp-bits*
- **11. ttl** *time-to-live*
- **12. exit**
- **13. ipsla schedule operation** *operation-number*
- **14. start-time** [*hh:mm:ss* {*day* | *month day*} | **now** | **pending** | **after** *hh:mm:ss*]
- **15.** Use the **commit** or **end** command.
- **16. show ipsla statistics** [*operation-number*]

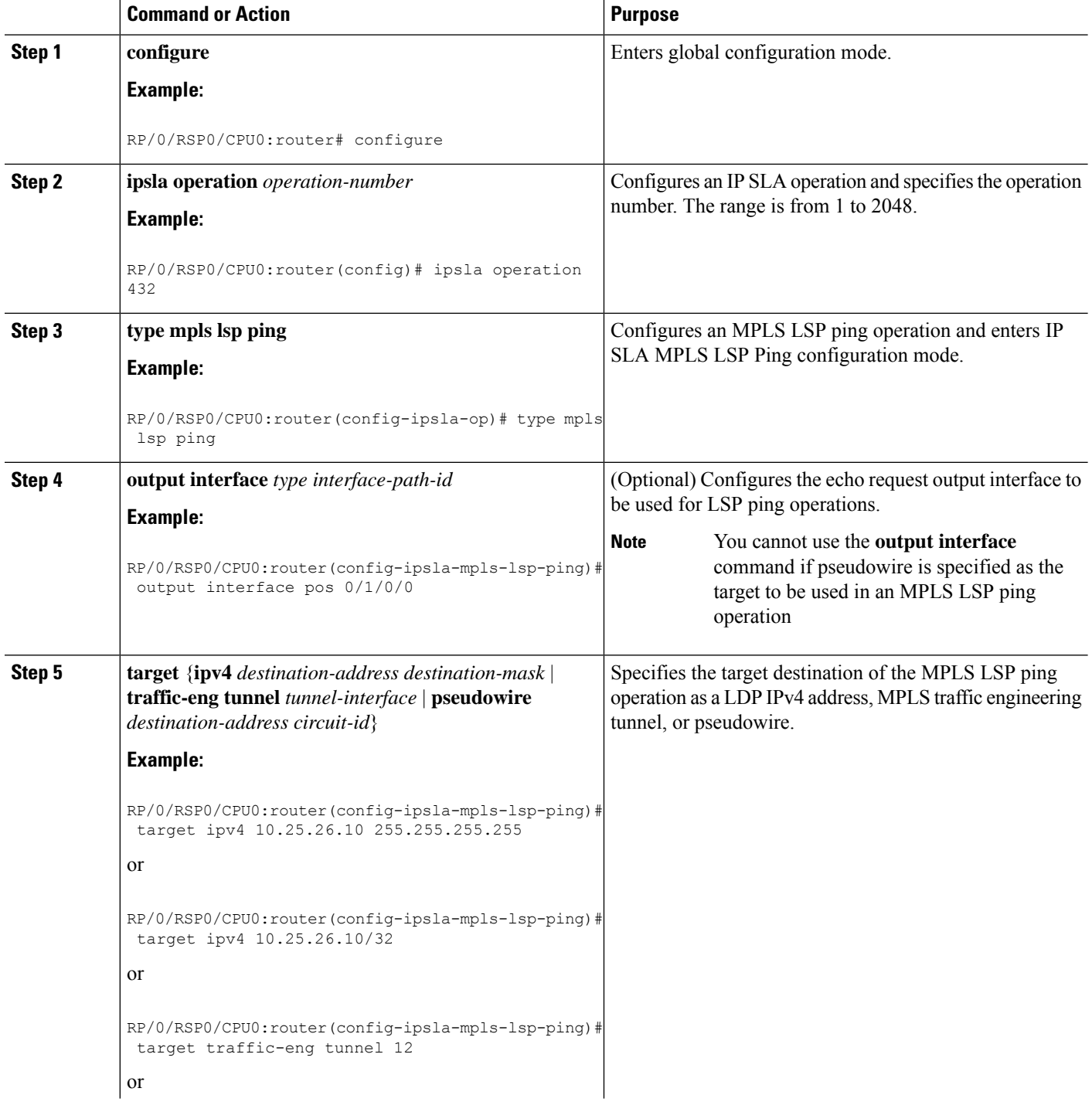

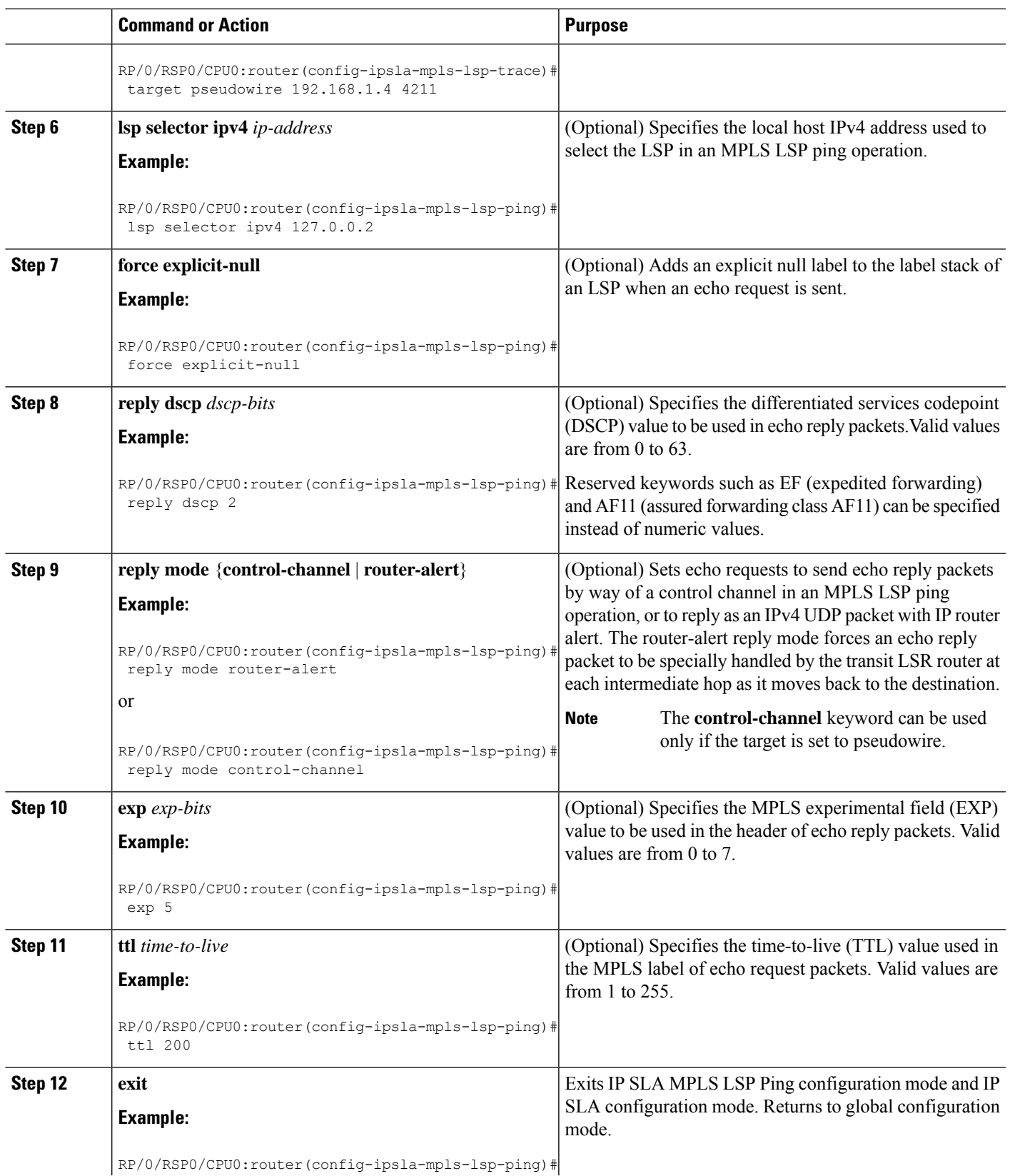

RP/0/RSP0/CPU0:router(config-ipsla-mpls-lsp-ping)#

 $\mathbf{l}$ 

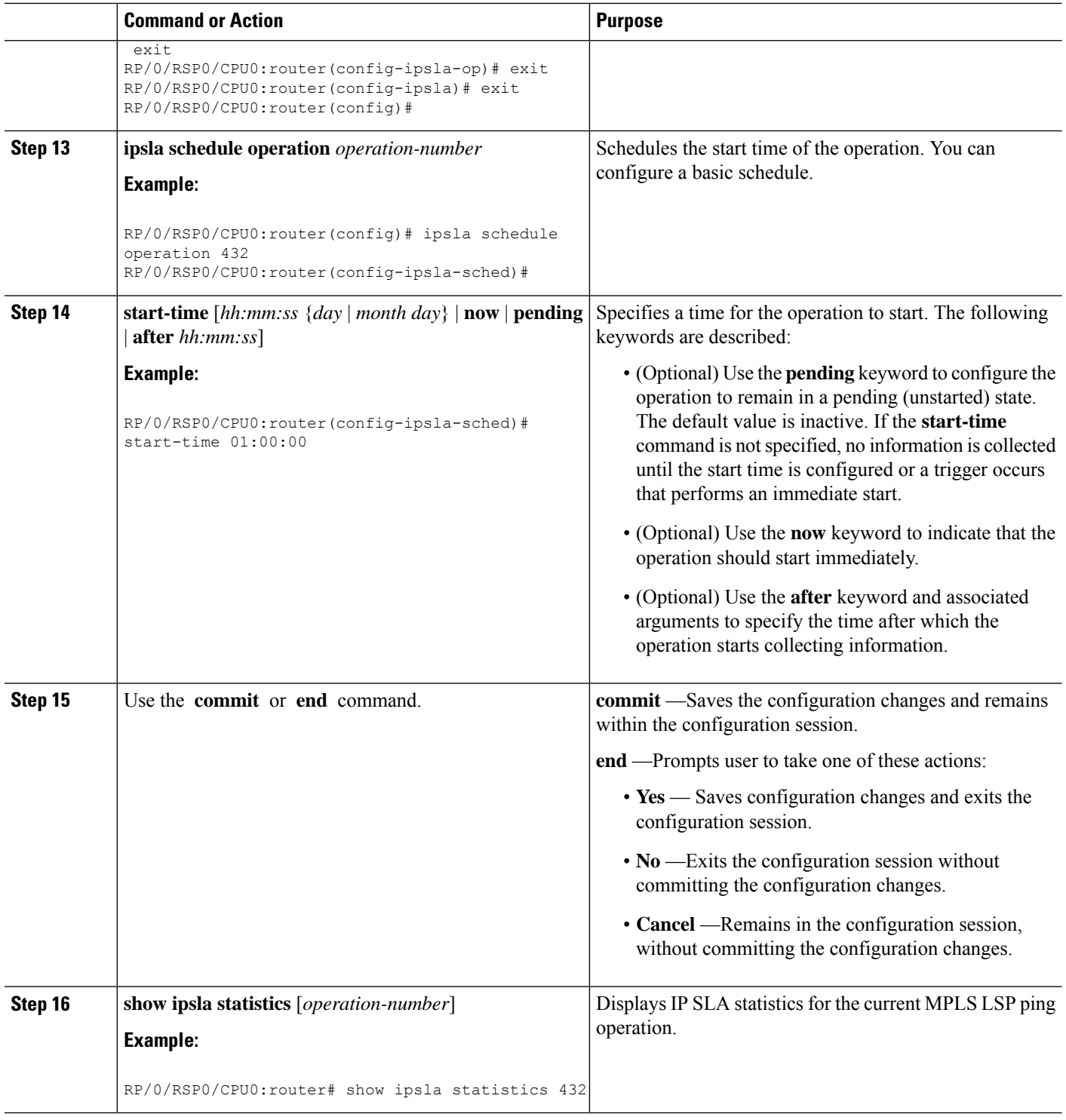

# **Configuring and Scheduling an MPLS LSP Trace Operation**

An MPLS LSP trace operation traces the hop-by-hop route of LSP paths to a target router in an MPLS network by sending echo requests (UDP packets) to the control plane of each transit label switching router (LSR). A

transit LSR performs various checks to determine if it is a transit LSR for the LSP path. A trace operation allows you to troubleshoot network connectivity and localize faults hop-by-hop.

Echo request and reply packets validate the LSP. The success of an MPLS LSP trace operation depends on the transit router processing the MPLS echo request when it receives a labeled packet.

The transit router returns an MPLS echo reply containing information about the transit hop in response to any time-to-live (TTL)-expired MPLS packet or LSP breakage. The destination port of the MPLS echo reply is set to the echo request source port.

In an MPLS LSP trace operation, each transit LSR returns information related to the type of Forwarding Equivalence Class (FEC) entity that is being traced. This information allows the trace operation to check if the local forwarding information matches what the routing protocols determine as the LSP path.

An MPLS label is bound to a packet according to the type of FEC used for the LSP. The following FEC types are supported for an MPLS LSP trace operation:

- LDP IPv4 prefixes (configured with the **target ipv4** command)
- MPLS TE tunnels (configured with the **target traffic-eng tunnel** command)

#### **SUMMARY STEPS**

- **1. configure**
- **2. ipsla operation** *operation-number*
- **3. type mpls lsp trace**
- **4. output interface** *type interface-path-id*
- **5.** Do one of the following:
	- **target ipv4** *destination-address destination-mask*
	- **target traffic-eng tunnel** *tunnel-interface*
- **6. lsp selector ipv4** *ip-address*
- **7. force explicit-null**
- **8. reply dscp** *dscp-bits*
- **9. reply mode router-alert**
- **10. exp** *exp-bits*
- **11. ttl** *time-to-live*
- **12. exit**
- **13. ipsla schedule operation** *operation-number*
- **14. start-time** [*hh:mm:ss* {*day* | *month day*} | **now** | **pending** | **after** *hh:mm:ss*]
- **15.** Use the **commit** or **end** command.
- **16. show ipsla statistics** [*operation-number*]

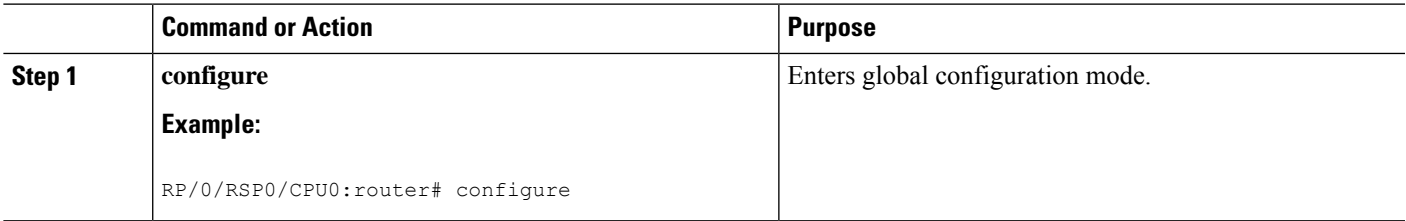

L

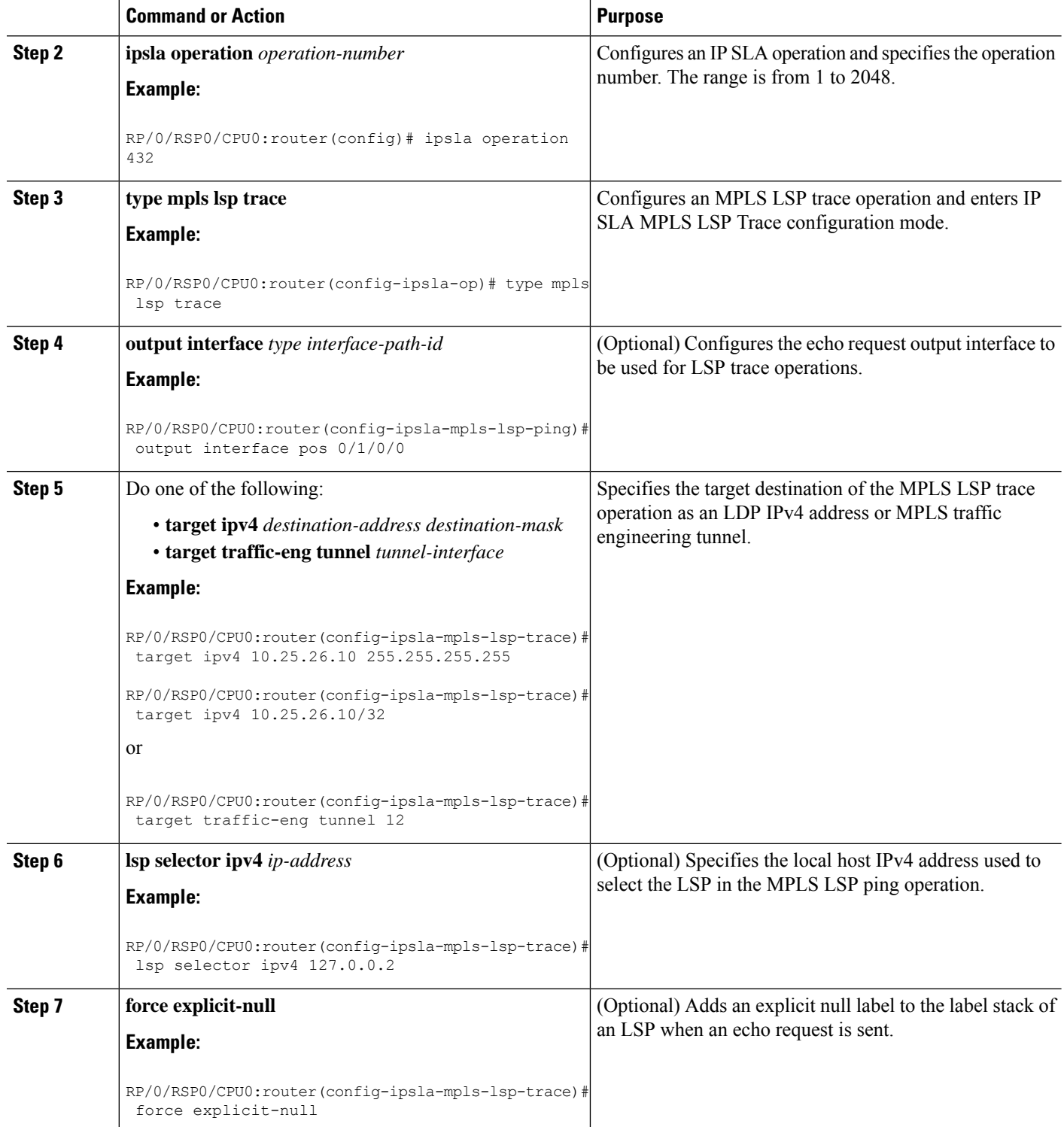

 $\mathbf{l}$ 

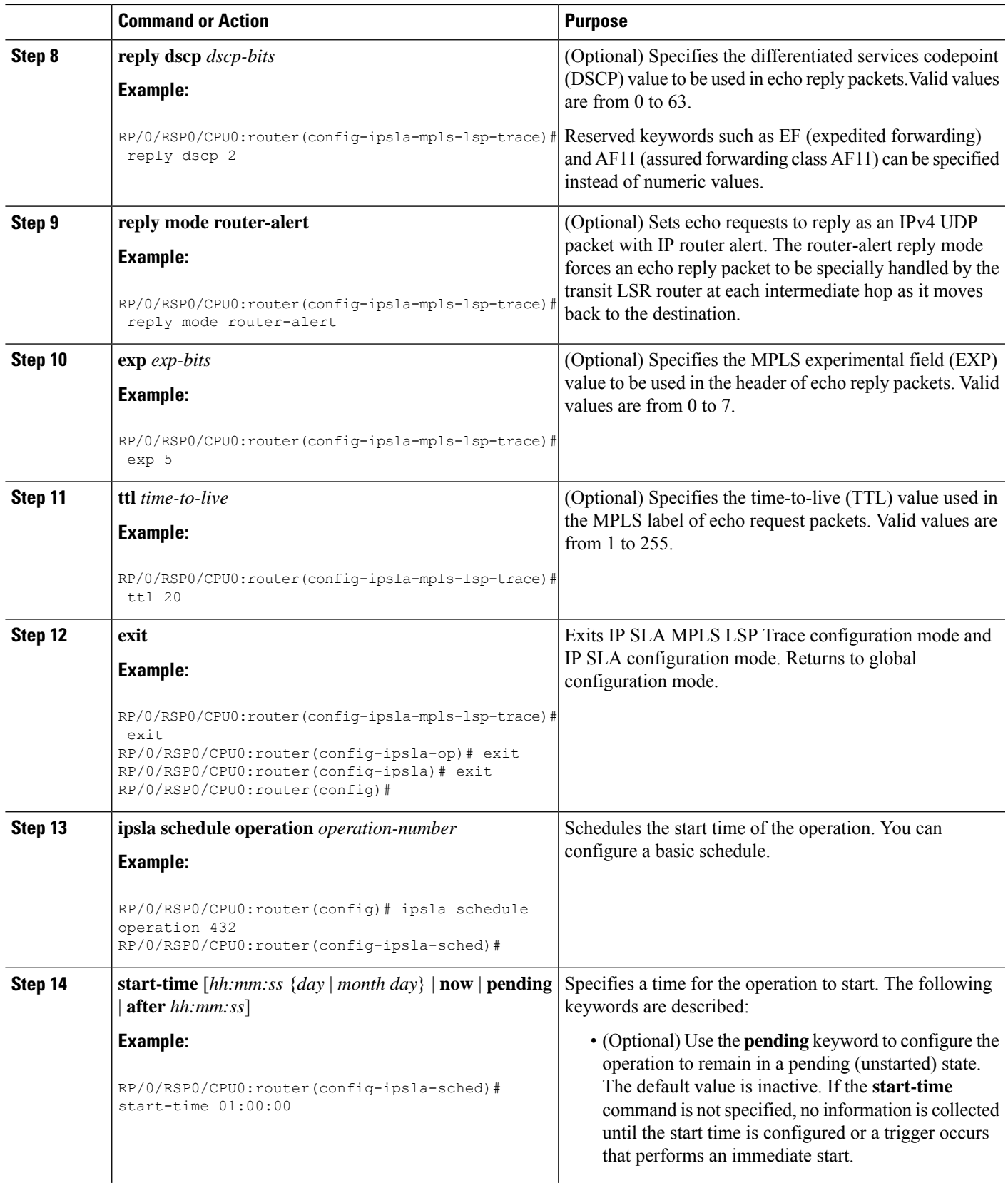

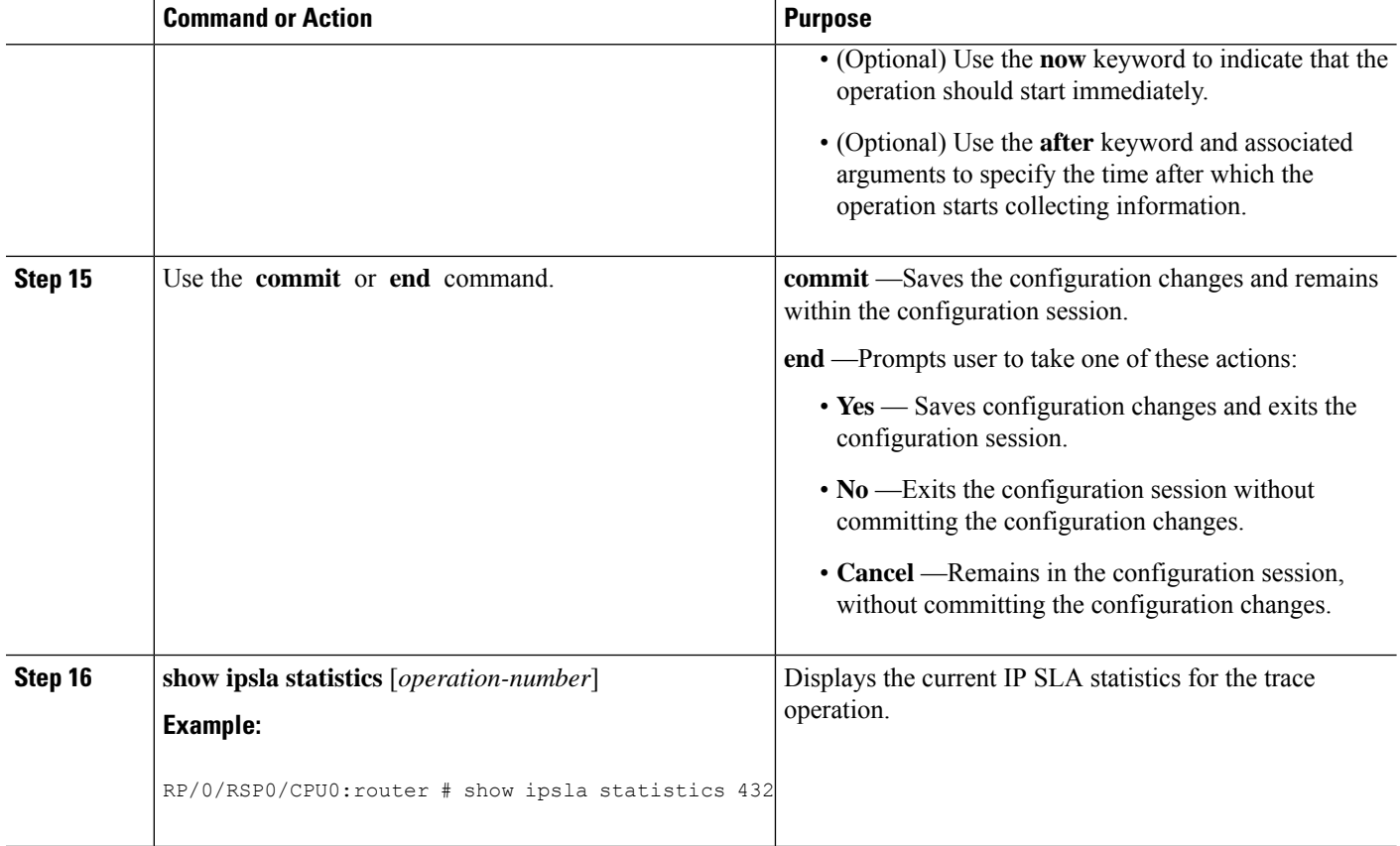

# **Configuring IP SLA Reactions and Threshold Monitoring**

If you want IPSLA to setsome threshold and inform you of a threshold violation, the **ipsla reactionoperation** command and the **ipsla reaction trigger** command are required. Perform the following procedures to configure IP SLA reactions and threshold monitoring:

# **Configuring Monitored Elements for IP SLA Reactions**

IP SLA reactions are configured to be triggered when a monitored value exceeds or falls below a specified level or a monitored event (for example, timeout or connection-loss) occurs. These monitored values and events are called monitored elements. You can configure the conditions for a reaction to occur in a particular operation.

The types of monitored elements that are available are presented in the following sections:

#### **Configuring Triggers for Connection-Loss Violations**

You can configure a reaction if there is a connection-loss for the monitored operation.

- **1. configure**
- **2. ipsla reaction operation** *operation-number*
- **3. react** [**connection-loss**]

**4.** Use the **commit** or **end** command.

### **DETAILED STEPS**

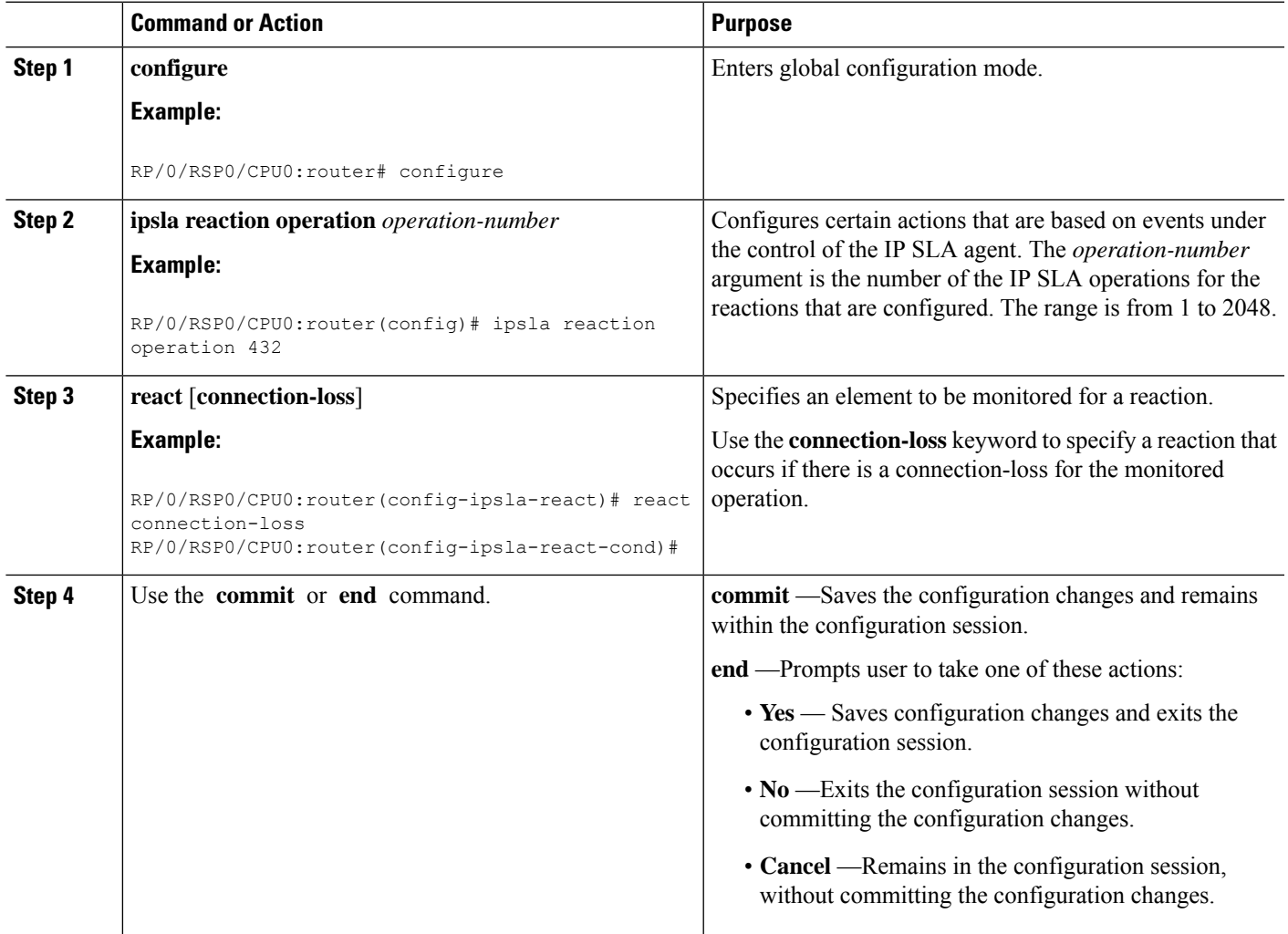

#### **Configuring Triggers for Jitter Violations**

Jitter values are computed as source-to-destination and destination-to-source values. Events, for example, traps, can be triggered when the jitter value in either direction or both directions rises above a specified threshold or falls below a specified threshold. You can configure jitter-average as a monitored element.

- **1. configure**
- **2. ipsla reaction operation** *operation-number*
- **3. react** [**jitter-average** {**dest-to-source** | **source-to-dest**}]
- **4.** Use the **commit** or **end** command.

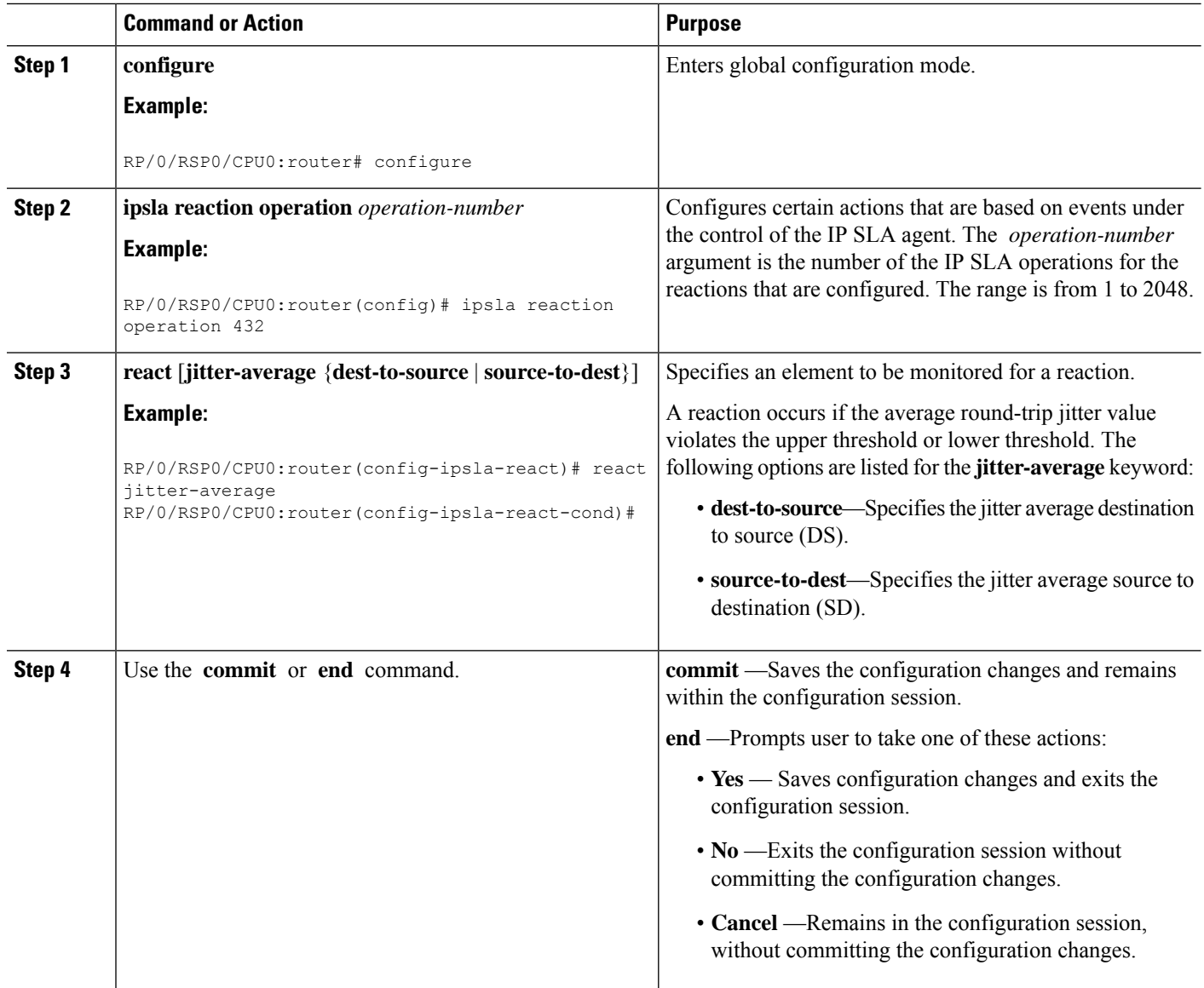

### **Configuring Triggers for Packet Loss Violations**

Packet-loss values are computed assource-to-destination and destination-to-source values. Events, for example, traps, can be triggered when the packet-loss values in either direction rise above a specified threshold or fall below a specified threshold. Perform this task to configure packet-loss as a monitored element.

- **1. configure**
- **2. ipsla reaction operation** *operation-number*
- **3. react** [**packet-loss** [**dest-to-source** | **source-to-dest**]]
- **4.** Use the **commit** or **end** command.

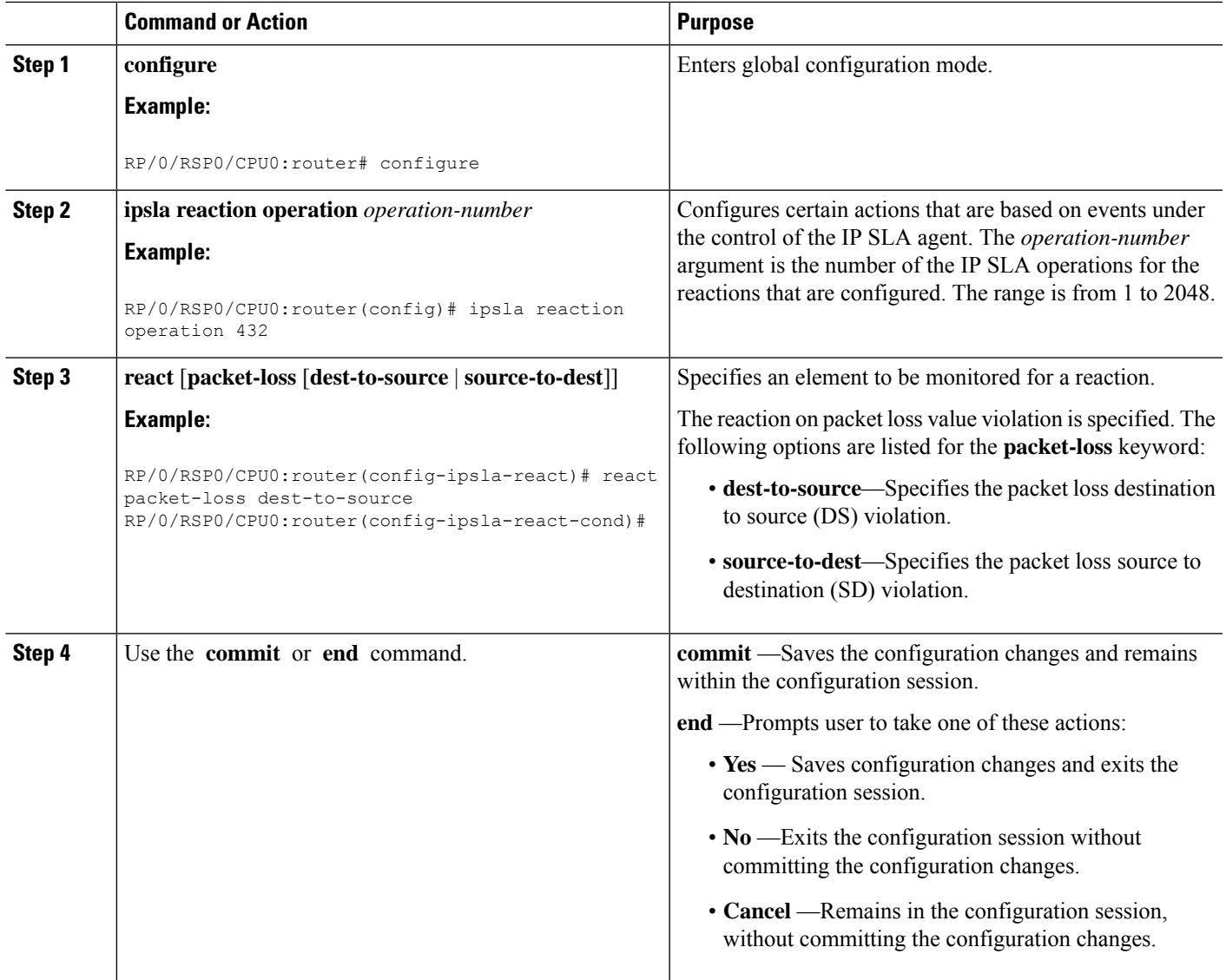

# **Configuring Triggers for Round-Trip Violations**

Round-trip time (RTT) is a monitored value of all IP SLA operations. Events, for example, traps, can be triggered when the rtt value rises above a specified threshold or falls below a specified threshold. You can configure rtt as a monitored element.

- **1. configure**
- **2. ipsla reaction operation** *operation-number*
- **3. react** [**rtt**]
- **4.** Use the **commit** or **end** command.

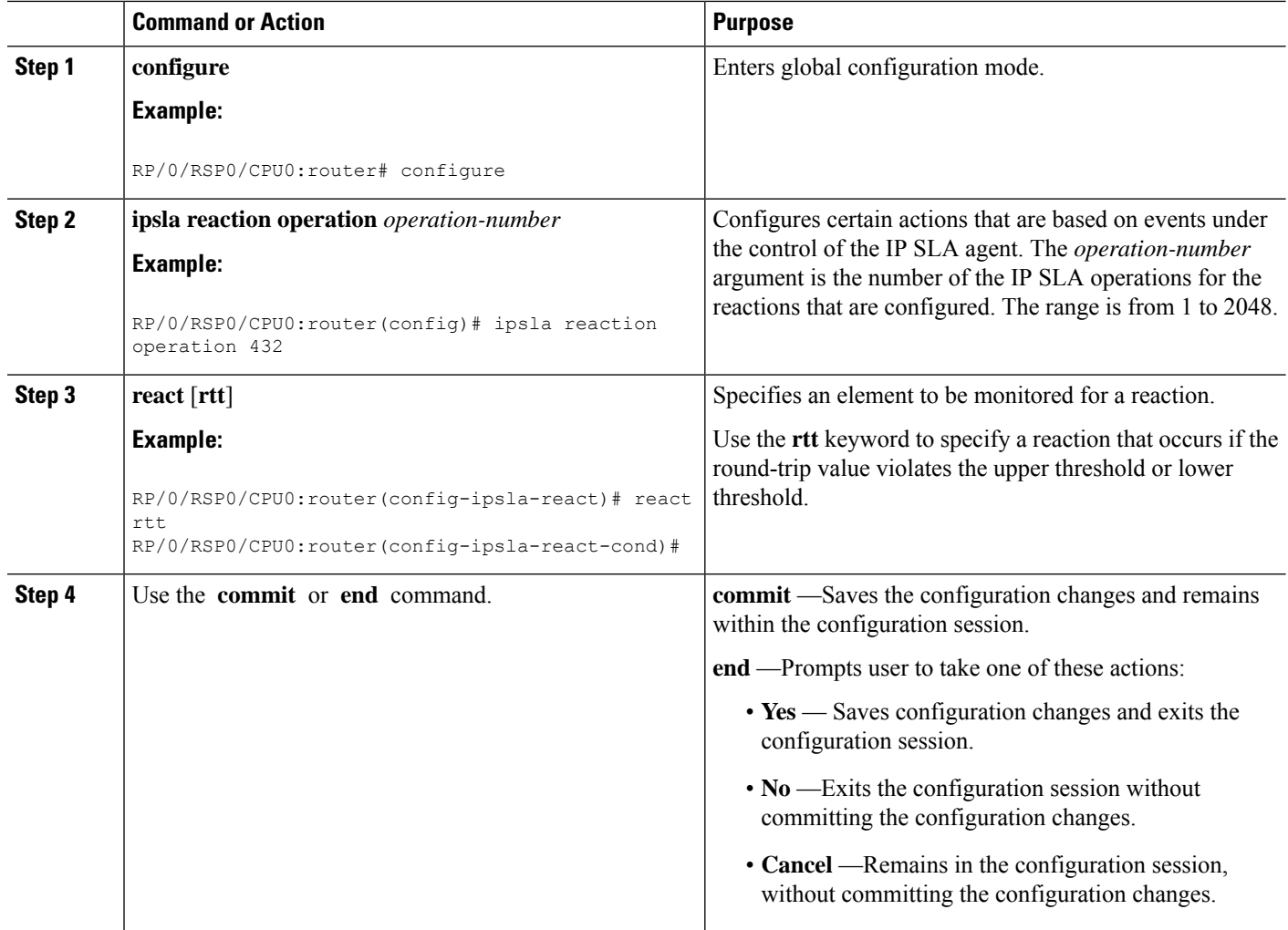

# **Configuring Triggers for Timeout Violations**

You can configure triggers for timeout violations.

### **SUMMARY STEPS**

- **1. configure**
- **2. ipsla reaction operation** *operation-number*
- **3. react** [**timeout**]
- **4.** Use the **commit** or **end** command.

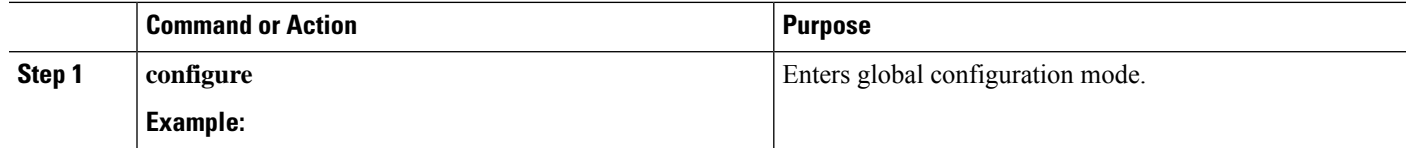

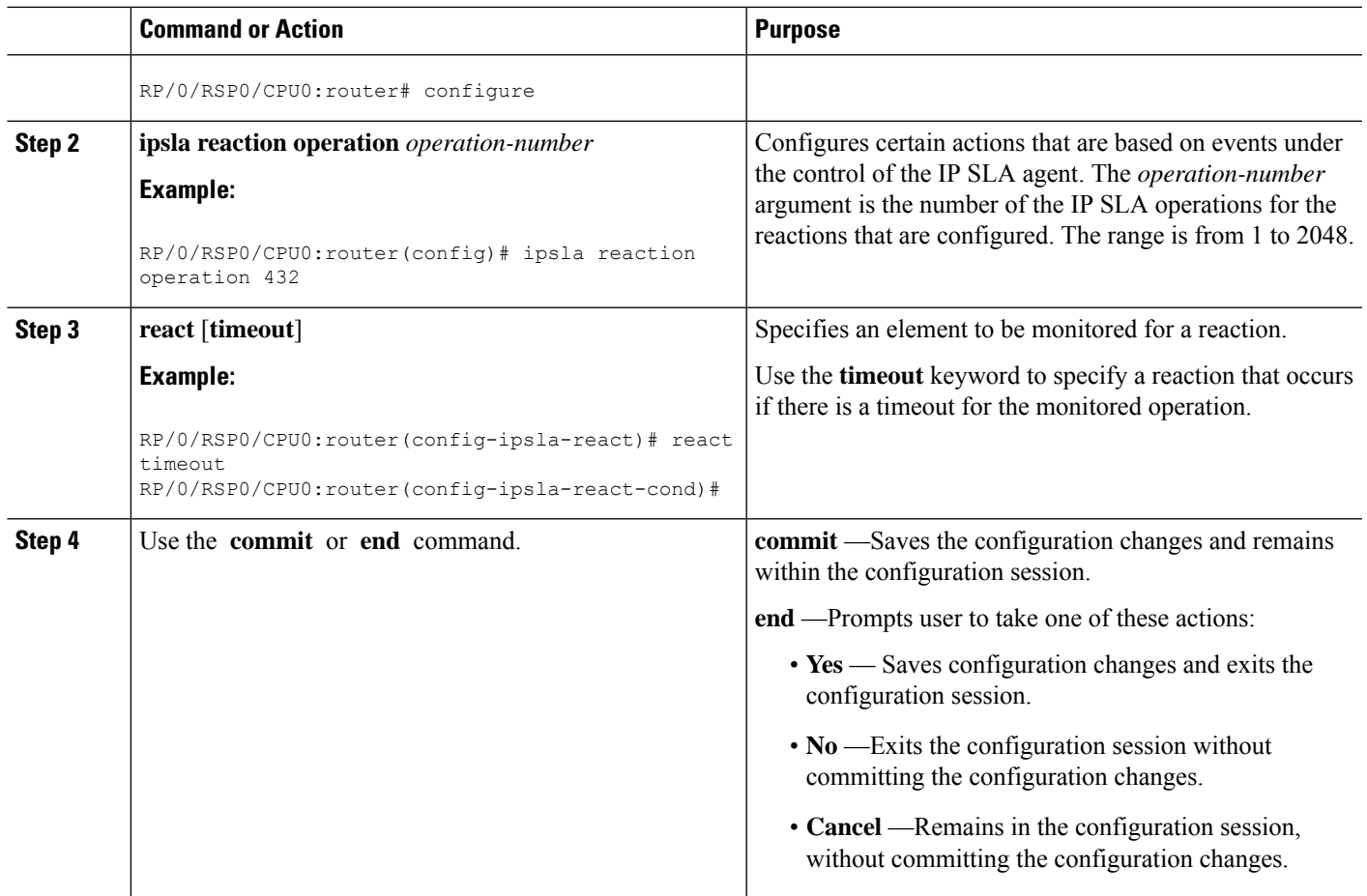

# **Configuring Triggers for Verify Error Violations**

You can specify a reaction if there is an error verification violation.

#### **SUMMARY STEPS**

- **1. configure**
- **2. ipsla reaction operation** *operation-number*
- **3. react** [**verify-error**]
- **4.** Use the **commit** or **end** command.

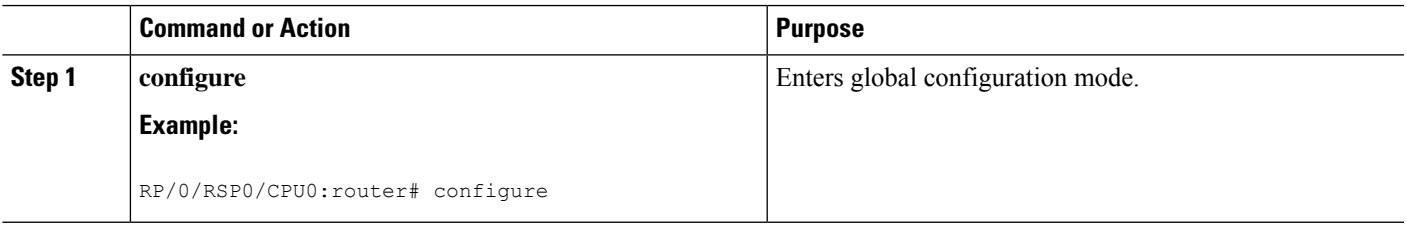

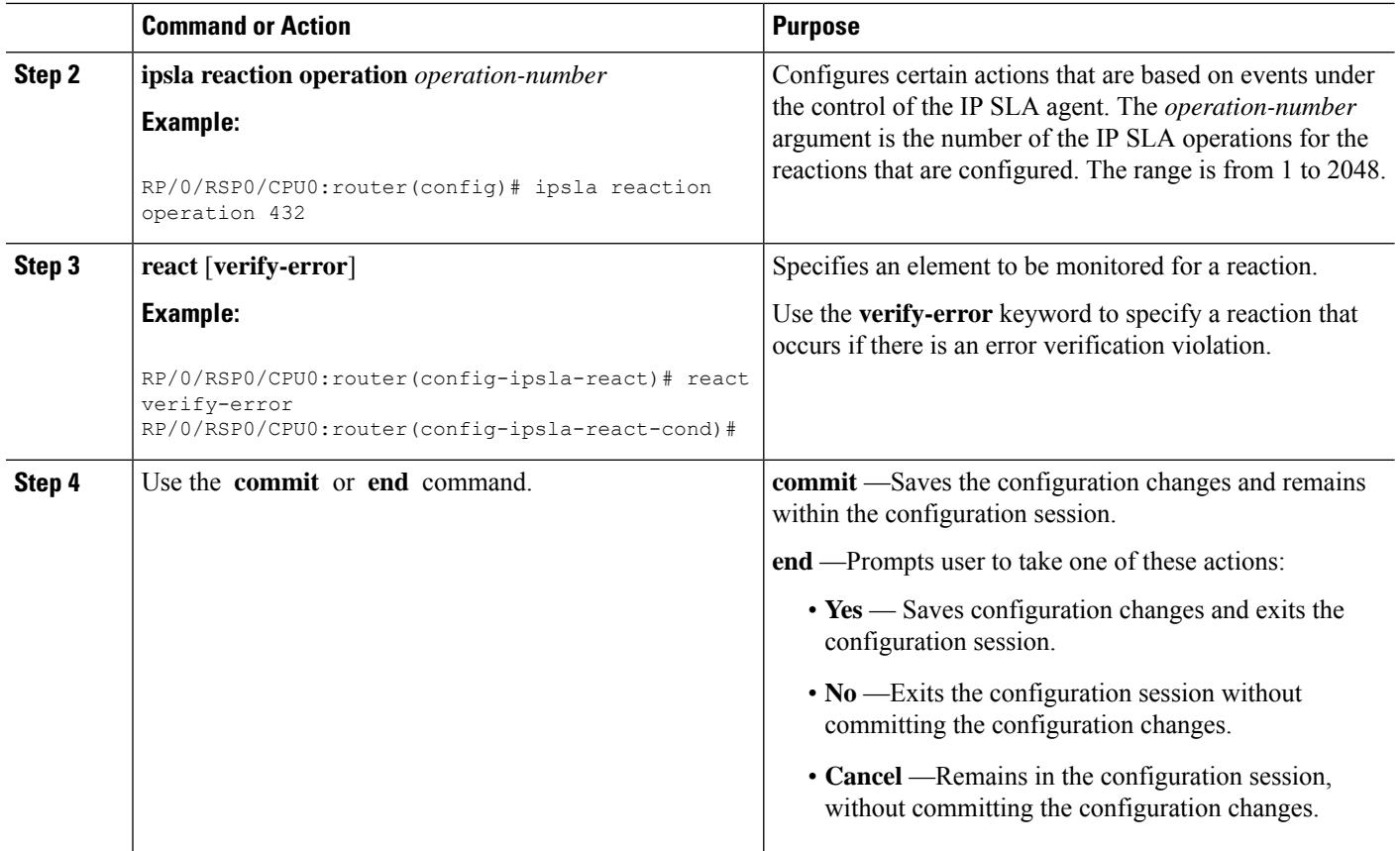

# **Configuring Threshold Violation Types for IP SLA Reactions**

For each monitored element, you can specify:

- Condition to check for the threshold value.
- Pattern of occurrences of the condition that can generate the reaction, such as a threshold type.

For example, you can specify that a reaction can occur for a particular element as soon as you observe the condition of interest by using the **threshold type immediate** command or when you observe the condition for three consecutive times by using the **threshold type consecutive** command.

The type of threshold defines the type of threshold violation (or combination of threshold violations) that triggers an event.

This table lists the threshold violation types.

#### **Table 8: Threshold Violation Types for IP SLA Reactions**

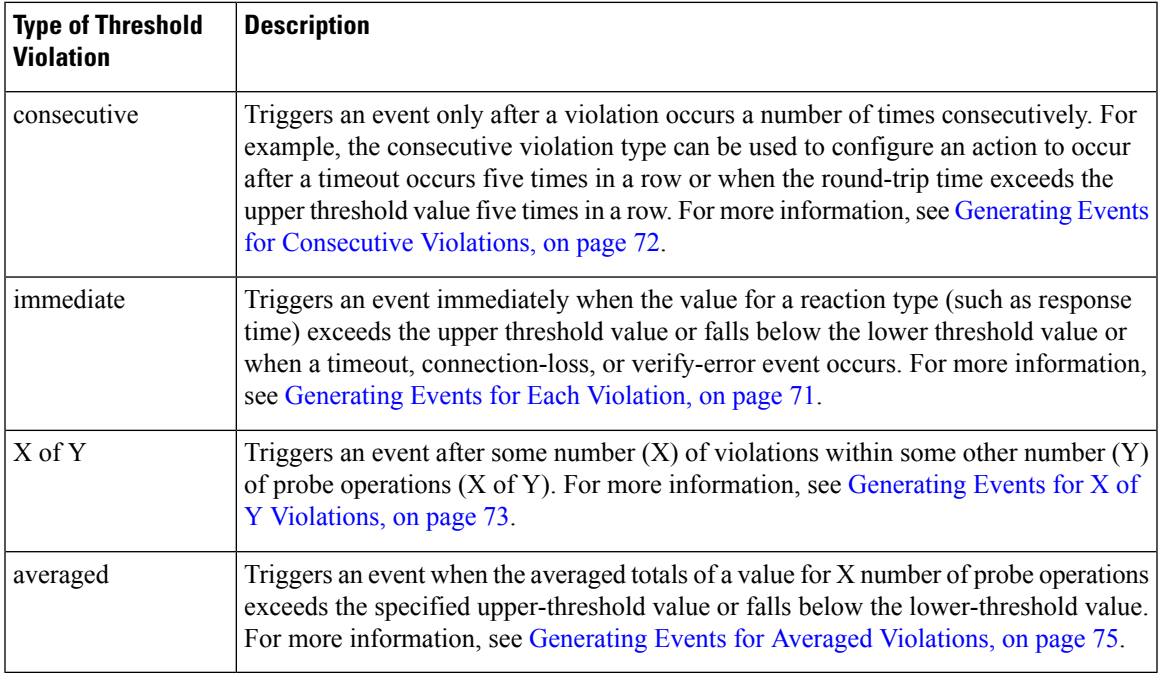

#### <span id="page-70-0"></span>**Generating Events for Each Violation**

You can generate a trap or trigger another operation each time a specified condition is met.

# **SUMMARY STEPS**

- **1. configure**
- **2. ipsla reaction operation** *operation-number*
- **3. react** [**connection-loss** | **jitter-average** {**dest-to-source** | **source-to-dest**} | **packet-loss** [**dest-to-source** | **source-to-dest**] | **rtt** | **timeout** | **verify-error**]
- **4. threshold type immediate**
- **5.** Use the **commit** or **end** command.

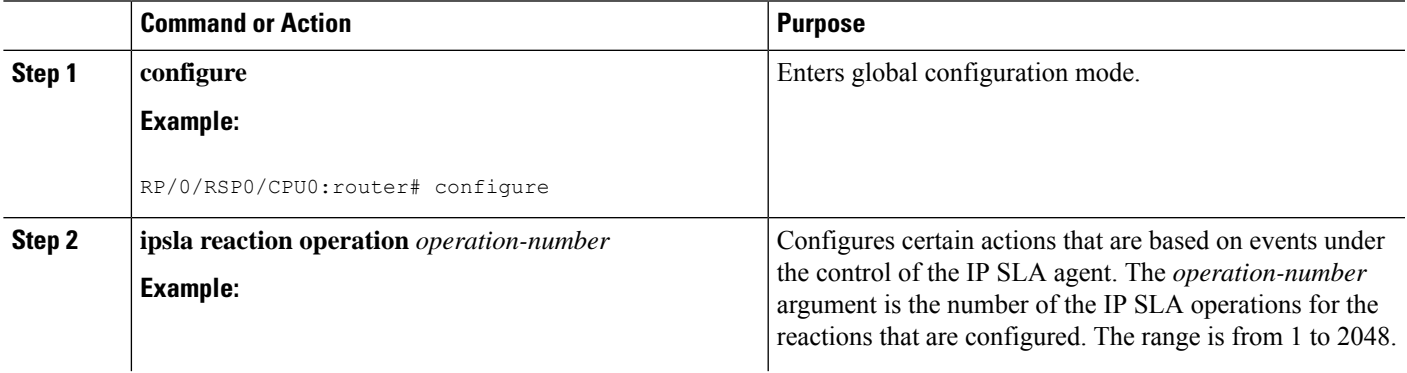

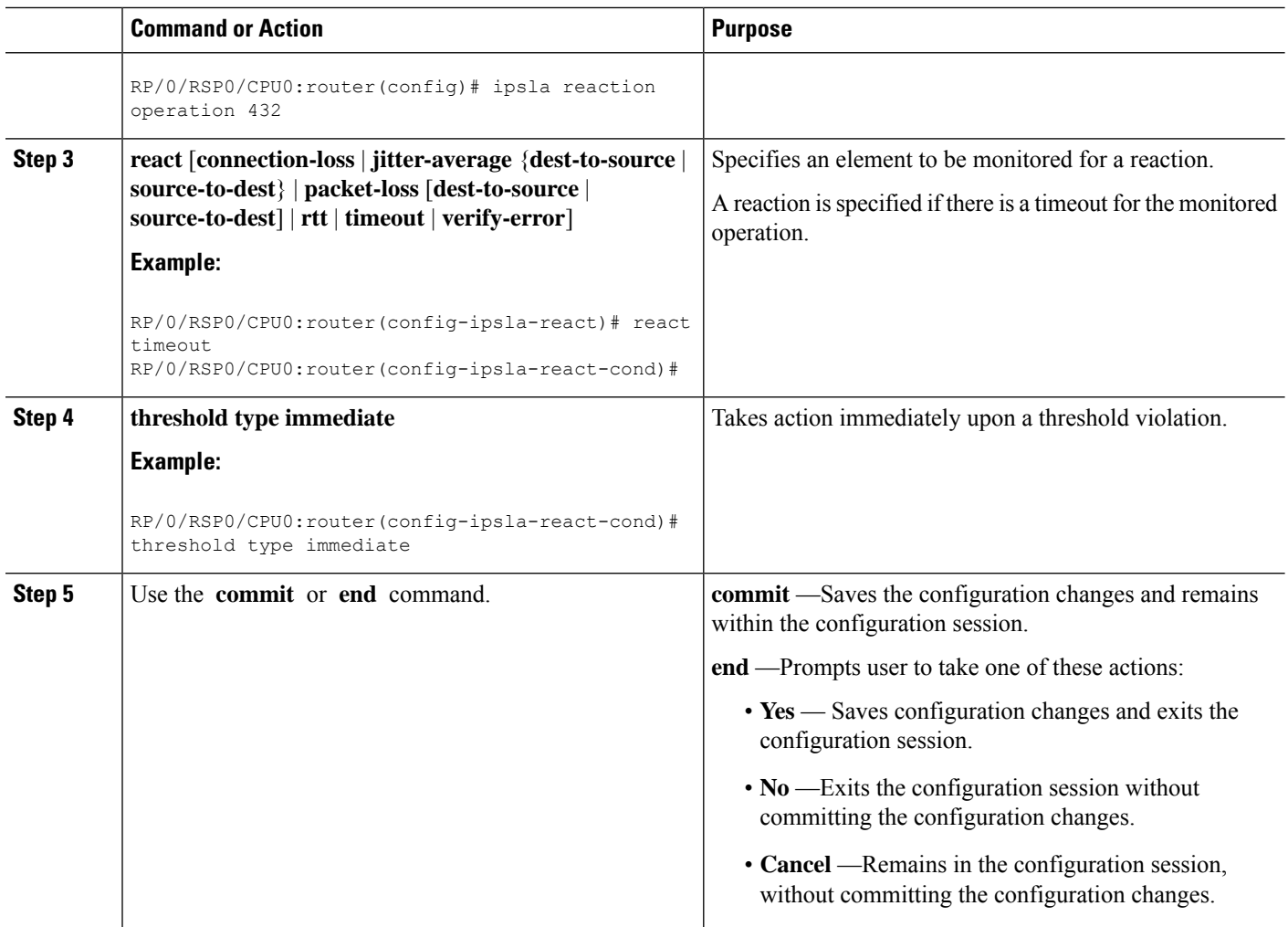

#### <span id="page-71-0"></span>**Generating Events for Consecutive Violations**

You can generate a trap or trigger another operation after a certain number of consecutive violations.

- **1. configure**
- **2. ipsla reaction operation** *operation-number*
- **3. react** [**connection-loss** | **jitter-average** {**dest-to-source** | **source-to-dest**} | **packet-loss** [**dest-to-source** | **source-to-dest**] | **rtt** | **timeout** | **verify-error**]
- **4. threshold type consecutive** *occurrences*
- **5.** Use the **commit** or **end** command.
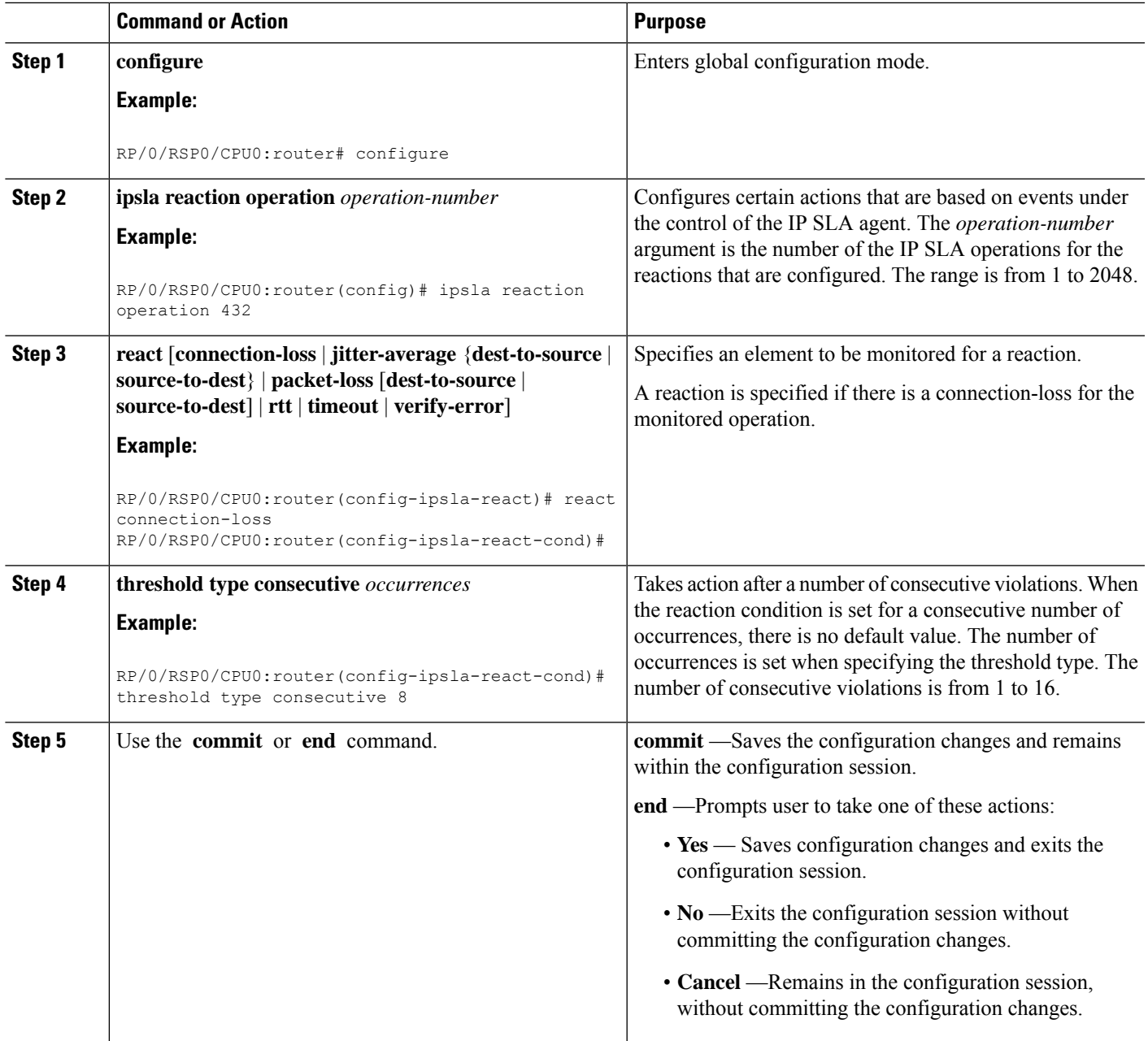

### **Generating Events for X of Y Violations**

You can generate a trap or trigger another operation after some number (X) of violations within some other number (Y) of probe operations (X of Y). The **react** command with the **rtt** keyword is used as an example.

# **SUMMARY STEPS**

- **1. configure**
- **2. ipsla reaction operation** *operation-number*
- **3. react** [**connection-loss** | **jitter-average** {**dest-to-source** | **source-to-dest**} | **packet-loss** [**dest-to-source** | **source-to-dest**] | **rtt** | **timeout** | **verify-error**]
- **4. threshold type xofy** *X value Y value*
- **5.** Use the **commit** or **end** command.

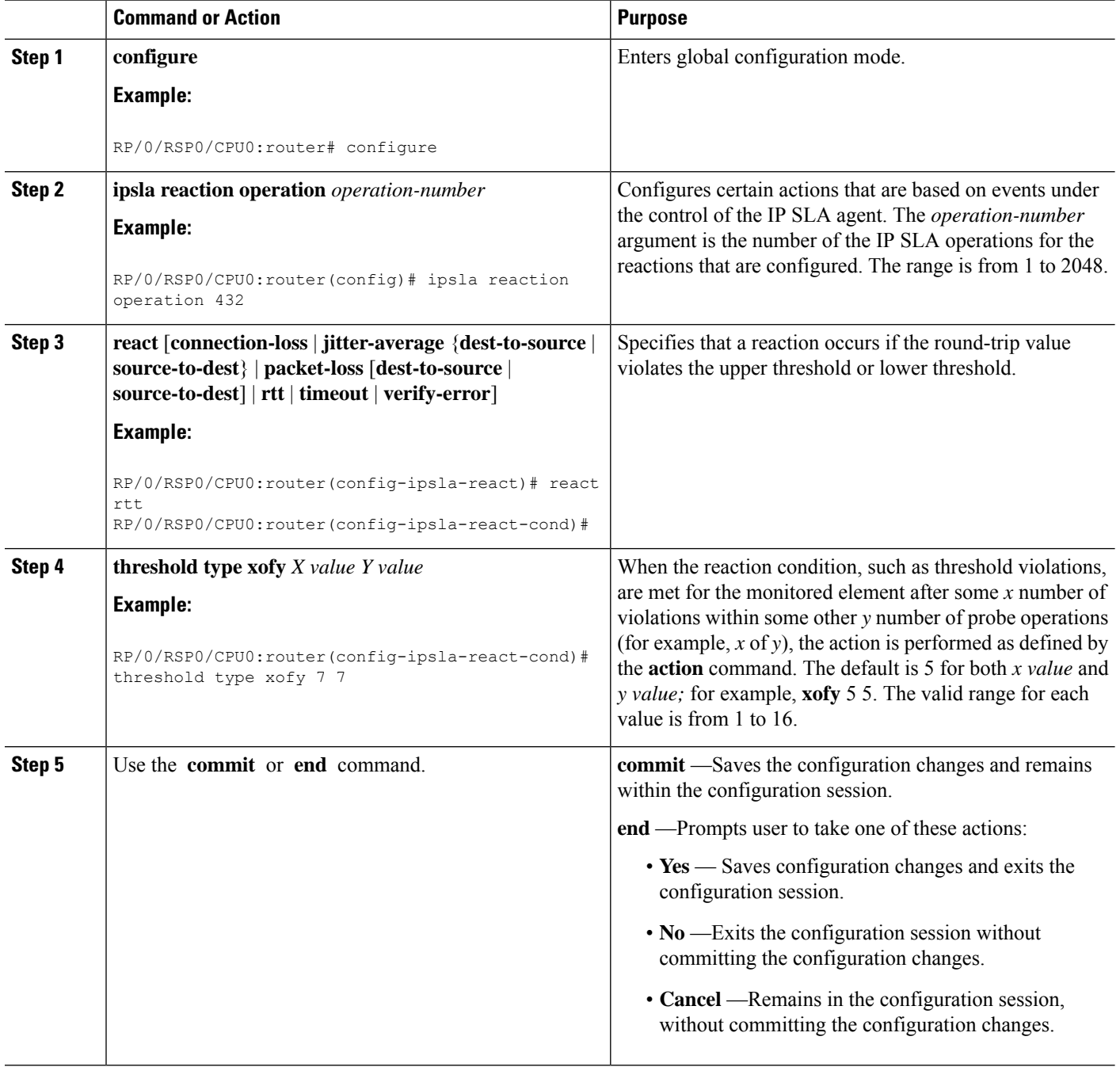

### **Generating Events for Averaged Violations**

You can generate a trap or trigger another operation when the averaged totals of X number of probe operations violate a falling threshold or rising threshold.

## **SUMMARY STEPS**

- **1. configure**
- **2. ipsla reaction operation** *operation-number*
- **3. react** [**connection-loss** | **jitter-average** {**dest-to-source** | **source-to-dest**} | **packet-loss** [**dest-to-source** | **source-to-dest**] | **rtt** | **timeout** | **verify-error**]
- **4. threshold type average** *number-of-probes*
- **5.** Use the **commit** or **end** command.

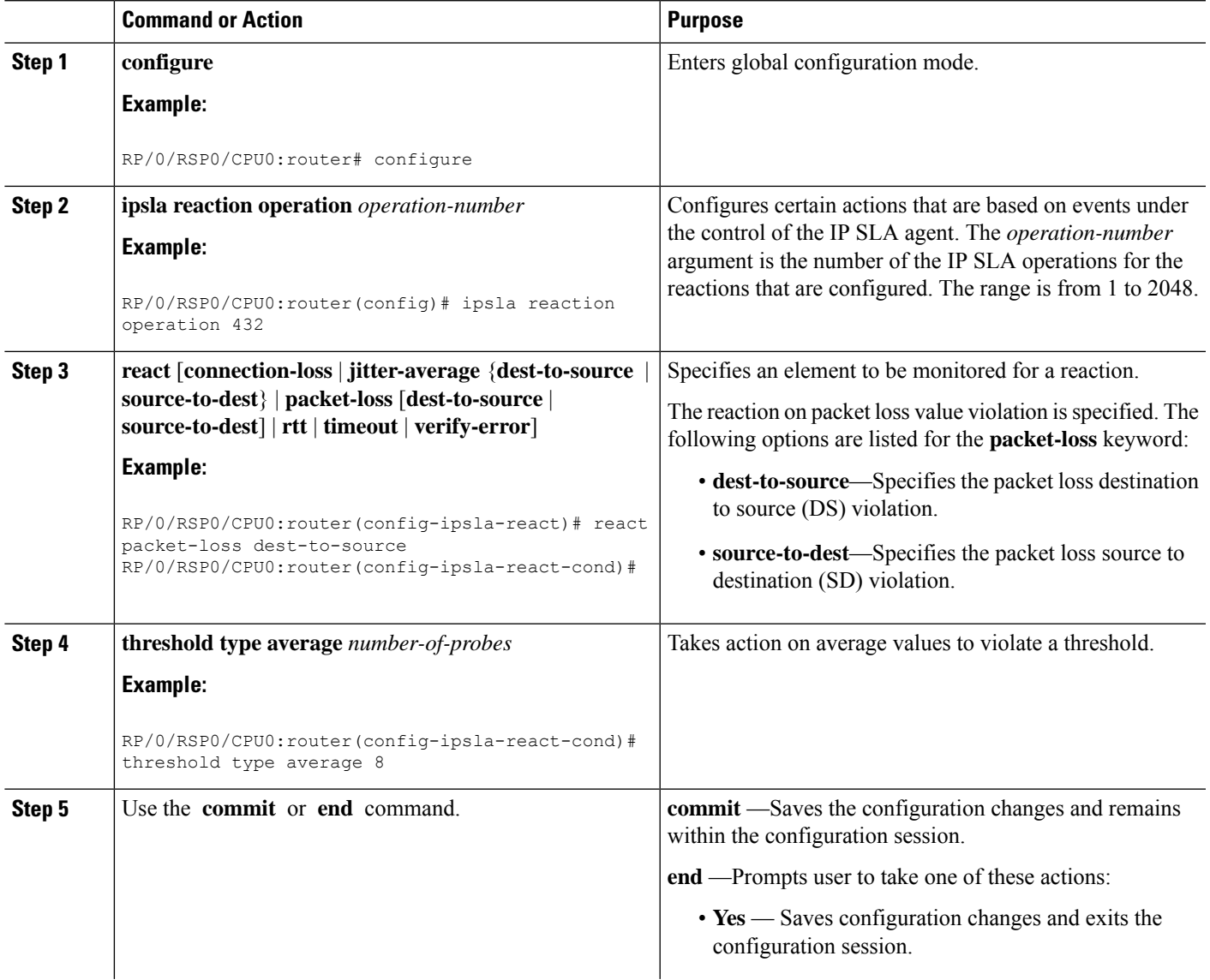

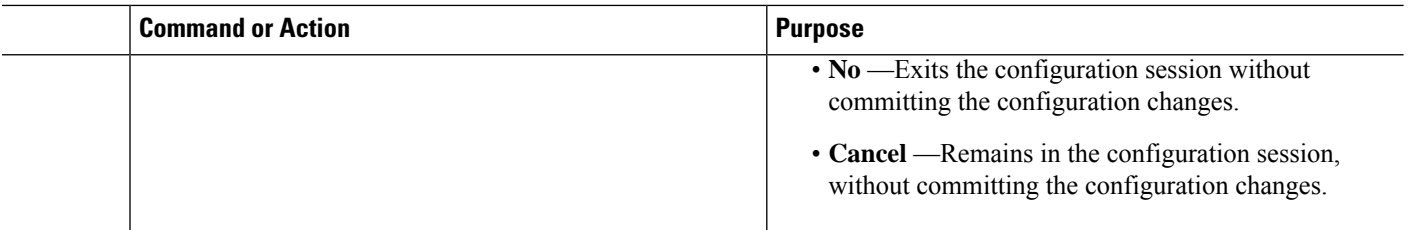

# **Specifying Reaction Events**

When a reaction condition is detected, you can configure the type of action that occurs by using the **action** command. The following types of actions are configured:

- **logging**—When the **logging** keyword is configured, a message is generated to the console to indicate that a reaction has occurred.
- **trigger**—When the **trigger** keyword is configured, one or more other operations can be started. As a result, you can control which operations can be started with the **ipsla reactiontrigger** *op1 op2* command. This command indicates when *op1* generates an action type trigger and operation *op2* can be started.

You can specify reaction events. The **react** command with the **connection-loss** keyword is used as an example.

### **SUMMARY STEPS**

- **1. configure**
- **2. ipsla reaction operation** *operation-number*
- **3. react** [**connection-loss** | **jitter-average** {**dest-to-source** | **source-to-dest**} | **packet-loss** [**dest-to-source** | **source-to-dest**] | **rtt** | **timeout** | **verify-error**]
- **4. action** [**logging** | **trigger**]
- **5.** Use the **commit** or **end** command.

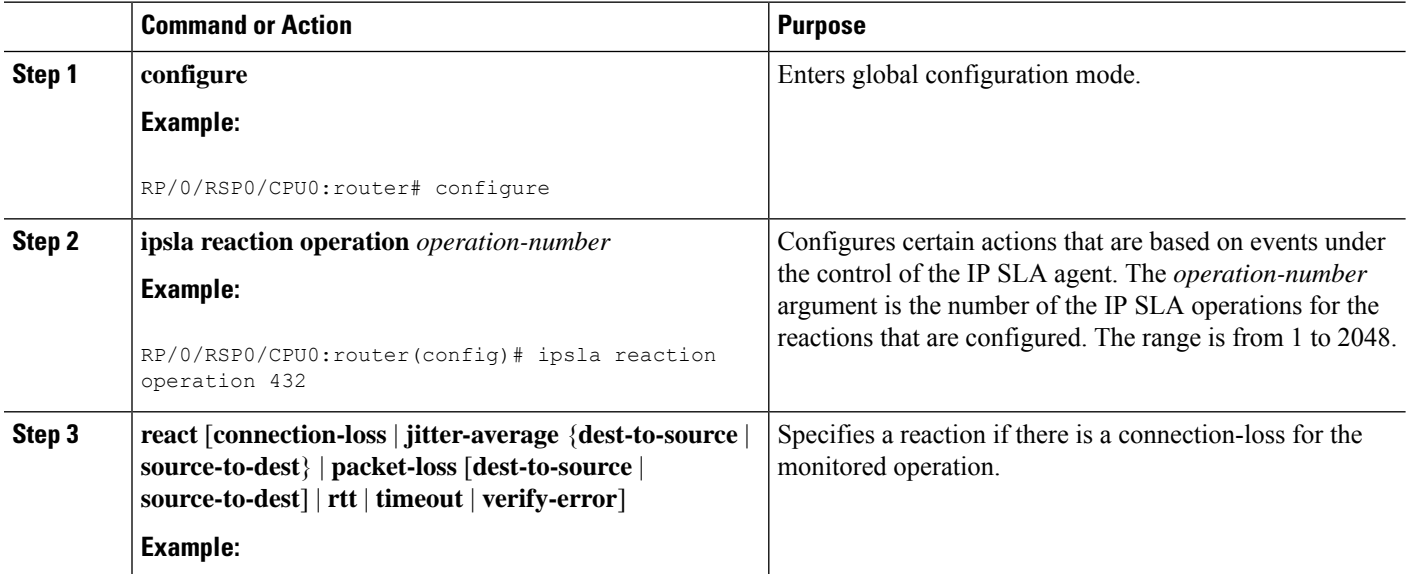

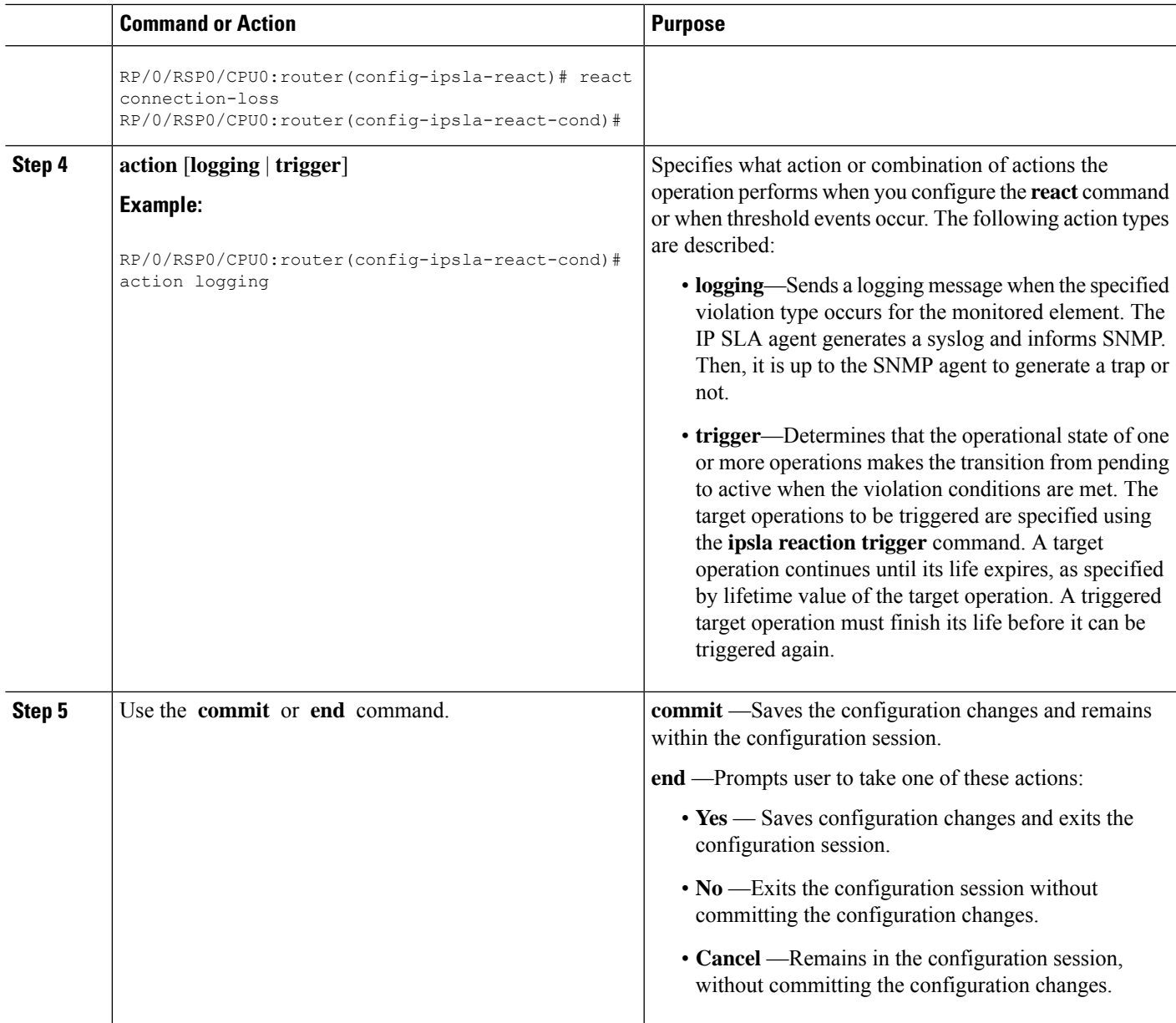

# **Configuring server twamp**

Perform this task to configure server twamp.

## **SUMMARY STEPS**

- **1. configure**
- **2. ipsla**
- **3. server twamp**
- **4. port** *number*
- **5. timer inactivity** *value*

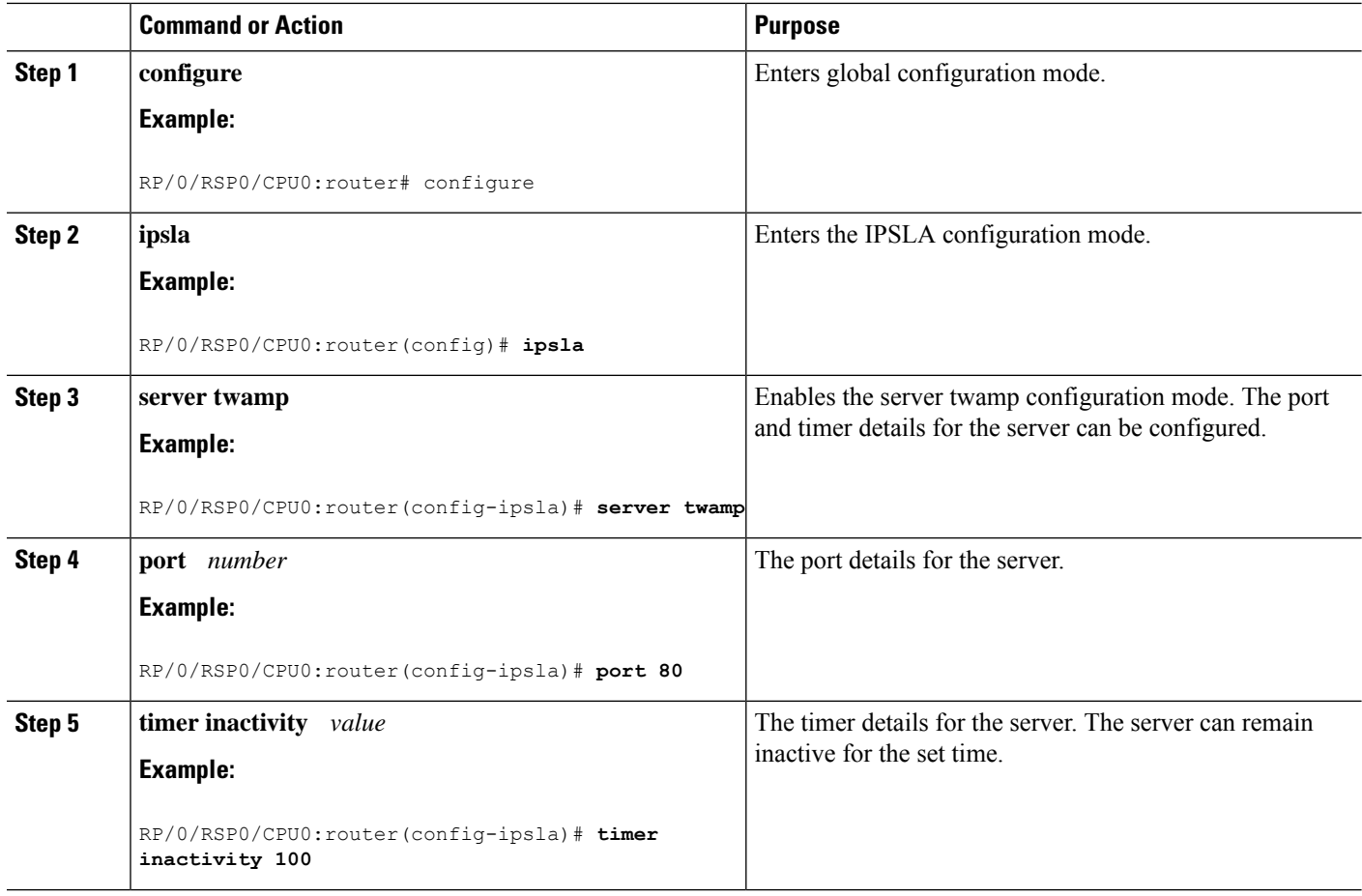

# **Configuring responder twamp**

Perform this task to configure responder twamp.

# **SUMMARY STEPS**

- **1. configure**
- **2. ipsla**
- **3. responder twamp**
- **4. timeout** *value*

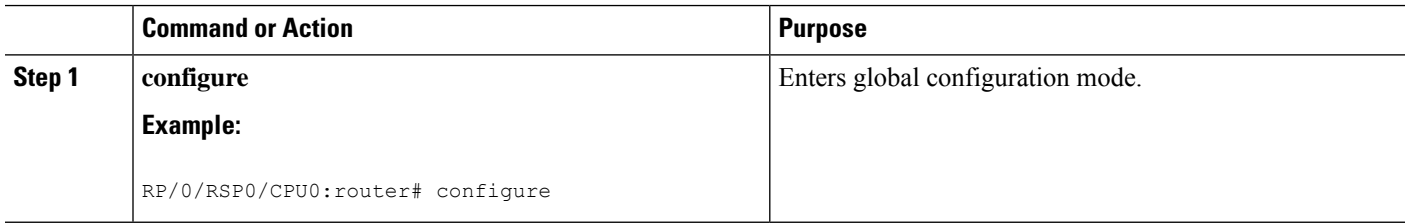

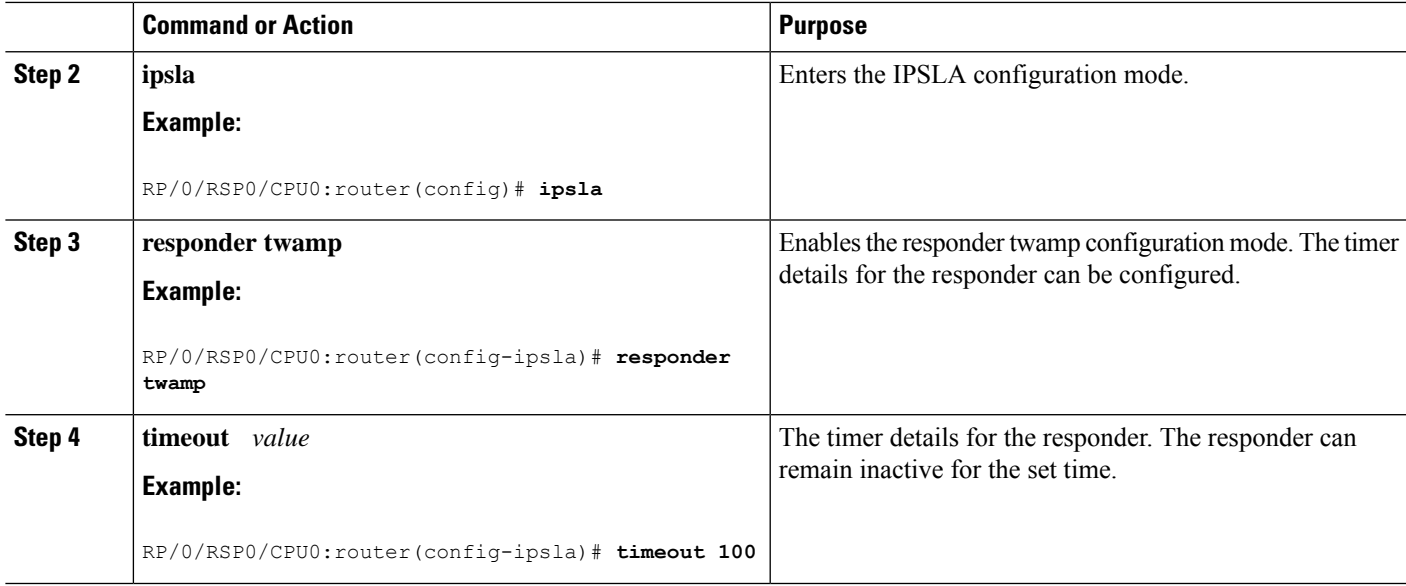

# **Verification of TWAMP Session**

**Table 9: Feature History Table**

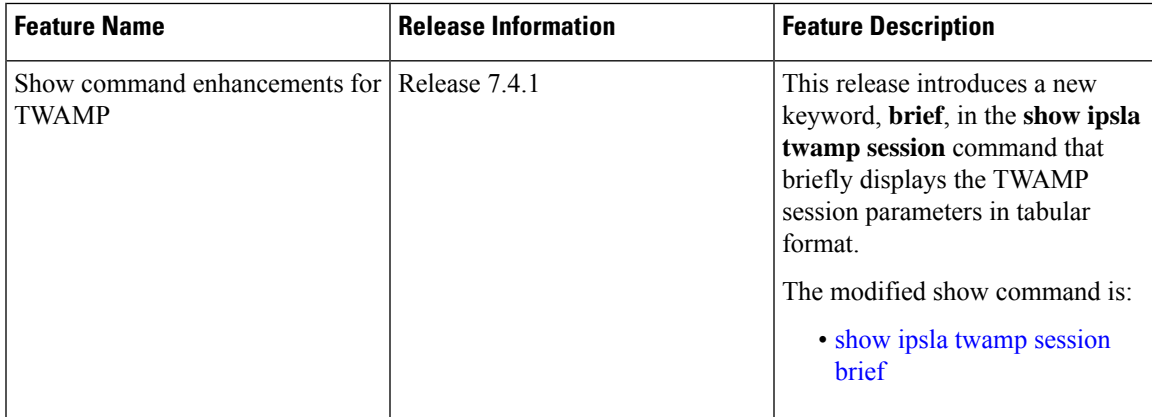

The TWAMP session can be verified using the command: **show ipsla twamp session**

```
Router# show ipsla twamp session
IP SLAs Responder TWAMP is: Enabled
Recvr Addr: 10.5.139.11
Recvr Port: 7222
Sender Addr: 172.27.111.233
Sender Port: 33243
Session Id: 10.5.139.11:70929508:88F7A620
Connection Id: 0
```
To view the TWAMP session details in tabular format, use the command **show ipsla twamp session brief**.

Router# **show ipsla twamp session brief**

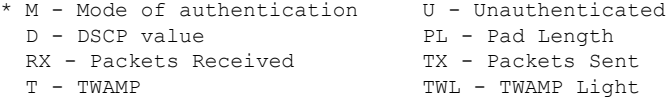

> - field trimmed

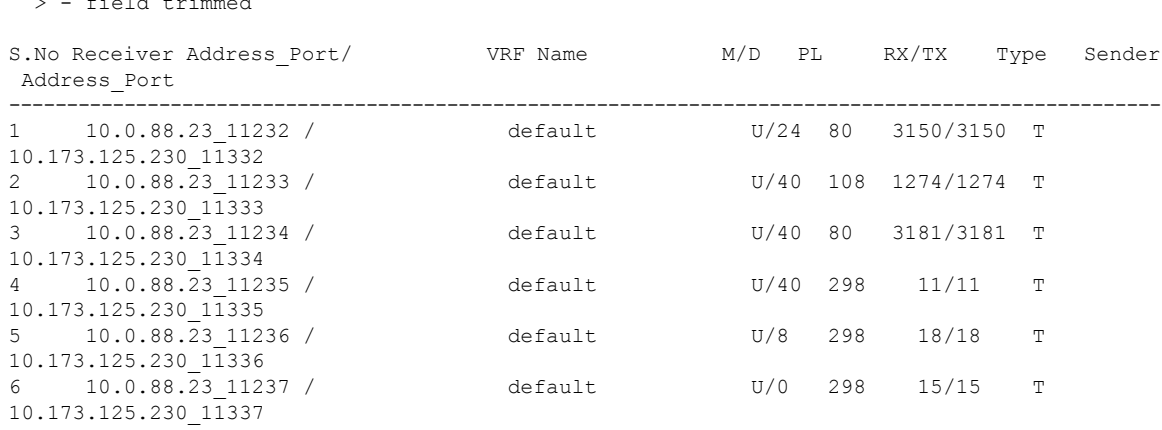

# **Configuring the MPLS LSP Monitoring Instance on a Source PE Router**

Perform this task to configure the operation parameters for an MPLS LSP monitor (MPLSLM) instance. The IP SLA measurement statistics are stored on the source PE router.

To configure an MPLS LSP monitor ping or trace instance, perform one of the following tasks:

# **Configuring an MPLS LSP Monitoring Ping Instance**

#### **Before you begin**

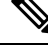

**Note** MPLS LSP monitoring is configured on a PE router.

### **SUMMARY STEPS**

- **1. configure**
- **2. ipsla**
- **3. mpls discovery vpn**
- **4. interval** *minutes*
- **5. exit**
- **6. mpls lsp-monitor**
- **7. monitor** *monitor-id*
- **8. type mpls lsp ping**
- **9. vrf** *vrf-name*
- **10. scan interval** *scan-interval*
- **11. scan delete-factor** *factor-value*
- **12. timeout** *milliseconds*
- **13. datasize request** *size*
- **14. lsp selector ipv4** *ip-address*
- **15. force explicit-null**
- **16. reply dscp** *dscp-bits*
- **17. reply mode router-alert**
- **18. ttl** *time-to-live*
- **19. tag** *text*
- **20. exp** *exp-bits*
- **21. statistics hourly** [**buckets** *hours*]
- **22.** Use the **commit** or **end** command.

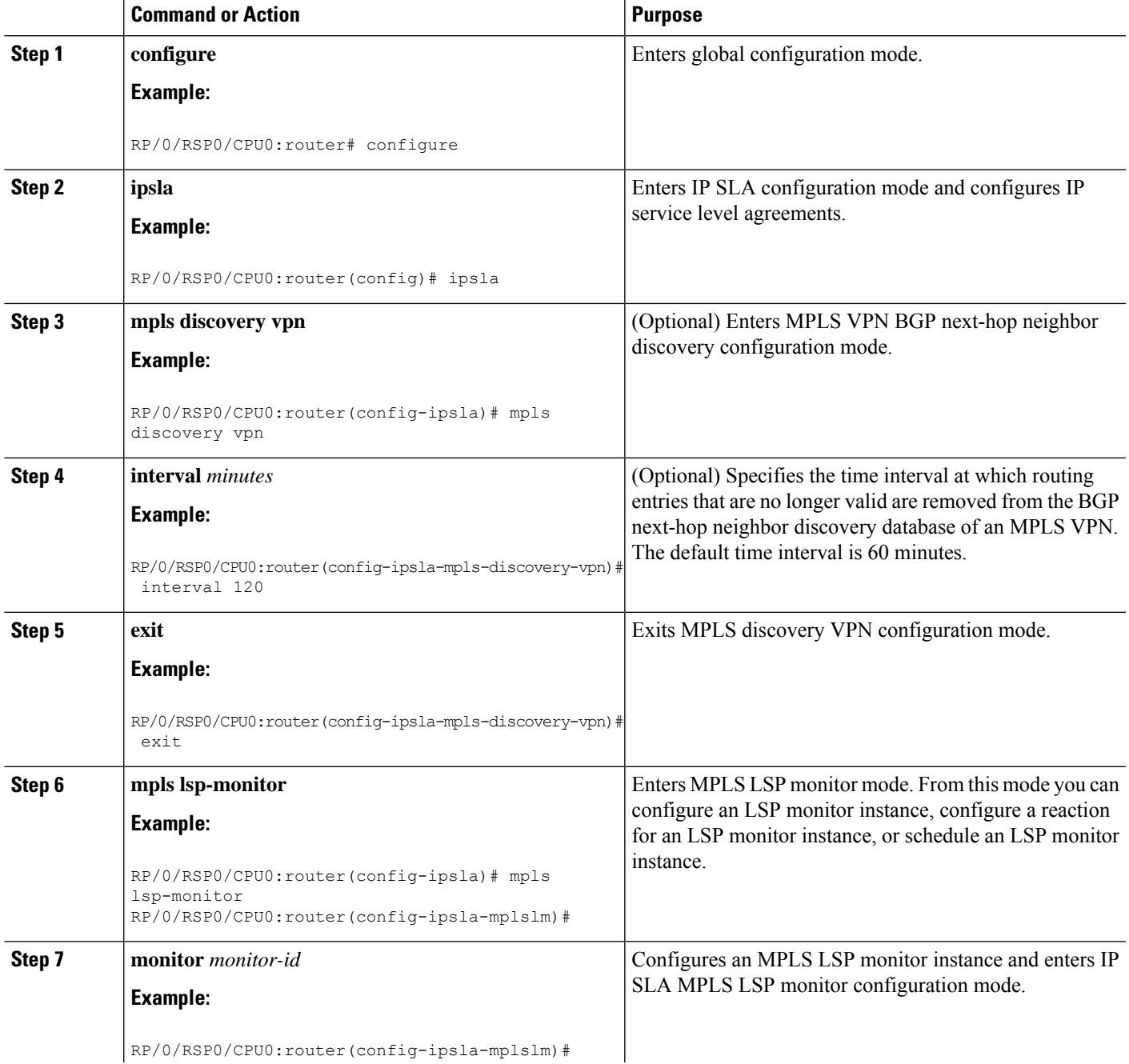

I

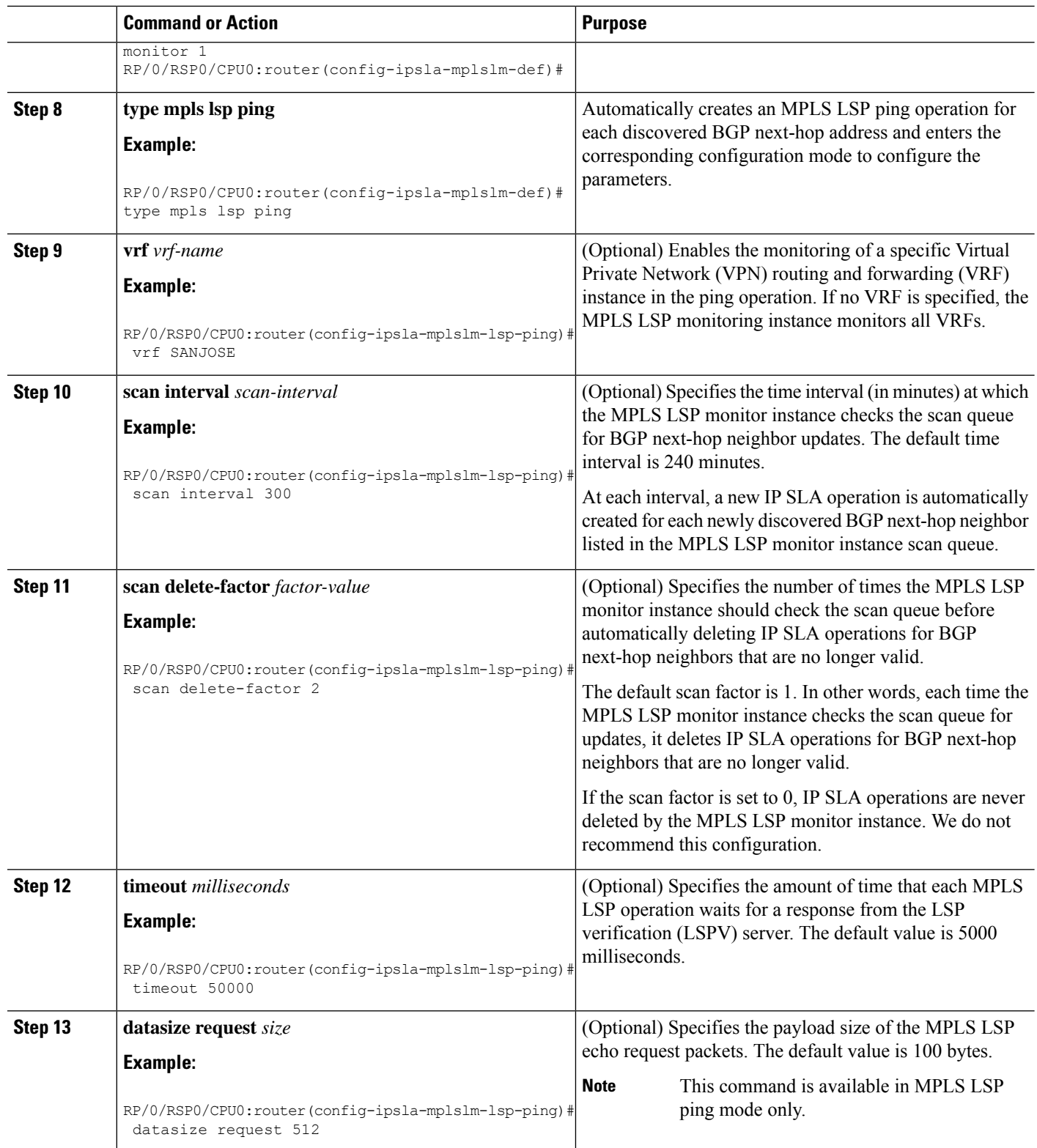

 $\mathbf I$ 

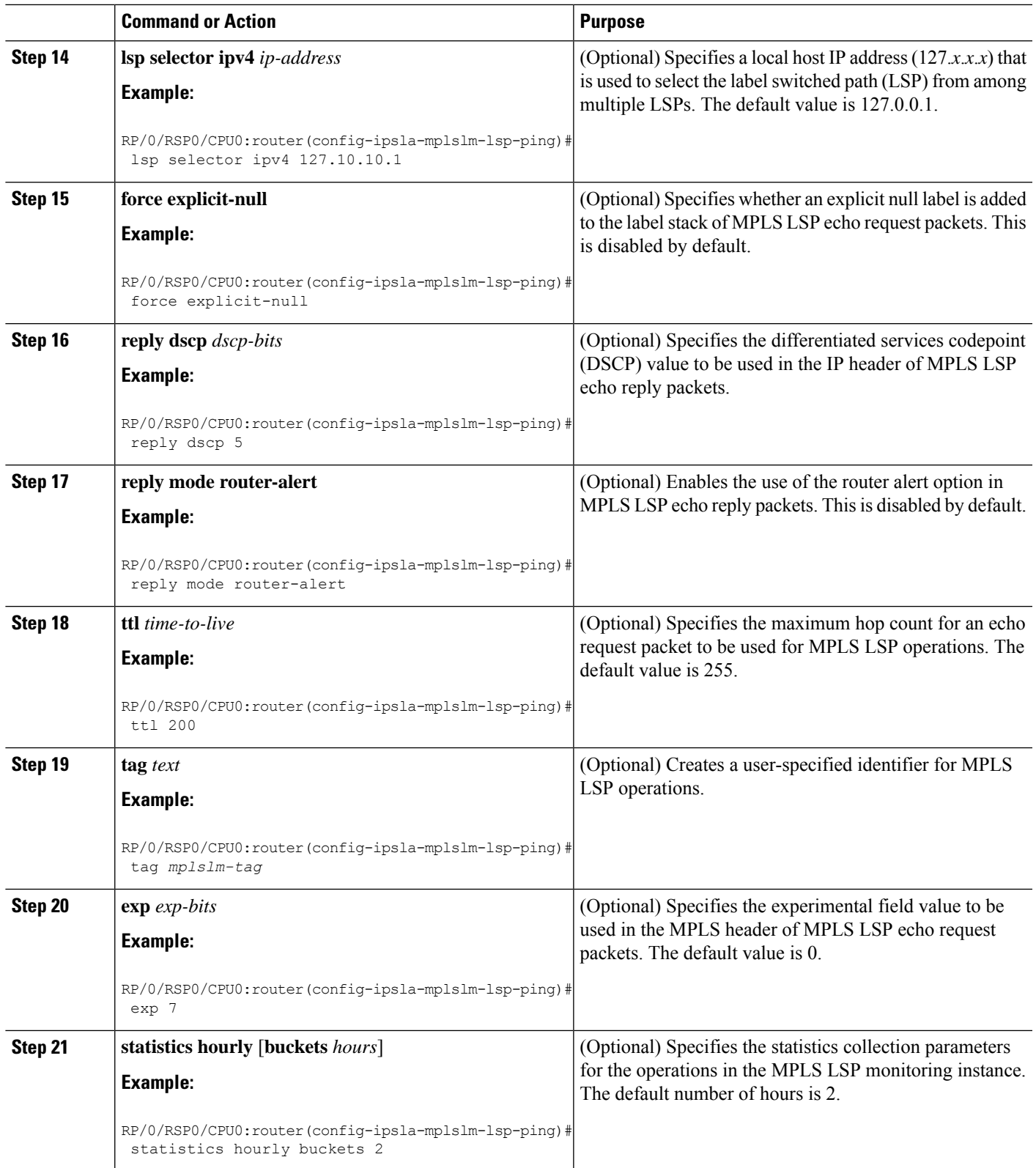

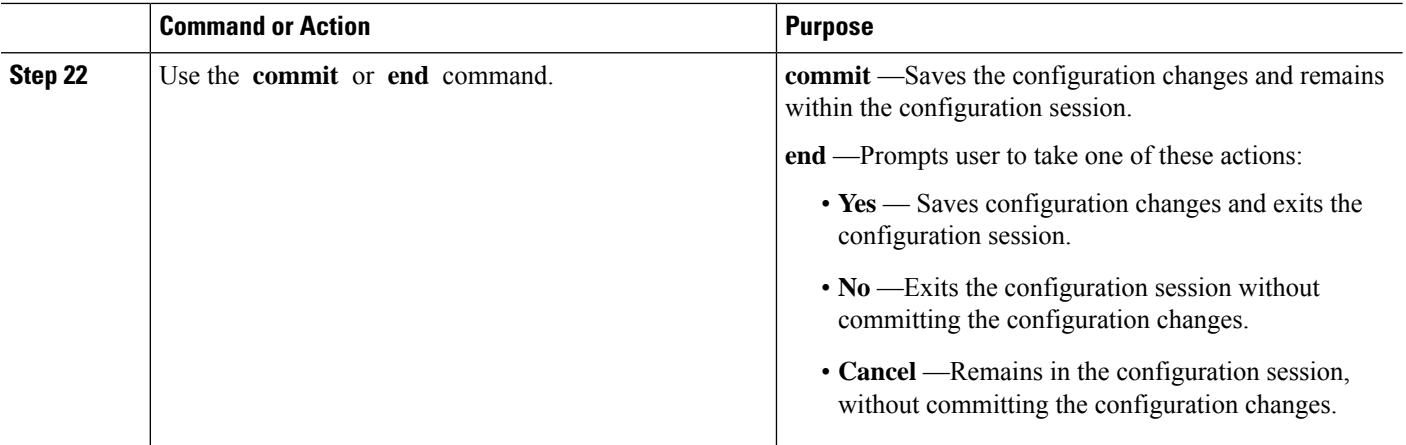

### **What to do next**

- Configure the reaction conditions.
- Schedule the MPLS LSP monitoring instance operations.

# **Configuring an MPLS LSP Monitoring Trace Instance**

# **Before you begin**

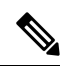

**Note** MPLS LSP monitoring is configured on a PE router.

# **SUMMARY STEPS**

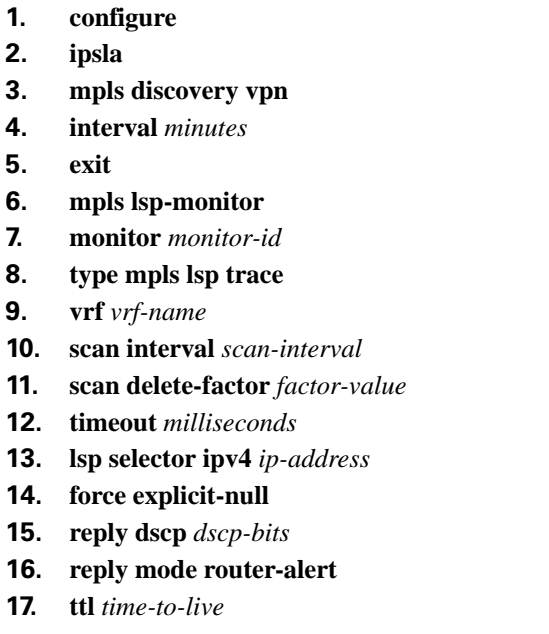

- **18. tag** *text*
- **19. exp** *exp-bits*
- **20. statistics hourly** [**buckets** *hours*]
- **21.** Use the **commit** or **end** command.

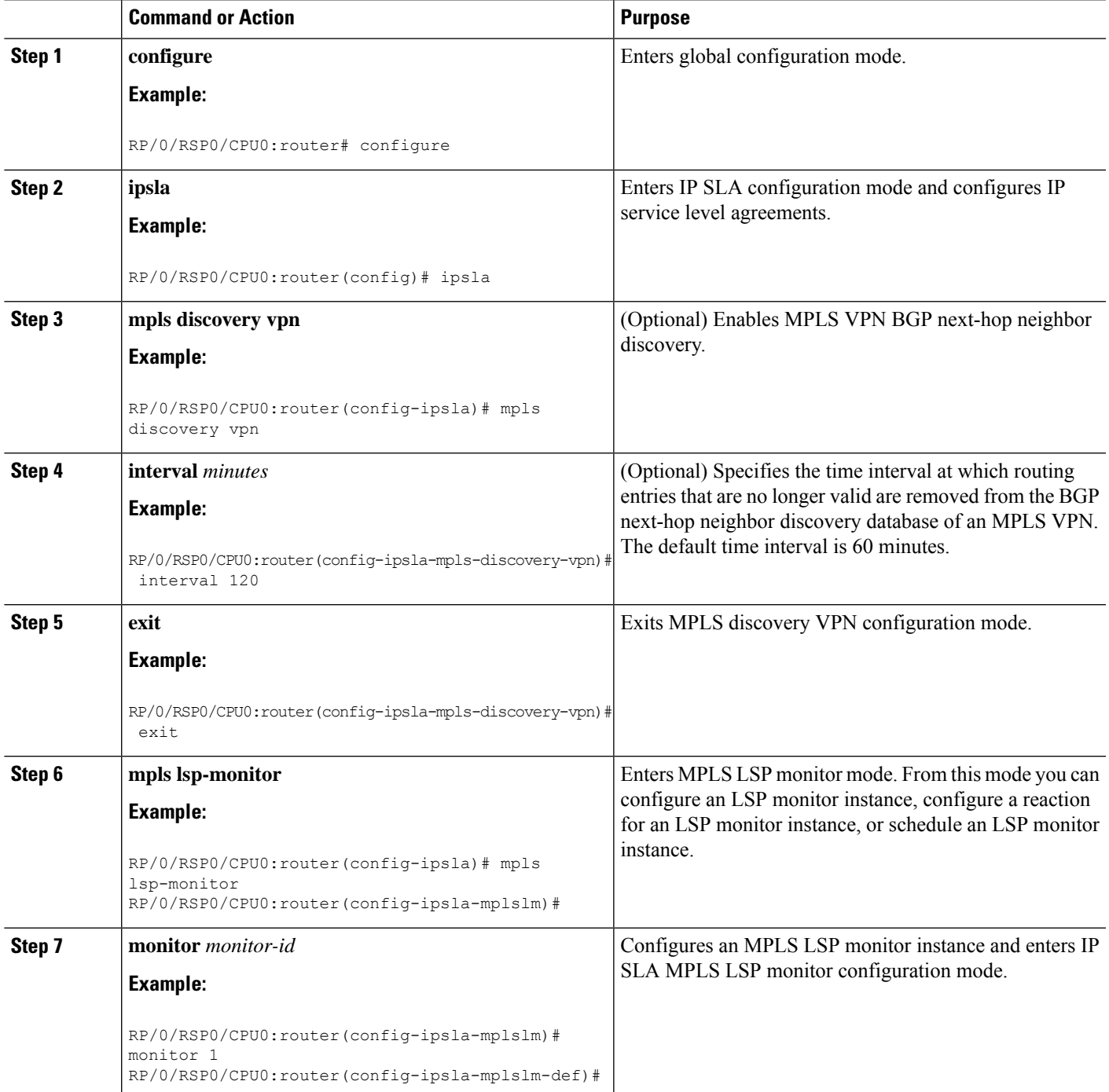

I

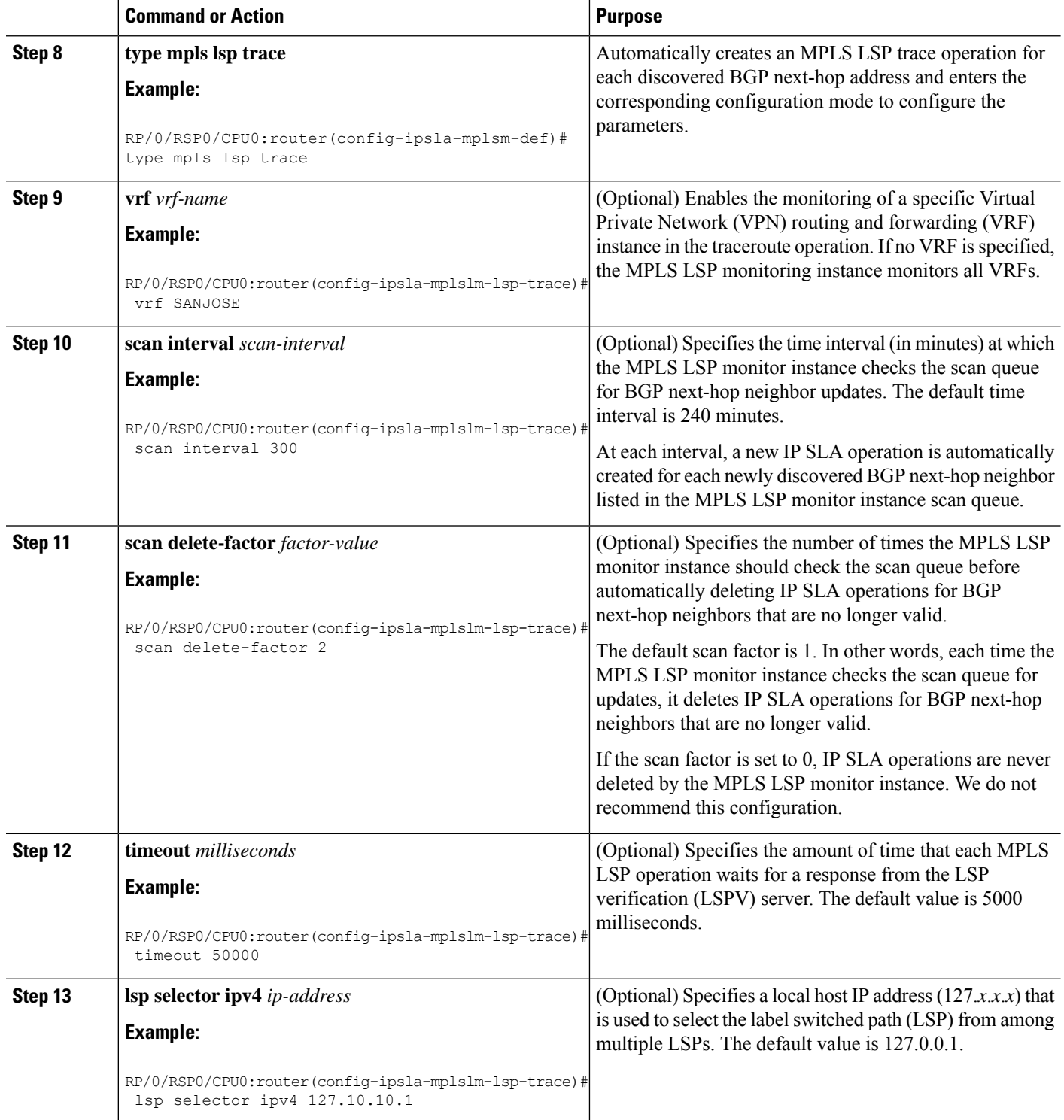

ı

 $\mathbf I$ 

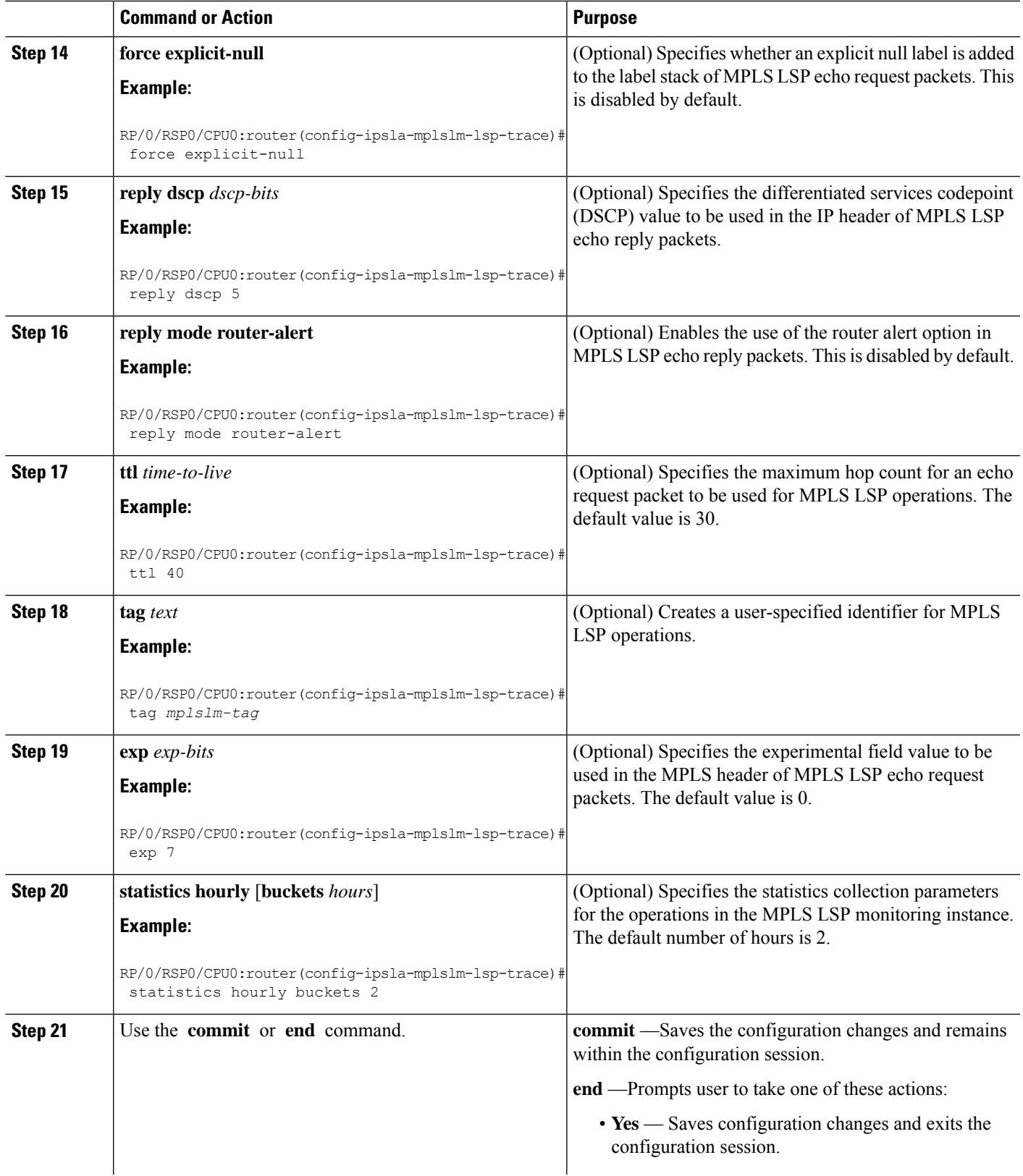

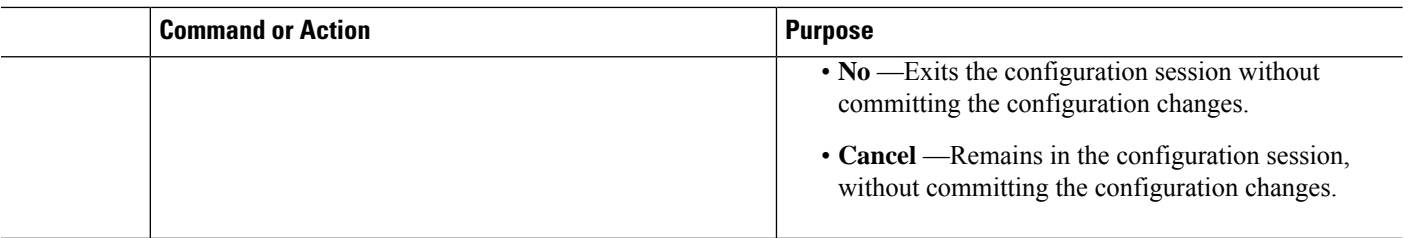

#### **What to do next**

- Configure the reaction conditions.
- Schedule the MPLS LSP monitoring instance operations.

# **Configuring the Reaction Conditions for an MPLS LSP Monitoring Instance on a Source PE Router**

Perform this task to configure the reaction conditions for an MPLS LSP monitoring instance.

#### **Before you begin**

The MPLS LSP monitoring instance should be defined before you configure the reaction conditions.

### **SUMMARY STEPS**

- **1. configure**
- **2. ipsla**
- **3. mpls lsp-monitor**
- **4. reaction monitor** *monitor-id*
- **5. react** {**connection-loss** | **timeout**}
- **6. action logging**
- **7. threshold type** {**consecutive** *occurrences* | **immediate**}
- **8.** Use the **commit** or **end** command.

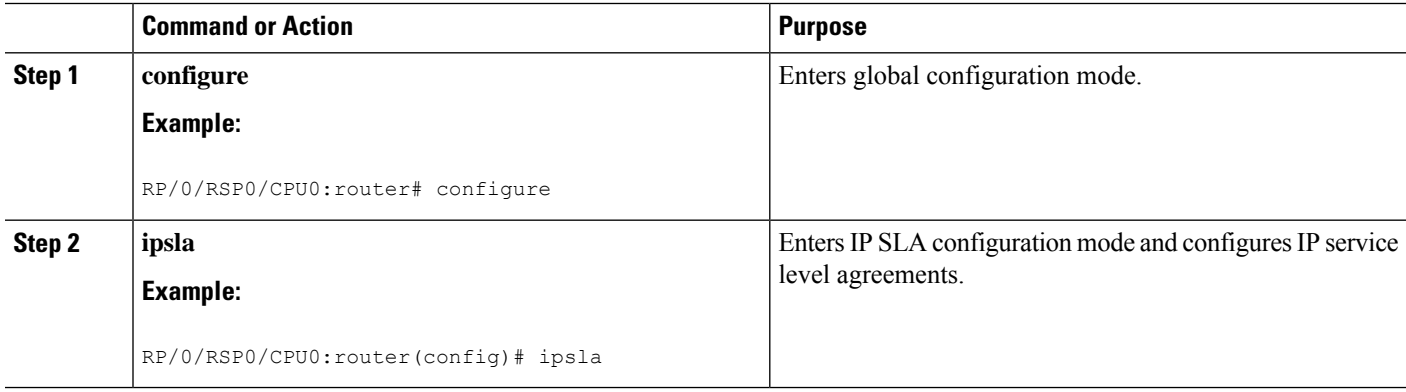

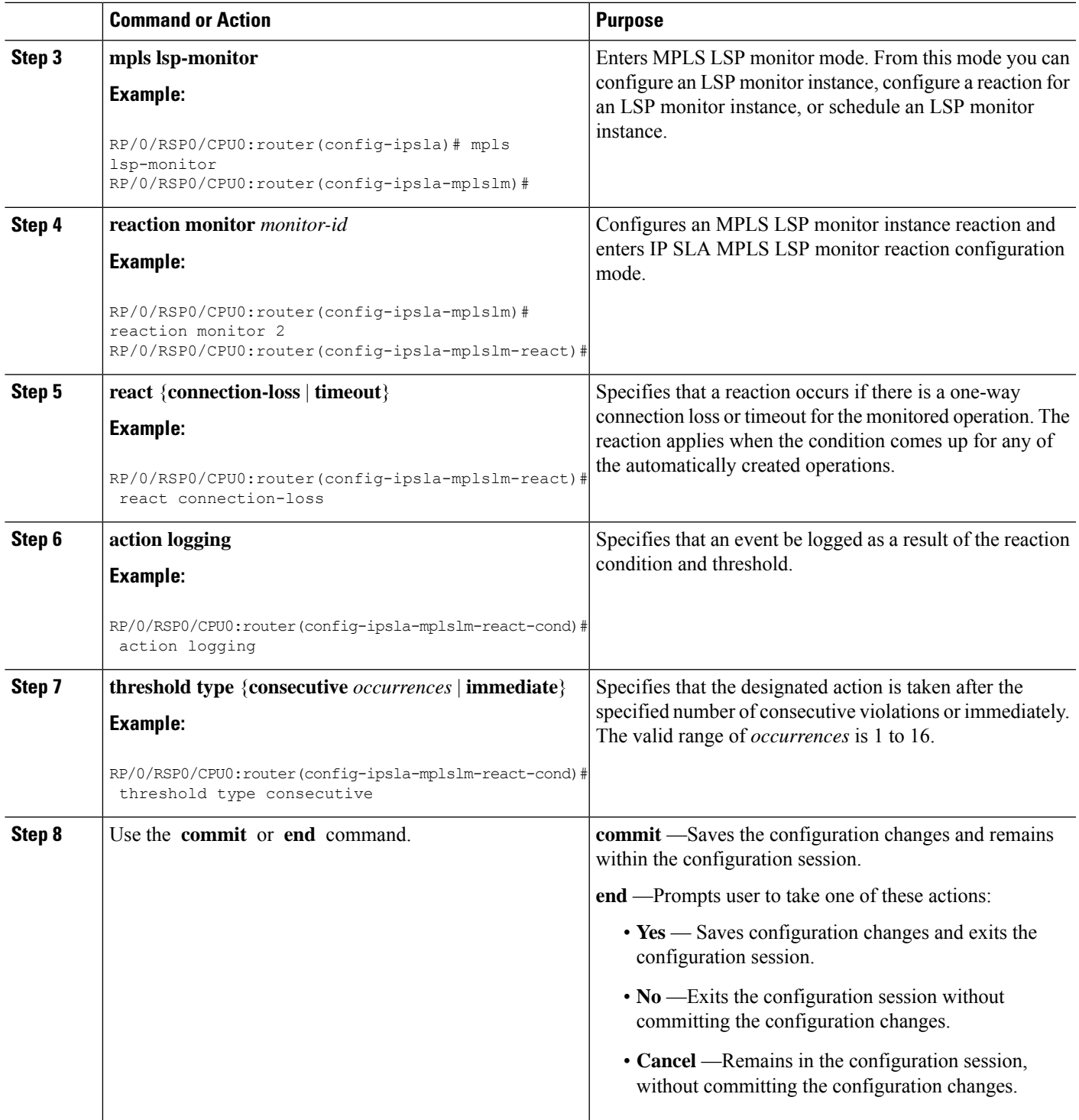

# **What to do next**

• Schedule the MPLS LSP monitoring instance operations.

# **Scheduling an MPLS LSP Monitoring Instance on a Source PE Router**

Perform this task to schedule the operations in an MPLS LSP monitoring instance.

# **SUMMARY STEPS**

- **1. configure**
- **2. ipsla**
- **3. mpls lsp-monitor**
- **4. schedule monitor** *monitor-id*
- **5. frequency** *seconds*
- **6. schedule period** *seconds*
- **7. start-time** *hh*:*mm*:*ss* [*day* | *month day*]
- **8.** Use the **commit** or **end** command.

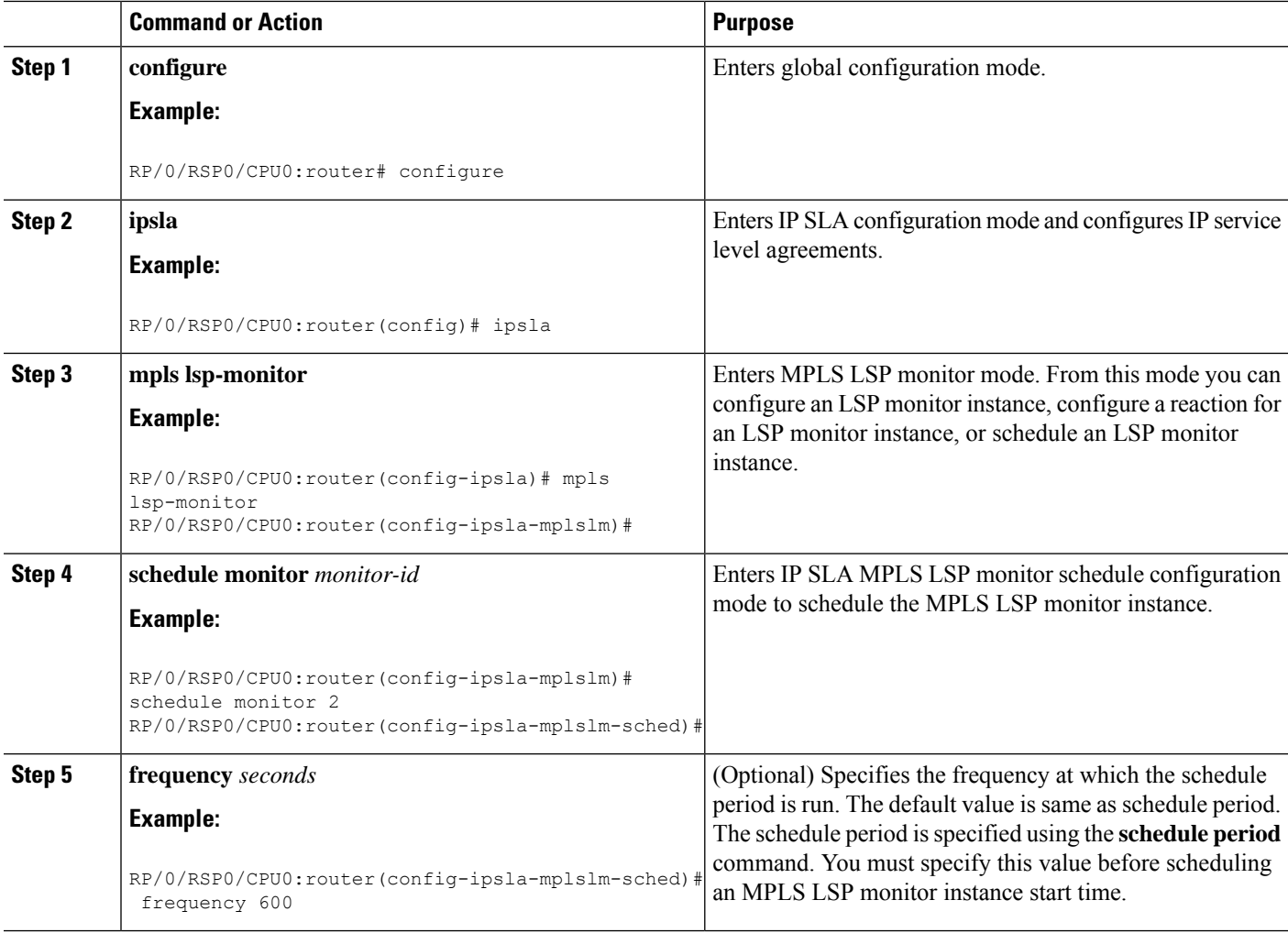

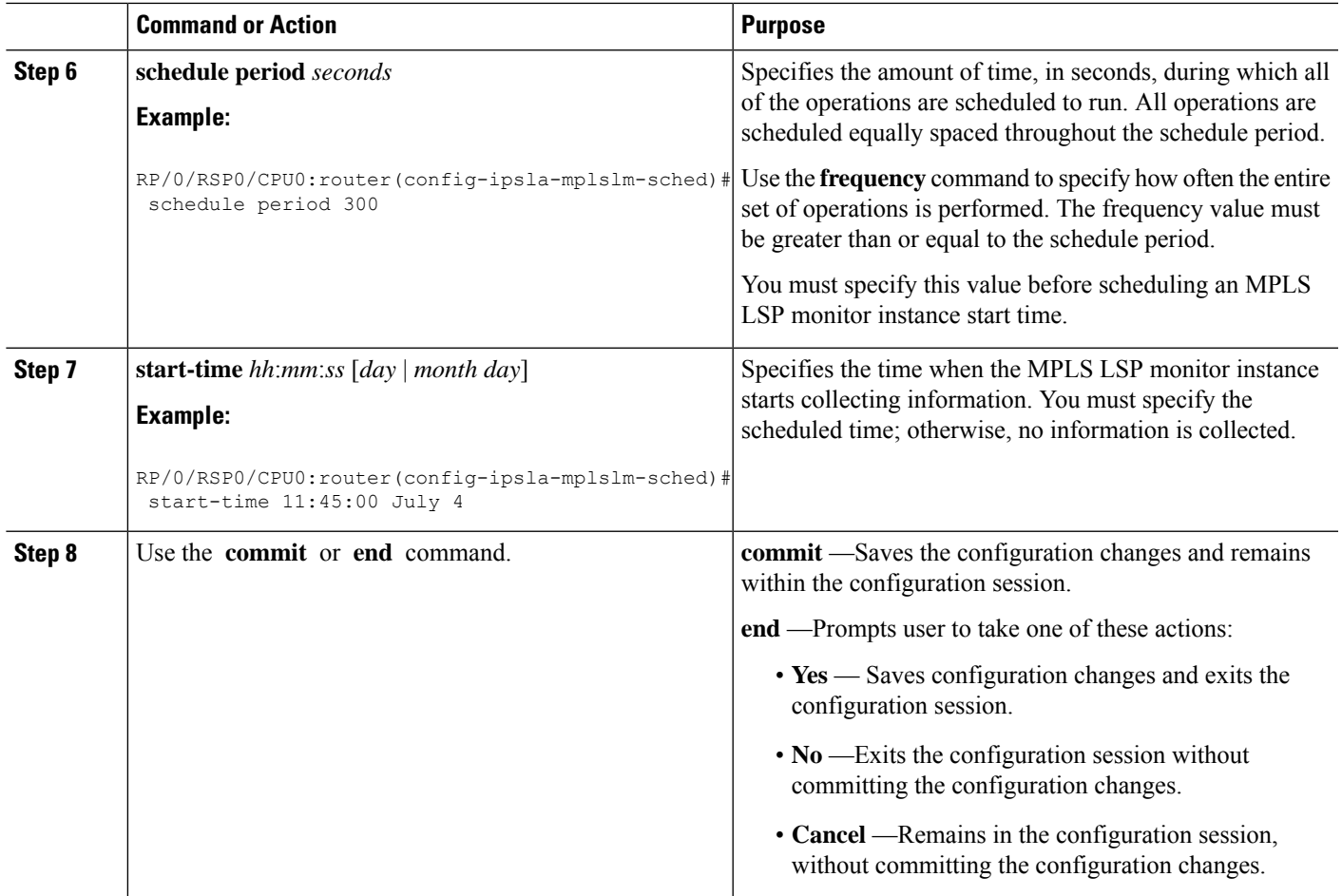

# **LSP Path Discovery**

Perform this task to configure the LSP Path Discovery (LPD) and its required parameters, including echo interval, path, and scan.

## **SUMMARY STEPS**

- **1. configure**
- **2. ipsla**
- **3. mpls lsp-monitor**
- **4. monitor** *monitor-id*
- **5. type mpls lsp ping**
- **6. path discover**
- **7. echo interval** *time*
- **8. echo maximum lsp selector ipv4** *host address*
- **9. echo multipath bitmap-size** *size*
- **10. echo retry** *count*
- **11. echo timeout** *value*
- **12. path retry** *range*
- **13. path secondary frequency** {**both** | **connection-loss** | **timeout**} *value*}
- **14. scan period** *value*
- **15.** Use the **commit** or **end** command.

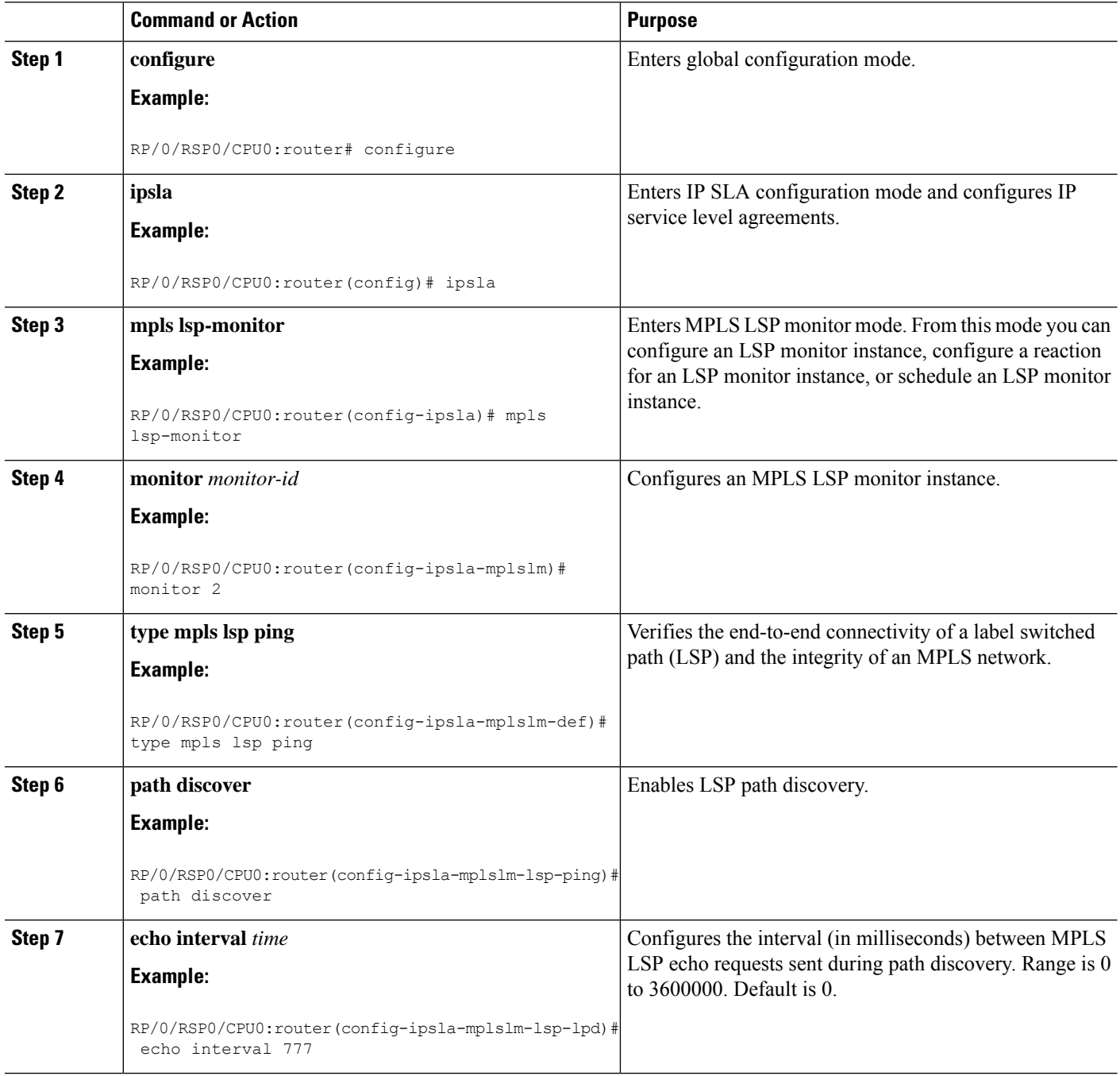

 $\mathbf{l}$ 

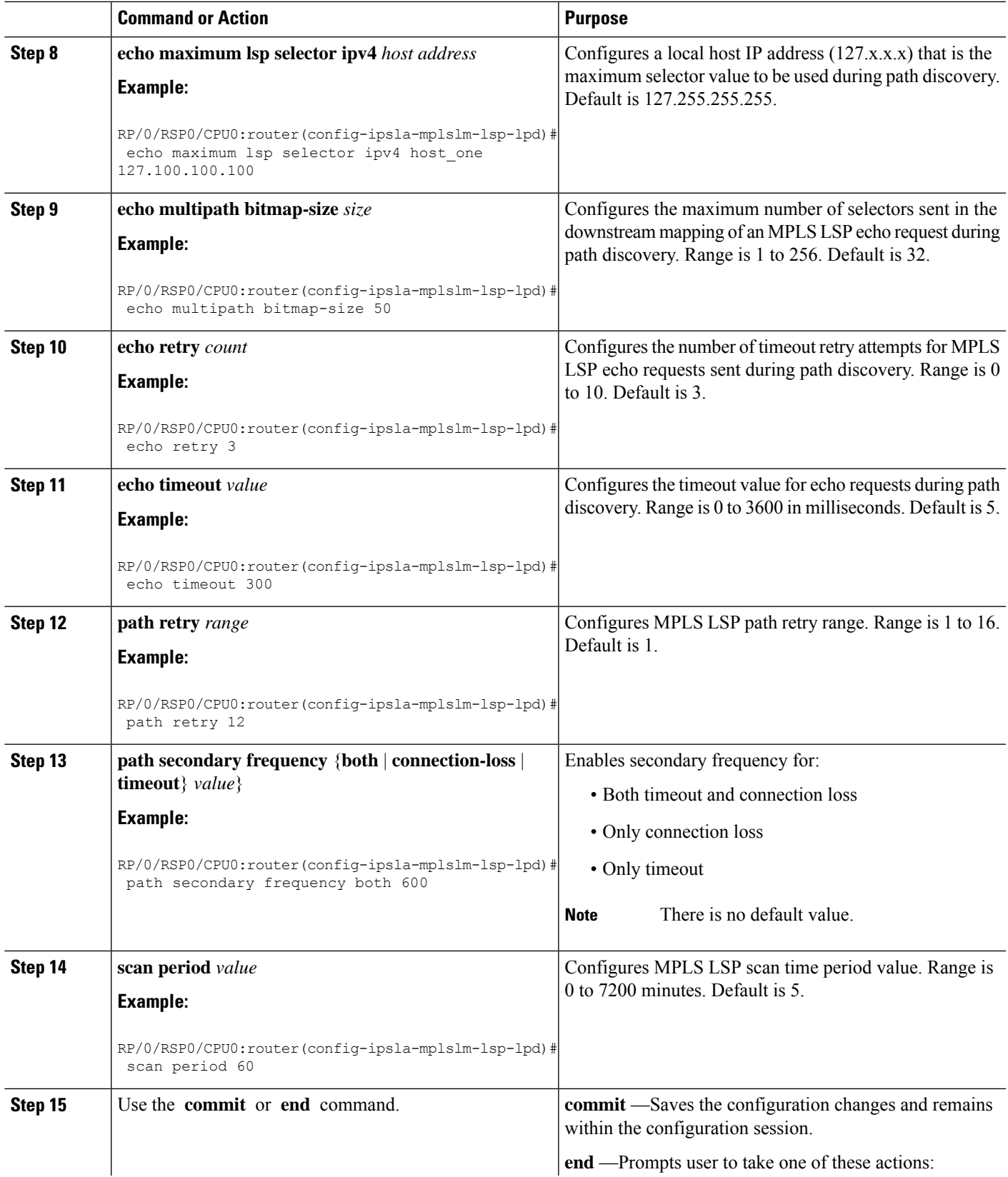

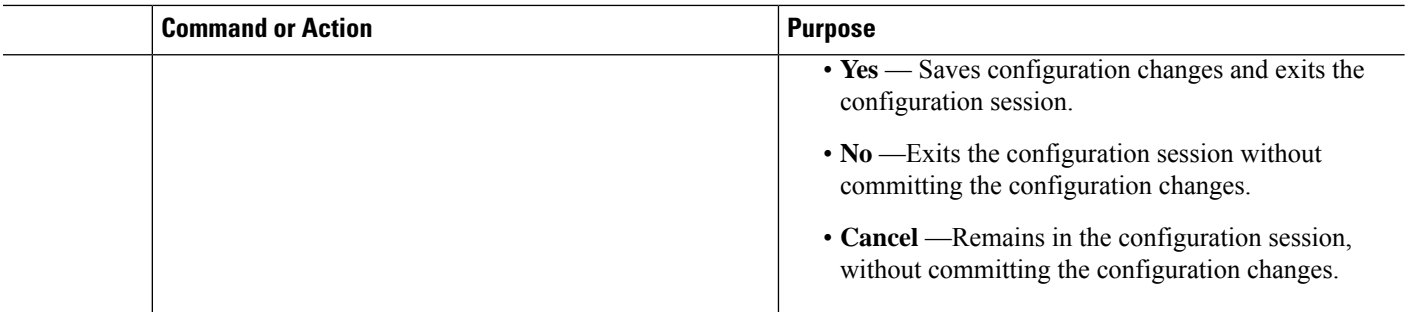

# **Configuration Examples for Implementing IP Service Level Agreements**

This section provides these configuration examples:

# **Configuring IP Service Level Agreements: Example**

The following example shows how to configure and schedule a UDP jitter operation:

```
configure
ipsla
operation 101
 type udp jitter
  destination address 12.2.0.2
   statistics hourly
   buckets 5
   distribution count 5
   distribution interval 1
   !
  destination port 400
  statistics interval 120
   buckets 5
   !
  !
 !
 schedule operation 101
 start-time now
 life forever
 !
!
show ipsla statistics
Fri Nov 28 16:48:48.286 GMT
Entry number: 101
   Modification time: 16:39:36.608 GMT Fri Nov 28 2014
    Start time : 16:39:36.633 GMT Fri Nov 28 2014
   Number of operations attempted: 10
   Number of operations skipped : 0
   Current seconds left in Life : Forever
   Operational state of entry : Active
   Operational frequency(seconds): 60
   Connection loss occurred : FALSE
```
Ш

```
Timeout occurred : FALSE
Latest RTT (milliseconds) : 3
Latest operation start time : 16:48:37.653 GMT Fri Nov 28 2014
Next operation start time : 16:49:37.653 GMT Fri Nov 28 2014
Latest operation return code : OK
RTT Values:
  RTTAvg : 3 RTTMin: 3 RTTMax : 4
  NumOfRTT: 10 RTTSum: 33 RTTSum2: 111
Packet Loss Values:
 PacketLossSD : 0 PacketLossDS : 0
 PacketOutOfSequence: 0
 PacketLateArrival : 0
 Errors : 0 Busies : 0
 InvalidTimestamp : 0
Jitter Values :
 MinOfPositivesSD: 1 MaxOfPositivesSD: 1<br>NumOfPositivesSD: 2 SumOfPositivesSD: 2
                           SumOfPositivesSD: 2
 Sum2PositivesSD : 2
 MinOfNegativesSD: 1 MaxOfNegativesSD: 1
 NumOfNegativesSD: 1 SumOfNegativesSD: 1
 Sum2NegativesSD : 1
 MinOfPositivesDS: 1 MaxOfPositivesDS: 1
 NumOfPositivesDS: 1 SumOfPositivesDS: 1
 Sum2PositivesDS : 1
 Sum/POSILIVESDS: 1<br>MinOfNegativesDS: 1 MaxOfNegativesDS: 1
 NumOfNegativesDS: 1 SumOfNegativesDS: 1
 Sum2NegativesDS : 1
 JitterAve: 1 JitterSDAve: 1 JitterDSAve: 1<br>Interarrival jitterout: 0 Interarrival jitterin: 0
 Interarrival jitterout: 0
One Way Values :
 NumOfOW: 0
 OWMinSD : 0 OWMaxSD: 0 OWSumSD: 0
  OWSum2SD: 0 OWAveSD: 0
  OWMinDS : 0 OWMaxDS: 0 OWSumDS: 0
 OWSum2DS: 0 OWAveDS: 0
```
# **Configuring IP SLA Reactions and Threshold Monitoring: Example**

The following examples show how to configure IP SLA reactions and threshold monitoring. You can:

- Configure a reaction for attributes that activate a true or false condition, for example, 1, 5, or 6.
- Configure a reaction for attributes that accept a threshold value.
- Configure additional threshold type options.
- Configure either the logging or triggering of action types.

```
configure
ipsla operation 1
  type icmp echo
    timeout 5000
    destination address 223.255.254.254
   frequency 10
    statistics interval 30
    buckets 3
end
configure
ipsla operation 2
```

```
type icmp path-echo
   destination address 223.255.254.254
    frequency 5
end
configure
ipsla reaction operation 1
 react timeout
  action trigger
  threshold type immediate
exit
exit
 react rtt
  action logging
   threshold lower-limit 4 upper-limit 5
end
```
Operation 1 checks for timeout occurrence. If applicable, operation 1 generates a trigger event. If the **rtt** keyword exceeds 5, an error is logged.

If operation 1 generates a trigger event, operation 2 is started. The following example shows how to configure a reaction trigger operation by using the **ipsla reaction trigger** command:

```
configure
ipsla reaction trigger 1 2
end
```
# **Configuring IP SLA MPLS LSP Monitoring: Example**

The following example illustrates how to configure IP SLA MPLS LSP monitoring:

```
ipsla
mpls lsp-monitor
 monitor 1
  type mpls lsp ping
   vrf SANJOSE
   scan interval 300
   scan delete-factor 2
    timeout 10000
   datasize request 256
   lsp selector ipv4 127.0.0.10
   force explicit-null
   reply dscp af
   reply mode router-alert
   ttl 30
   exp 1
   statistics hourly
    buckets 1
    !
   !
  !
  reaction monitor 1
  react timeout
   action logging
   threshold type immediate
   !
   react connection-loss
   action logging
   threshold type immediate
   !
  !
```

```
schedule monitor 1
  frequency 300
  schedule period 120
  start-time 11:45:00 July 4
 !
!
mpls discovery vpn
interval 600
!
!
```
# **Configuring LSP Path Discovery: Example**

The following example illustrates how to configure LSP Path Discovery:

```
configure
ipsla
mpls lsp-monitor
 monitor 1
  type mpls lsp ping
   path discover
    path retry 12
     path secondary frequency both 12
```
# **Additional References**

The following sections provide references related to IP Service Level Agreements.

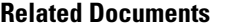

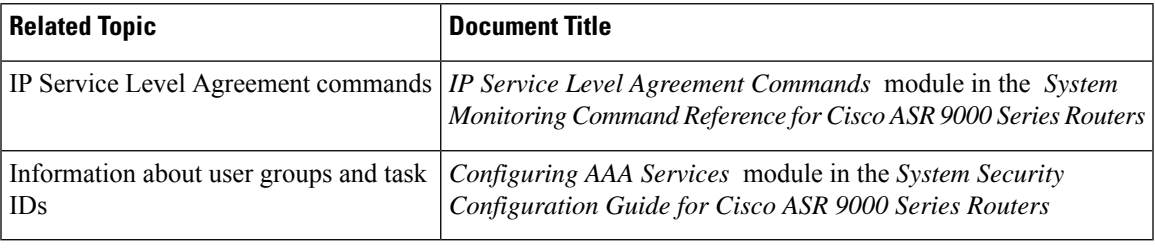

#### **Standards Title**

No new or modified standards are supported by this feature, and support for existing standards has not been modified by this feature.

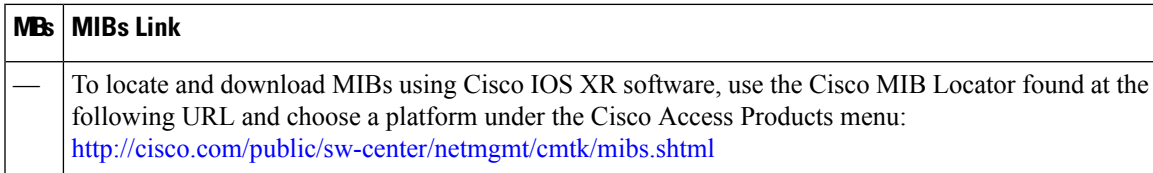

### **RFCs**

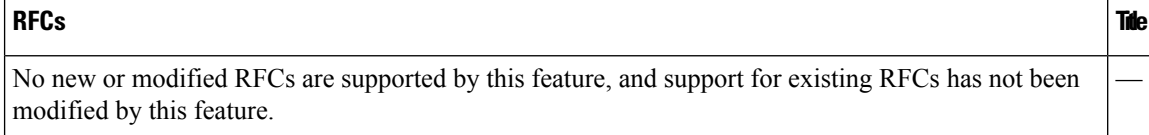

## **Technical Assistance**

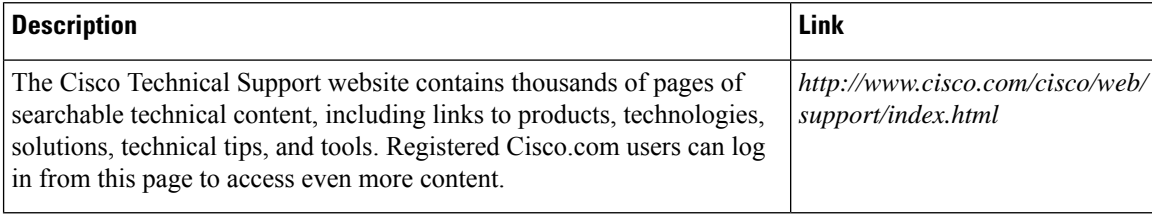

**Implementing IP Service Level Agreements**